株式会社 日立製作所 ソフトウェア事業部

取 扱 説 明 書 045893

# P-1B1Z-1111

IT Report Utility 02-00-/A

IT Report Utility (HP-UX版) の機能

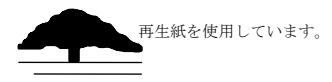

この取扱説明書で説明する機能は,下表に示す変更履歴を持っています。

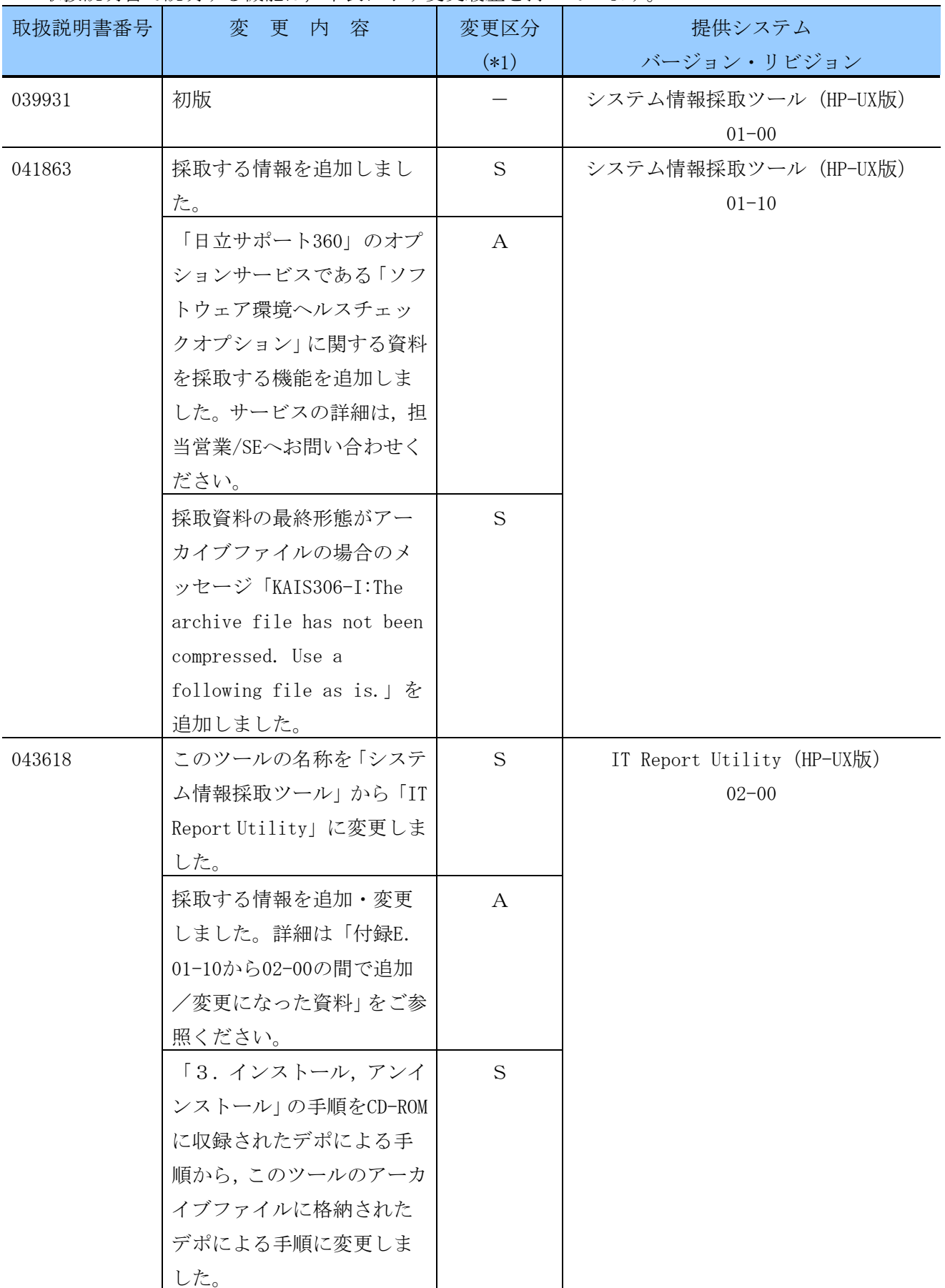

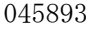

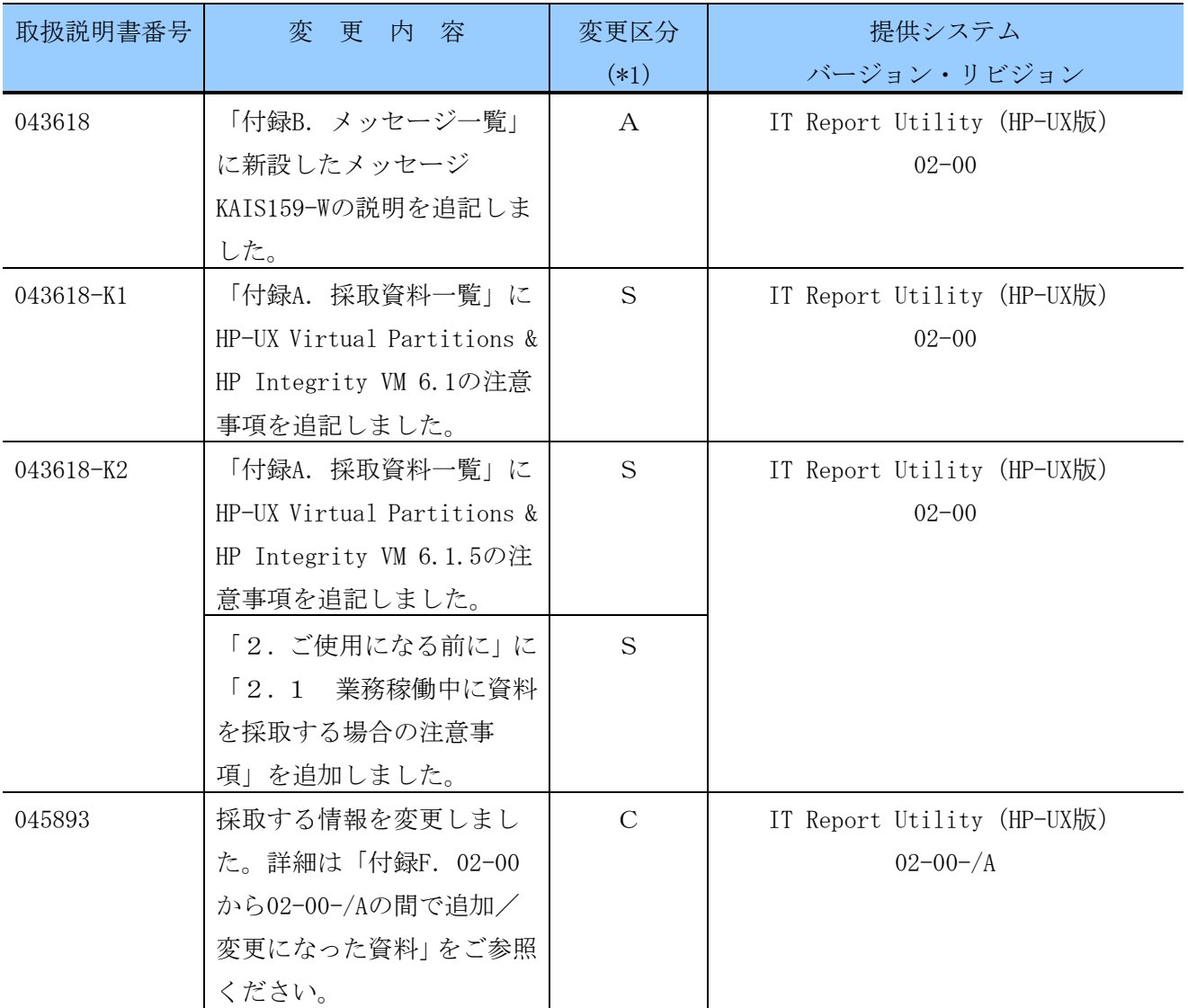

なお,単なる誤字・脱字などは,お断りなく訂正しました。

変更区分A:既存のユーザには影響ありません。新機能を使用する場合だけ,使い方を変更 する必要があります。

変更区分S:機能の変更はありません。説明の追加・変更があります。

<sup>(</sup>注)\*1 変更区分C:機能を変更(変更又は削除)します。既存のユーザは,使い方を変更する必要 があります。

# は じ め に

#### ■本書について

本書は「P-1B1Z-1111 IT Report Utility (HP-UX版)  $02-00-\ell$ A」の機能と操作方法について説明するものです。

#### ■対象読者

本書は、IT Report Utilityを使って、次の作業をする方を対象としています。

- ・ IT Report Utilityを利用して資料採取を実施する方,または手順書提示などによって実施依頼す る方
- ・ IT Report Utilityを利用して採取した資料を扱う方
- また,本書は,HP-UXについて,システム管理者相当の知識を有していることを前提としています。

# ■本書の構成

本書は,次に示す章と付録から構成されています。

#### 第1章 概要

IT Report Utility の概要について説明しています。

- 第2章 ご使用になる前に IT Report Utility を使用する前に知っておく必要がある事項について説明しています。初めて IT Report Utility をご利用される場合は,必ずこの章をご一読ください。
- 第3章 インストール,アンインストール,および IT Report Utility の情報の確認 IT Report Utility のインストール方法,アンインストール方法,および IT Report Utility の 情報の確認方法について説明しています。
- 第4章 機能と操作方法 IT Report Utility の機能と基本的な操作方法について説明しています。初めて IT Report Utility をご利用される場合は,必ずこの章をご一読ください。
- 第5章 既定(デフォルト)動作の設定,変更方法 既定値(デフォルト値)の設定方法について説明しています。
- 第6章 トラブルの対処方法 トラブル発生時の対処方法について説明しています。
- 付録A 採取資料一覧

IT Report Utility で採取できる資料について説明しています。

- 付録B メッセージ一覧 systoru コマンドが出力するメッセージについて説明しています。
- 付録C 実行時間とファイルサイズの目安 systoru コマンドの実行時間および systoru コマンドが出力する採取資料のファイルサイズにつ いて説明しています。
- 付録D ファイル一覧 IT Report Utility のインストールファイル,および,IT Report Utility が作成するファイル について説明しています。
- 付録E 01-10 から 02-00 の間で追加/変更になった資料 IT Report Utility のバージョン 01-10 からバージョン 02-00 の間で追加/変更になった採取資 料について説明しています。
- 付録F 02-00 から 02-00-/A の間で追加/変更になった資料 IT Report Utility のバージョン 02-00 からバージョン 02-00-/A の間で追加/変更になった採 取資料について説明しています。

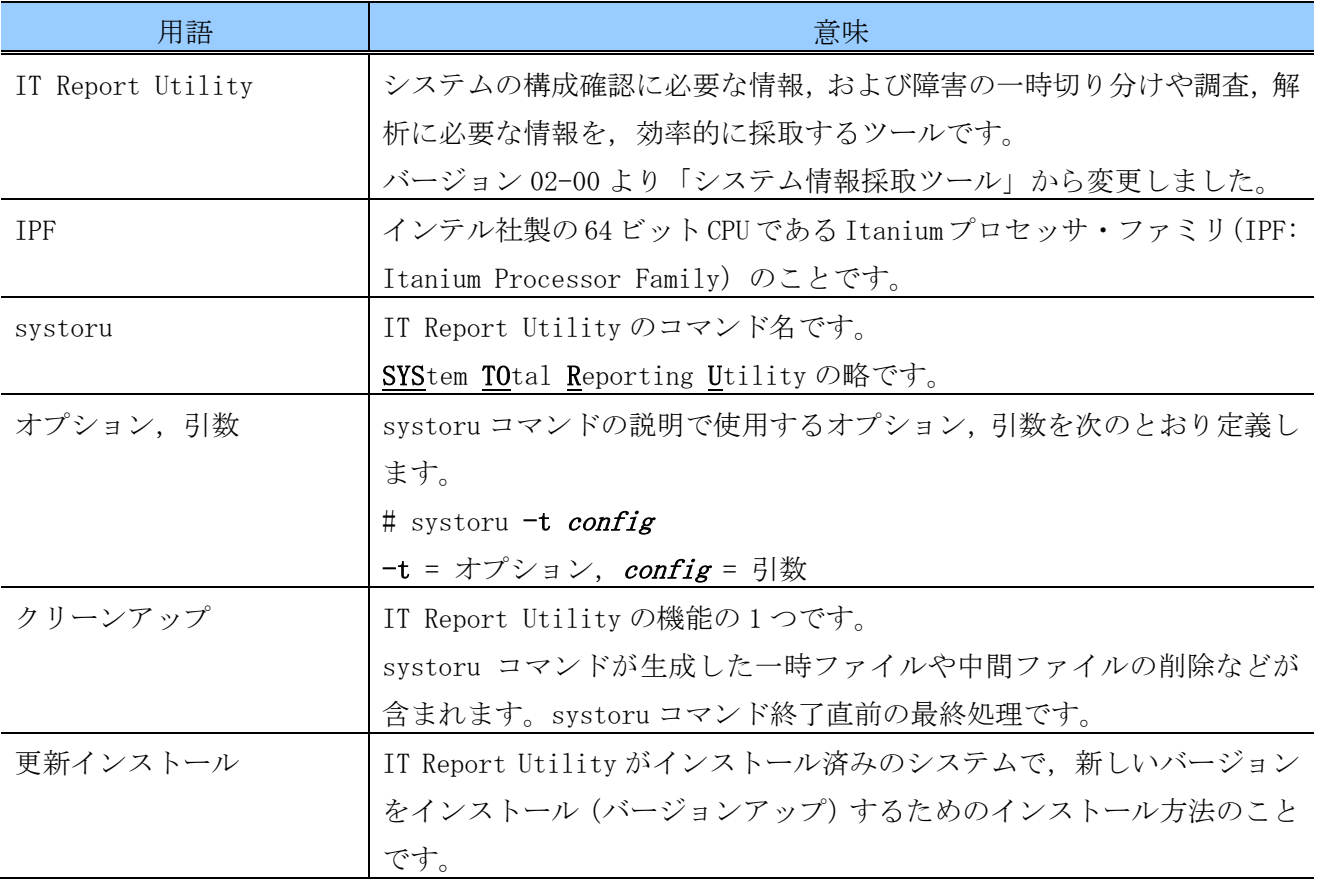

# ■本書で使用している用語

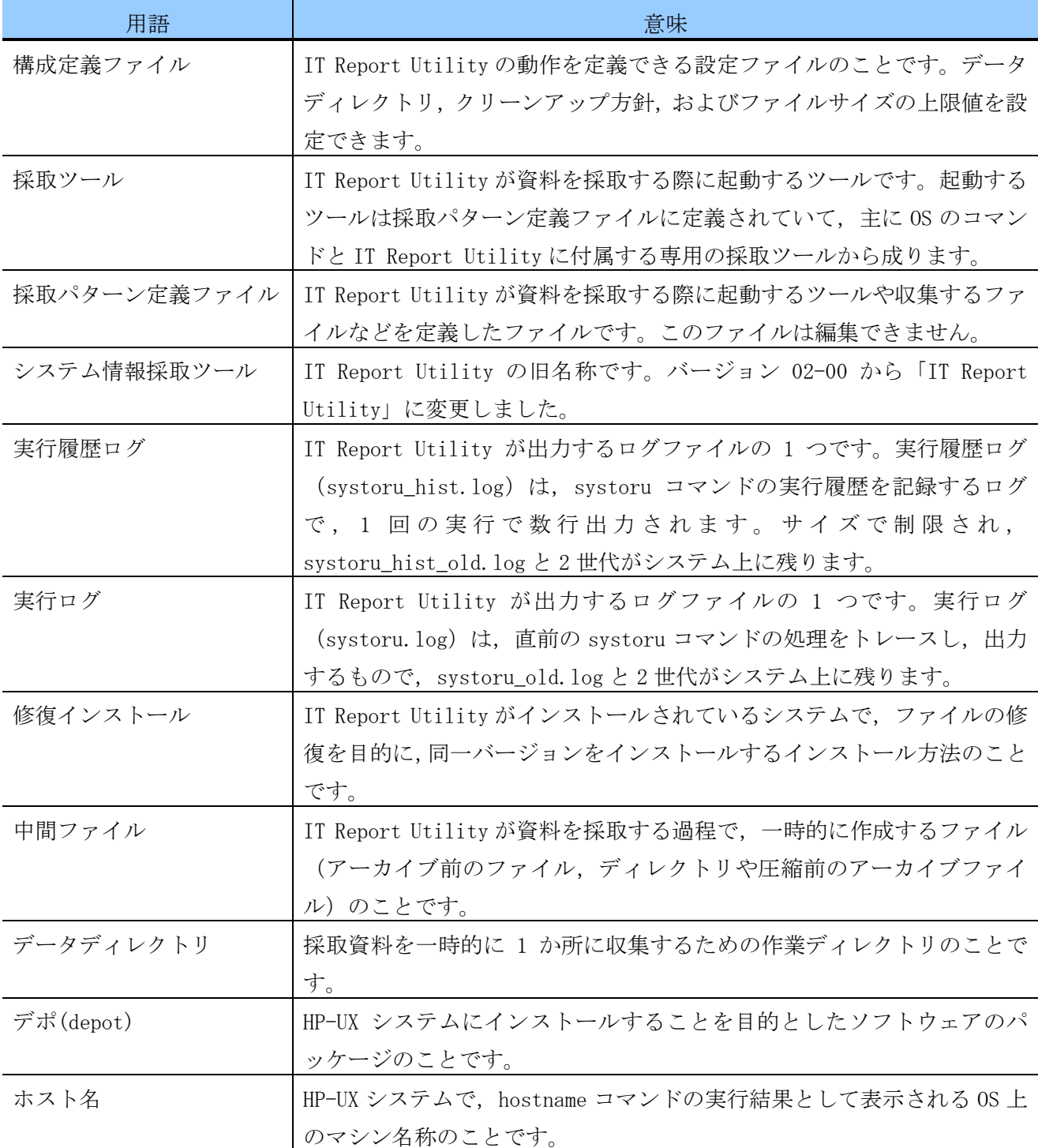

## ■輸出時の注意

本製品を輸出される場合には,外国為替および外国貿易法ならびに米国の輸出管理関連法規などの規制を ご確認の上,必要な手続きをお取りください。

なお,ご不明な場合は,弊社担当営業にお問い合わせください。

# ■KB (キロバイト)などの単位表記について

本書で使用する容量単位の各接頭語表記 (K, M, G) の計算値は次のとおりです。

・1KB(キロバイト)=1,024 バイトです。

- ・1MB(メガバイト)=1,0242バイトの計算値です。(1,048,576 バイト)
- 1GB (ギガバイト) =1,024<sup>3</sup> バイトの計算値です。(1,073,741,824 バイト)

## ■商標類

- · HP Serviceguard は, Hewlett-Packard Development Company, L.P.の商品名称です。
- ・HP-UXは、Hewlett-Packard Development Company, L.P.のオペレーティングシステムの名称です。
- ・Itanium は,アメリカ合衆国およびその他の国における Intel Corporation の商標です。

## ■本書での表記

本書では、オペレーティングシステム (OS) 名称において, HP-UX 11i v2(IPF)を HP-UX 11i v2 または HP-UX に HP-UX 11i v3(IPF)を HP-UX 11i v3 または HP-UX に それぞれ表記します。

# ■著作権

All Rights Reserved. Copyright (C) 2009, 2012, Hitachi, Ltd.

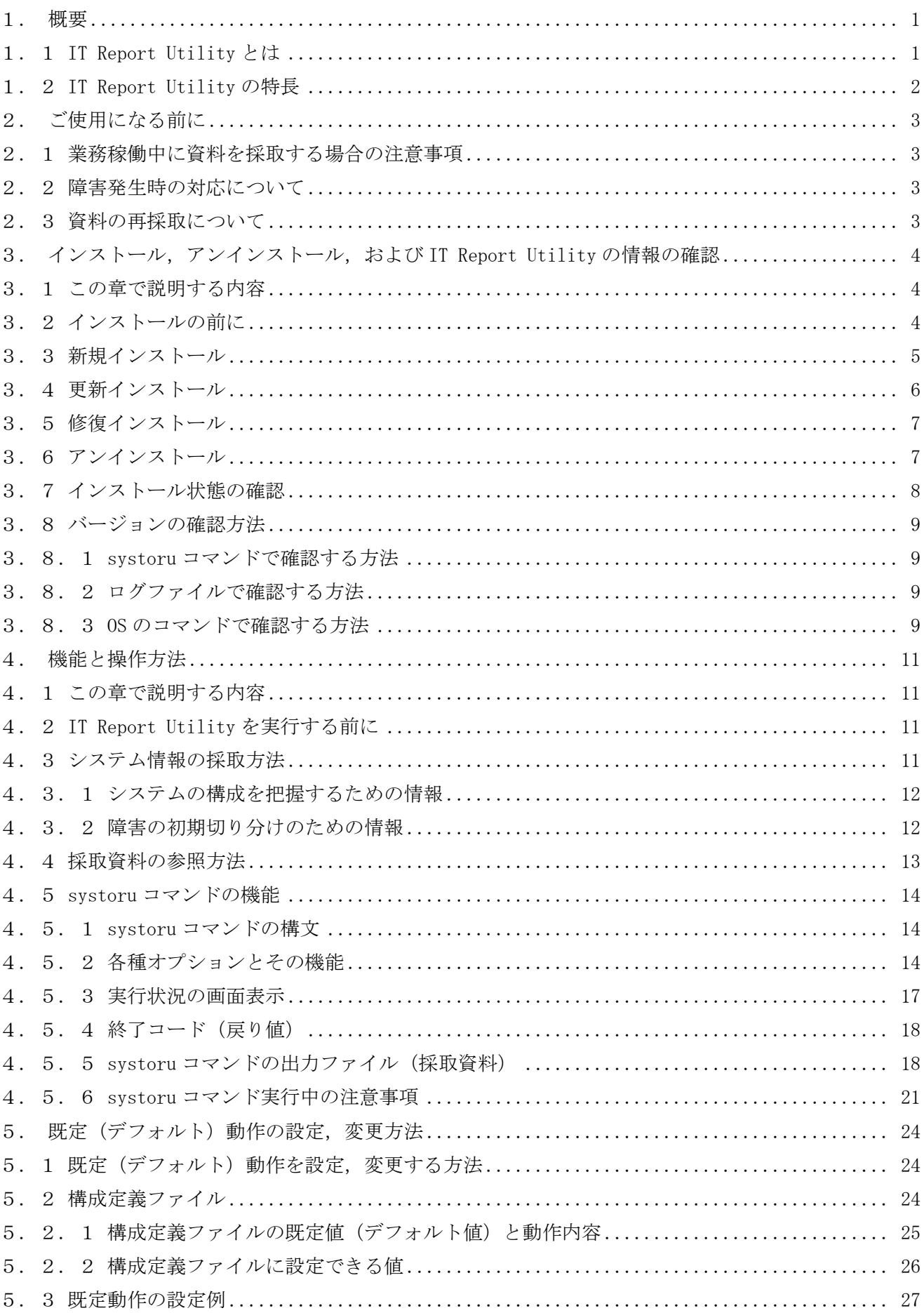

# 045893

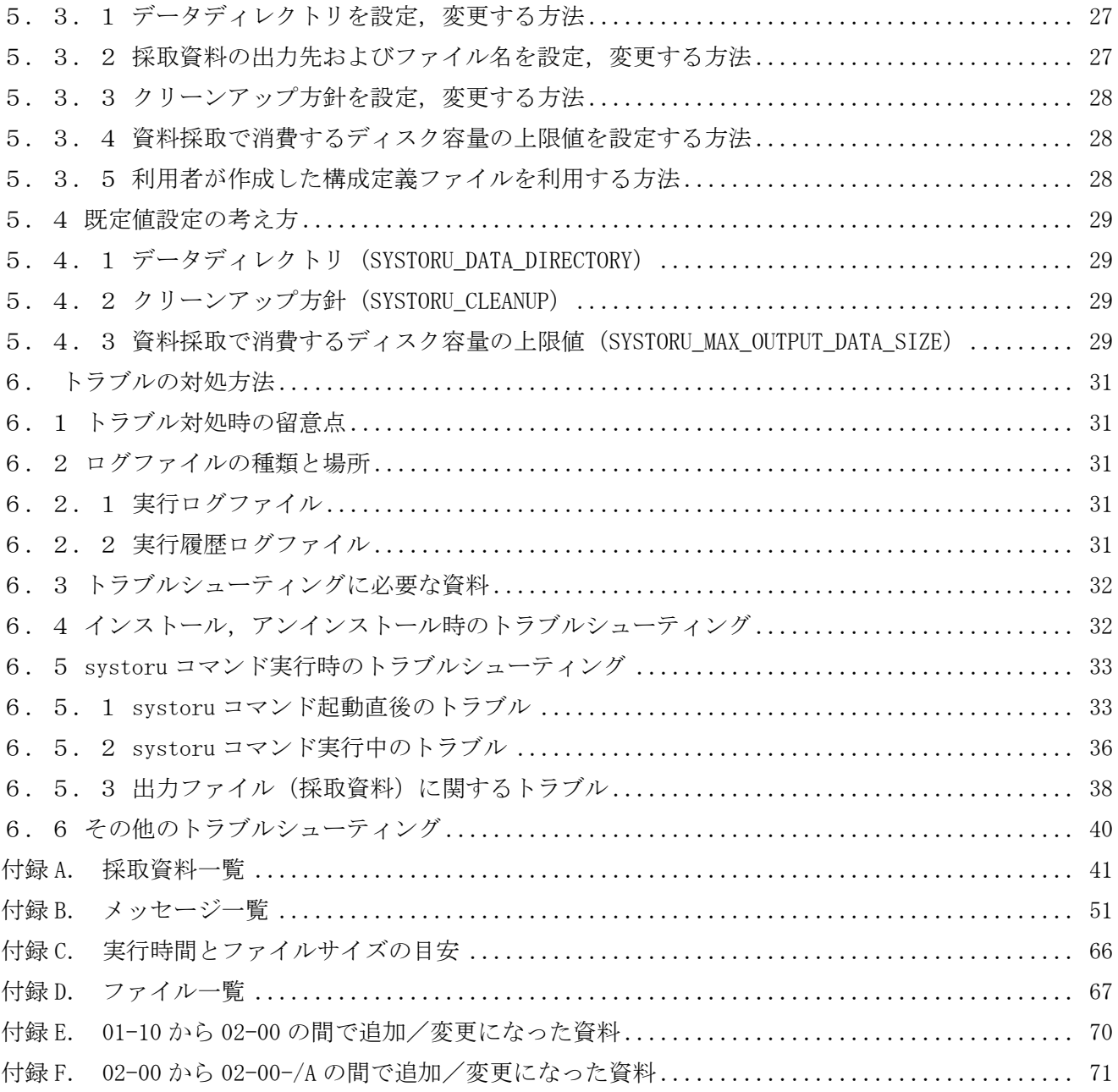

# <span id="page-9-0"></span>1.概要

# <span id="page-9-1"></span>1.1 IT Report Utilityとは

「IT Report Utility」は、システムの構成確認に必要な情報、および、障害の一次切り分けや調査/ 解析に必要な情報を、効率的に採取するためのツールです。

IT Report Utility の活用例を次に示します。

(例1)システム構成の把握

【利用状況】

- ・システム導入時,環境構築/テスト実施時および本番稼働開始直前のシステム構成を確認したり記録 したりします。
- ・ハードウェア構成変更やソフトウェアのバージョンアップなど,システム変更前後の構成を確認した り記録したりします。

【期待する効果】

- ・お客様システムの構成を正確に把握できます。
- ・お客様システムの構成管理に対する作業負荷を低減できます。

(例2)障害の初期切り分け

【利用状況】

・システムに障害が発生した際に,障害の一次切り分けや調査/解析に必要となる資料を採取します。 【期待する効果】

・障害調査に必要な初期切り分け資料を採取する作業負荷を低減できます。

・初期切り分け資料の採取漏れに伴う障害対応の長期化を防止できます。

IT Report Utility の利用イメージを次の図に示します。

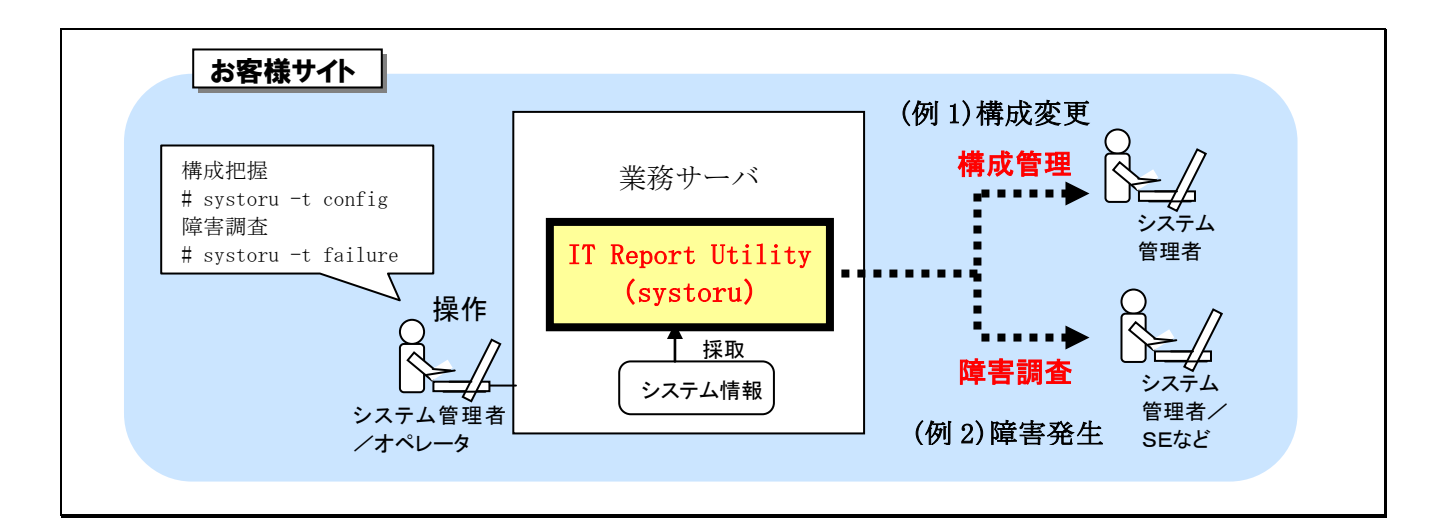

図 1-1 IT Report Utility の活用イメージ

# <span id="page-10-0"></span>1.2 IT Report Utilityの特長

IT Report Utilityの特長を次に示します。

- OSの違いや各資料の採取手順,方法を意識しないで資料の採取ができます。
- 複数の資料を1つのファイルとしてシステム上に出力できます。
- 0Sやハードウェア, ミドルウェア<sup>※</sup> (一部) などのログを資料として一括採取できます。
- システムの構成変更時や障害発生時など,状況に応じた資料が採取できます。
	- 注※ 日立オープンミドルウェアのインストール情報が採取できます。

# <span id="page-11-0"></span>2.ご使用になる前に

IT Report Utilityを利用する前に、知っておく必要がある事項について説明します。

IT Report Utility を初めて利用する場合は,必ずこの章の内容をご一読ください。

## <span id="page-11-1"></span>2.1 業務稼働中に資料を採取する場合の注意事項

IT Report Utility実行中は,資料採取に伴い業務のレスポンス・スループットに影響を与える可能性 があります。業務稼働中に資料を採取する場合には必ず事前に検証してから採取するようにしてください。

## <span id="page-11-2"></span>2. 2 障害発生時の対応について

システムに障害が発生している場合, IT Report Utilityの実行でエラーが発生して、資料採取に失敗 することがあります。その場合は、IT Report Utilityとは別の方法で資料採取を実施するなどして、シ ステムで発生している障害の復旧および原因究明を優先して実施してください。

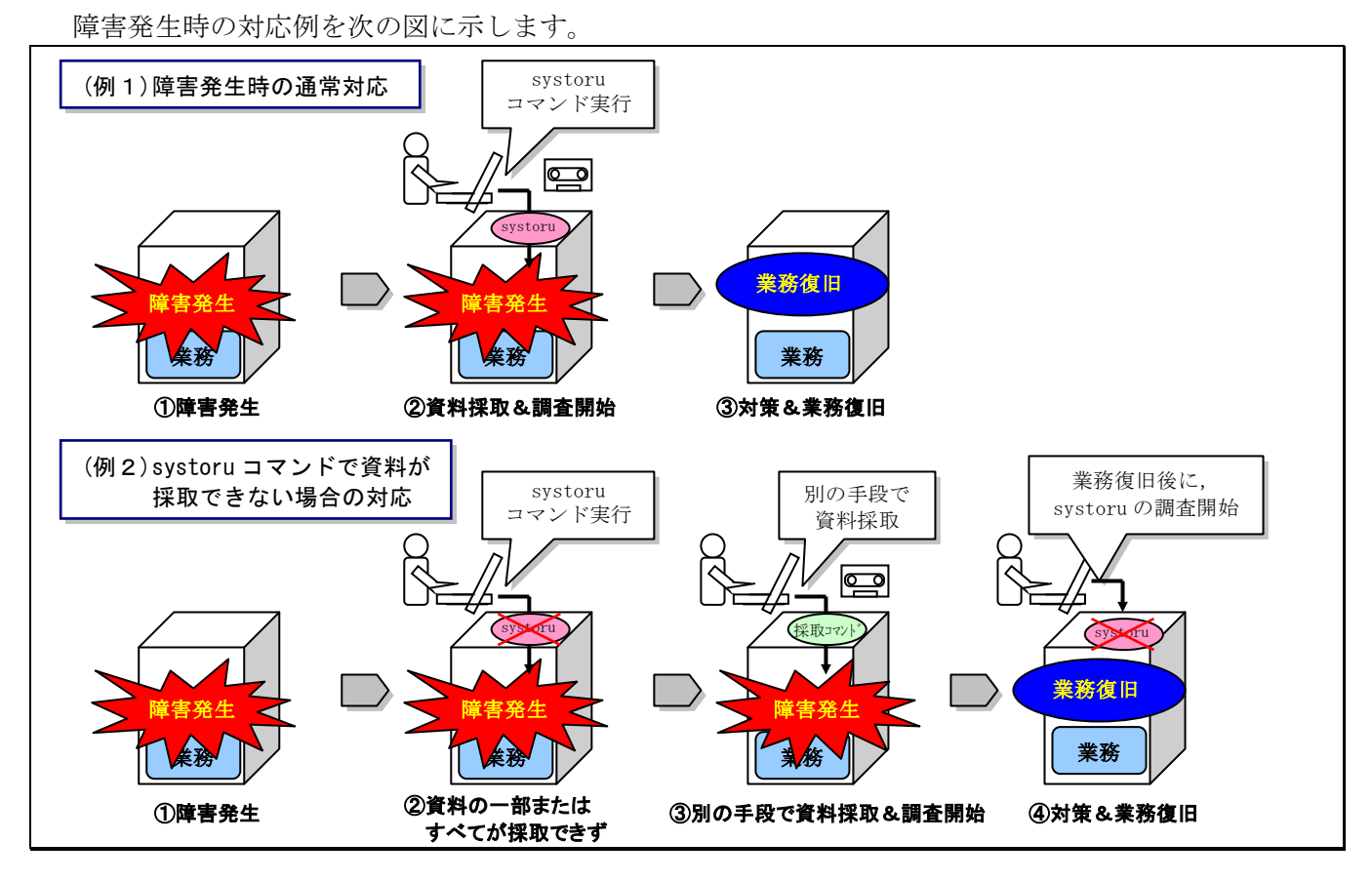

図 2-1 障害発生時の資料採取の対応

# <span id="page-11-3"></span>2.3 資料の再採取について

IT Report Utility は,どのような状況や場面でも,すべての資料を漏れなく採取できることを保証す るものではありません。そのため、システムの状態によっては、再度 IT Report Utility の実行、または 別の手段での資料採取の実施が必要になる場合があります。また、IT Report Utility を障害時に使用す る場合、障害のさらなる調査のために、追加で資料の採取が必要となることがあります。

# <span id="page-12-0"></span>3. インストール, アンインストール, およびIT Report Utilityの情報の確認

この章では,IT Report Utility のインストール方法,アンインストール方法,および IT Report Utility の情報の確認方法について説明します。

#### <span id="page-12-1"></span>3.1 この章で説明する内容

利用者が実施する内容と,この章での参照先を次の表に示します。

| #               | 利用者が実施したい内容                       | この章での参照先         |
|-----------------|-----------------------------------|------------------|
|                 | IT Report Utility を新規にインストールしたい   | 3. 3 新規インストール    |
| 2               | IT Report Utility をバージョンアップしたい    | 3. 4 更新インストール    |
| 3               | 「誤って壊れてしまった(消してしまった)ファイルを回一       | 3. 5 修復インストール    |
|                 | 復したい                              |                  |
| $4\overline{ }$ | IT Report Utility をアンインストールしたい    | 3. 6 アンインストール    |
|                 | (完全に削除したい)                        |                  |
| 5               | IT Report Utility のインストール状況を確認したい | 3. 7 インストール状態の確認 |
| 6               | IT Report Utility のバージョンを知りたい     | 3. 8 バージョンの確認方法  |

表 3-1 インストール, アンインストールに関する参照先

この章で説明している手順は,すべて root ユーザで実施してください。

なお,IT Report Utility のインストールおよびアンインストールを実行するに当たり,この取扱説明 書に記載されている手順を実施する限りは,サービスの再起動やサーバの再起動などは必要ありません。

#### <span id="page-12-2"></span>3.2 インストールの前に

ここでは,IT Report Utility をインストールする前に知っておく必要があることについて説明します。

(1)インストール前に,次の事項を Readme ファイルで確認してください。

- ・適用 OS
- ・適用機種
- ・前提プログラム
- ・メモリ所要量
- ・ディスク占有量

また,ディスクの空き容量を十分に確認してください。

- (2)複数のターミナルから同時にインストール操作またはアンインストール操作を実施しないでくださ い。
- (3)IT Report Utility がインストールされたあとに作成されるディレクトリおよびファイルのうち, 利用者がカスタマイズできるのは構成定義ファイルだけです。それ以外のファイルおよびディレクト リは、ファイルの内容だけでなく、属性も含めて絶対に変更しないでください。

#### <span id="page-13-0"></span>3.3 新規インストール

IT Report Utility をシステムに新規にインストールする手順を説明します。ここでは,IT Report Utility のアーカイブファイル(P1B1Z1111\_0200\_A.tar.Z)に格納されているデポからインストールする 場合を例に,手順を示します。

IT Report Utility をインストールするためのデポは

「hitachi-sys-info-collection-tool-02.00.01.1.IA64.depot」で格納先ディレクトリは「ia」です。な お,この例では,アーカイブファイルは/var/tmp/work に置かれているものとします。

- ① root ユーザでログインします。
- ② cd コマンドで,IT Report Utility のアーカイブファイルがあるディレクトリに移動します。 アーカイブファイルが/var/tmp/work にある場合の cd コマンドの例を次に示します。「△」は 半角スペースを表します。

# cd△/var/tmp/work

③ uncompress コマンドで,IT Report Utility のアーカイブファイルを解凍します。 アーカイブファイル名が P1B1Z1111\_0200\_A.tar.Z である場合の uncompress コマンドの例を次に 示します。「△」は半角スペースを表します。

# uncompress△P1B1Z1111\_0200\_A.tar.Z

④ ③で解凍したファイルを tar コマンドで展開します。 uncompress コマンドで解凍後のファイル名が P1B1Z1111\_0200\_A.tar であった場合の、tar コマ ンドの例を次に示します。「△」は半角スペースを表します。

```
# tar△xvf△P1B1Z1111_0200_A.tar
ia/
ia/hitachi-sys-info-collection-tool-02.00.01.1.IA64.depot
:
:
```
⑤ swinstall コマンドでインストールを実施します。 デポから新規インストールする場合のコマンドの例を次に示します。「△」は半角スペースを表 します。

# swinstall△–s△/var/tmp/work/ia/hitachi-sys-info-collection-tool-02.00.01.1.IA64.depot△ hitachi-sys-info-collection-tool

⑥ swlist コマンドでインストール状態を確認します。 インストール状態の確認については,[「3.7](#page-16-0) [インストール状態の確認」](#page-16-0)を参照してください。

# <span id="page-14-0"></span>3.4 更新インストール

すでに IT Report Utility がインストールされていて、新しいバージョンをインストール(バージョン アップ)する場合の手順を次に示します。ここで説明する例は 02-00-/A にバージョンアップする場合の 例です。

ここでは、/var/tmp/work/ia にあるデポからインストールする場合を示します。

- ① root ユーザでログインします。
- ② swinstall コマンドでインストールを実施します。 /var/tmp/work/ia にあるデポからインストールする場合のコマンドの実行例を次に示します。 「△」は半角スペースを表します。

# swinstall $\Delta$ –s $\Delta$ /var/tmp/work/ia/hitachi-sys-info-collection-tool-02.00.01.1.IA64.depot $\Delta$ 

hitachi-sys-info-collection-tool

#### 注意

同じバージョンの IT Report Utility がインストール済みの場合,次に示すようにインストー ル処理がスキップされます。「△」は半角スペースを表します。

# swinstall△–s△/var/tmp/work/ia/hitachi-sys-info-collection-tool-02.00.01.1.IA64.depot△

hitachi-sys-info-collection-tool

(中略)

- 1個のファイルセットは、選択されているリビジョンがすでに
- インストールされています。
- \* Analysis and Execution succeeded

#### (後略)

③ swlist コマンドでインストール状態を確認します。

インストール状態の確認については,[「3.7](#page-16-0) [インストール状態の確認」](#page-16-0)を参照してください。

# ■更新インストール時の注意事項

- (1)更新インストールの場合,次のファイルの内容が引き継がれます。
	- ・構成定義ファイル

/etc/opt/hitachi/systoru/config/systoru\_conf

- ・既定の格納先に出力された採取資料 /var/opt/hitachi/systoru/data 下のファイル
- ・実行ログファイルおよび実行履歴ログファイル /var/opt/hitachi/systoru/log 下のファイル

# <span id="page-14-1"></span>構成定義ファイルを初期状態に戻したい場合は,次に示すファイルをコピーして利用してください。 /opt/hitachi/systoru/template/systoru\_conf

# <span id="page-15-0"></span>3.5 修復インストール

すでに IT Report Utility がインストールされていて、ファイルの復旧などを目的に、同一バージョン をインストール(上書き)する場合の手順を次に示します。

ここでは、/var/tmp/work/ia にあるデポからインストールする場合を示します。

- ① root ユーザでログインします。
- ② swinstall コマンドでインストールを実施します。 /var/tmp/work/ia にあるデポからインストールする場合の実行例を次に示します。「△」は半 角スペースを表します。

# swinstall△-x△reinstall=true△-x△reinstall\_files=true△-s△ /var/tmp/work/ia/hitachi-sys-info-collection-tool-02.00.01.1.IA64.depot△hitachi-sys-info-collection-tool

③ swlist コマンドでインストール状態を確認します。 インストール状態の確認については,[「3.7](#page-16-0) [インストール状態の確認」](#page-16-0)を参照してください。

## ■修復インストール時の注意事項

(1) 修復インストールの場合,次のファイルの内容が引き継がれます。

- ・構成定義ファイル /etc/opt/hitachi/systoru/config/systoru\_conf
- ・既定の格納先に出力された採取資料 /var/opt/hitachi/systoru/data 下のファイル
- ・実行ログファイルおよび実行履歴ログファイル /var/opt/hitachi/systoru/log 下のファイル

構成定義ファイルを初期状態に戻したい場合は,次に示すファイルをコピーして利用してください。 /opt/hitachi/systoru/template/systoru\_conf

## <span id="page-15-1"></span>3.6 アンインストール

IT Report Utilityをシステムからアンインストールする手順を次に示します。

- ① rootユーザでログインします。
- ② swlistコマンドでインストール状態を確認します。

インストール状態の確認については,[「3.7](#page-16-0) [インストール状態の確認」](#page-16-0)を参照してください。 ③ psコマンドを実行してIT Report Utility(systoruコマンド)の動作状況を確認します。

IT Report Utility が動作中の場合,次のように表示されます。このような場合は、プロセス が終了するまで待ちます。# ps -ef | grep systoru root 20115 19825 2 16:49:04 pts/tc 0:00 systoru -t config

④ 次のコマンドを実行して,アンインストールを開始します。 アンインストールが完了すると,次のように「Execution succeeded.」と表示されます。「△」 # swremove△hitachi-sys-info-collection-tool

(中略)

- \* Beginning Execution
- \* The execution phase succeeded for "(ホスト名):/".
- \* Execution succeeded.

(後略)

⑤ swlistコマンドでインストール状態を確認します。 インストール状態の確認については,[「3.7](#page-16-0) [インストール状態の確認」](#page-16-0)を参照してください。

#### ■アンインストール時の注意事項

- (1)アンインストールすると,ユーザが作成したディレクトリおよびファイルを除き,インストールさ れたすべてのファイルが削除されます。
- (2)次に示すファイルおよびディレクトリは、アンインストール時に削除されます。
	- ・構成定義ファイル

/etc/opt/hitachi/systoru/config/systoru\_conf

・既定の格納先に出力された採取資料

/var/opt/hitachi/systoru/data 下のファイル

・実行ログファイルおよび実行履歴ログファイル

/var/opt/hitachi/systoru/log 下のファイル

カスタマイズした構成定義ファイル,採取資料,またはログファイルを,アンインストール後も利用 したい場合は,事前に別の場所にファイルを退避してください。

# <span id="page-16-0"></span>3.7 インストール状態の確認

IT Report Utilityがシステムにインストールされているかどうかを確認する手順を次に示します。

① rootユーザでログインします。

② 次のコマンドを実行してインストール状態を確認します。「△」は半角スペースを表します。 # swlist△-l△product△hitachi-sys-info-collection-tool hitachi-sys-info-collection-tool 02.00.01.1 IT Report Utility

IT Report Utilityがインストールされている場合は,この例のように,

「hitachi-sys-info-collection-tool」が表示されます。表示されなければ,インストールされていませ  $\lambda$ <sub>。</sub>

# <span id="page-17-0"></span>3.8 バージョンの確認方法

IT Report Utilityのバージョンを確認するには、次の方法があります。どの方法もrootユーザで行う 必要があります。

- systoruコマンドで確認する方法
- ログファイルで確認する方法
- OSのコマンドで確認する方法

## <span id="page-17-1"></span>3.8.1 systoruコマンドで確認する方法

systoruコマンドの-hオプションでバージョン情報を確認できます。

-hオプションを指定してsystoruコマンドを実行すると,次のようにusageと一緒にバージョン情報が表 示されます。「△」は半角スペースを表します。

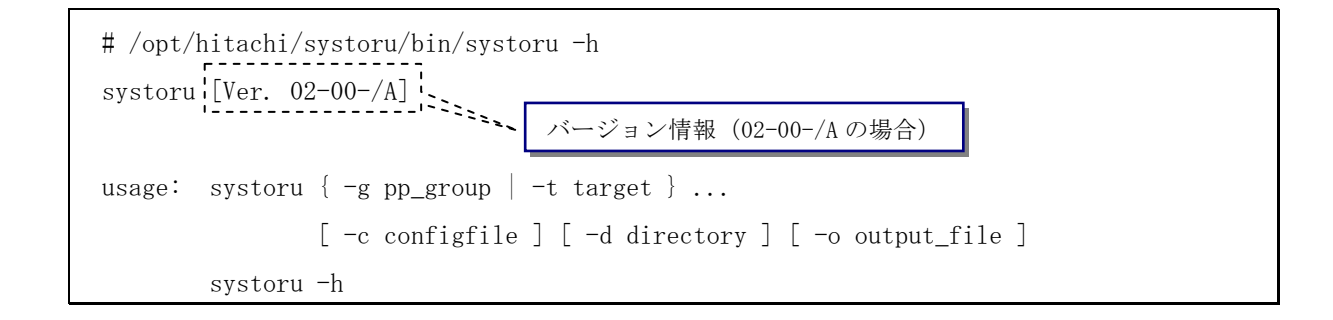

# <span id="page-17-2"></span>3.8.2 ログファイルで確認する方法

実行ログファイルのヘッダ部分でバージョン情報を確認できます。

実行ログファイルは採取資料にも含まれますので,採取資料からもバージョンを特定できます。 (1)ログファイルの場所

- システム上の実行ログファイルの場所 /var/opt/hitachi/systoru/log/systoru.log
- 採取資料を展開した後のログファイルの場所 /var/opt/hitachi/systoru/data/<ホスト名\_YYMMDDhhmmss>/systoru.log※ 注※ /var/opt/hitachi/systoru/data下にある採取資料を展開した場合

(2)ログファイルの内容

| KAIS201-I:systoru [Ver. 02-00-/A] started at $2013/10/01$ 10:00:00. |  |  |  |  |  |  |  |
|---------------------------------------------------------------------|--|--|--|--|--|--|--|
| KAIS204-I:systoru argument is $\sim$ config".                       |  |  |  |  |  |  |  |
| KAIS202-I:Started initializing.                                     |  |  |  |  |  |  |  |
| バージョン情報 (02-00-/Aの場合)                                               |  |  |  |  |  |  |  |
|                                                                     |  |  |  |  |  |  |  |
|                                                                     |  |  |  |  |  |  |  |

# <span id="page-17-3"></span>3.8.3 OSのコマンドで確認する方法

OSコマンドのswlistコマンドでバージョン情報を確認できます。

次に示すどちらのコマンドでも,インストールされている IT Report Utility のバージョンを確 認できます。「△」は半角スペースを表します。

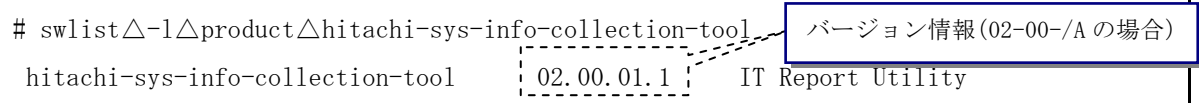

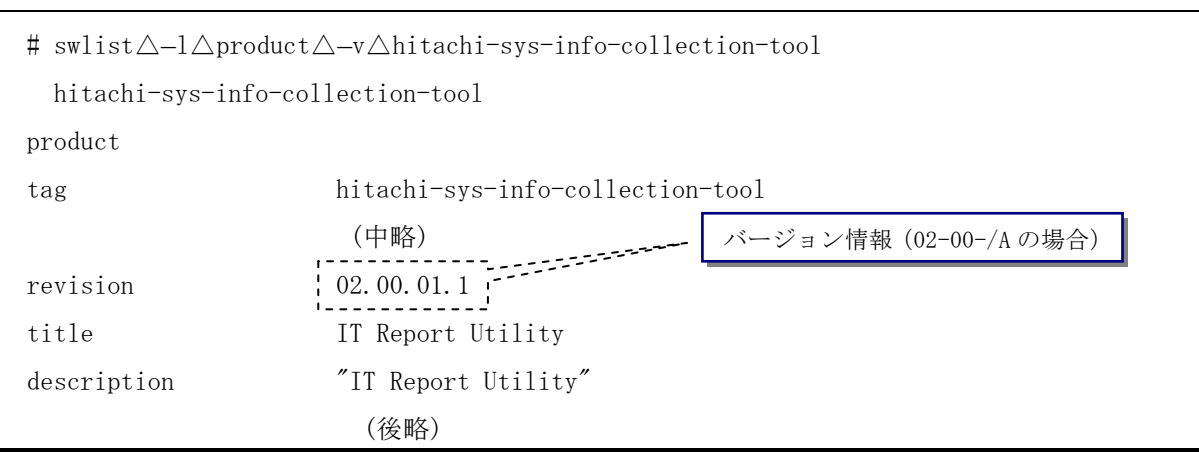

# <span id="page-19-0"></span>4.機能と操作方法

この章では、IT Report Utility の機能と操作方法について説明します。

IT Report Utility を初めて利用する場合は、必ずこの章の内容をご一読ください。

## <span id="page-19-1"></span>4.1 この章で説明する内容

利用者が実施する内容と,この章での参照先を次の表に示します。

表 4-1 機能と操作方法に関する参照先

| # | 利用者が実施する内容                                          | この章での参照先 |                     |
|---|-----------------------------------------------------|----------|---------------------|
|   | システム情報を採取したい                                        |          | 4. 3 システム情報の採取方法    |
|   | 2   IT Report Utility で採取したシステム情報を   4. 4 採取資料の参照方法 |          |                     |
|   | 参照したい                                               |          |                     |
|   | systoru コマンドの機能詳細を知りたい                              |          | 4.5 systoru コマンドの機能 |

この章で説明している手順は,すべて root ユーザで実施してください。

#### <span id="page-19-2"></span>4.2 IT Report Utilityを実行する前に

ここでは,IT Report Utility を実行する前に知っておく必要があることについて説明します。

- (1)システム情報を採取する場合,システムの稼働状況を勘案し,業務負荷が低い時間帯に実行してく ださい。
- (2) systoru コマンドで採取できる資料には大きく分けて2種類あります。指定するオプションを確認 の上,状況に応じて必要な資料を採取するようにしてください。指定するオプションについては[,「4.](#page-22-0) [5](#page-22-0) systoru [コマンドの機能」](#page-22-0)を参照してください。
- (3)IT Report Utility を実行する前に,中間ファイルおよび採取資料が格納されるデータディレクト リに,十分な空き容量があることを確認してください。
- (4)IT Report Utility で出力されるファイルの容量は,[「付録](#page-49-0) A[.採取資料一覧」](#page-49-0)および[「付録](#page-74-0) C. [実行時間とファイルサイズの目安」](#page-74-0)を参考に見積もりをしてください。
- (5)IT Report Utility は,既定値として消費するディスク容量の上限値を 500MB に設定しています。 ディスクの空き容量を考慮し,必要に応じて設定を変更してください。ディスク容量の上限値の設定 方法については,[「5.3.4](#page-36-1) [資料採取で消費するディスク容量の上限値を設定する方法」](#page-36-1)を参照 してください。

## <span id="page-19-3"></span>4.3 システム情報の採取方法

IT Report Utilityでは、次の2種類のシステム情報を採取できます。

- システムの構成を把握するための情報
- 障害の初期切り分けのための情報

## <span id="page-20-0"></span>4.3.1 システムの構成を把握するための情報

システムの構成を把握するための情報を採取する場合の手順を次に示します。

- ① root ユーザでログインします。
- ② -t オプションに「config」を指定して, systoru コマンドを実行します。
- # /opt/hitachi/systoru/bin/systoru –t config

このコマンドを実行すると,既定(デフォルト)の出力先に次に示すファイル名で採取資料が出 力されます。

/var/opt/hitachi/systoru/data/<mark>〈ホスト名<sup>※1</sup>〉\_〈YYMMDDhhmmss<sup>※2</sup>〉 t**ar.Z**</mark>

- 注※1 <ホスト名>には、使用中のシステムのホスト名が入ります。
- 注※2 <YYMMDDhhmmss>には、systoruコマンドを実行した西暦(下2桁),月,日,時,分,秒を連 結した文字列が入ります。
- ③ 出力ファイル(採取資料)を確認します。

systoruコマンドを実行した場合の画面表示の例を次に示します。

# /opt/hitachi/systoru/bin/systoru -t config

cleanup :\*\*\*\*\*\*\*\*\*\*\*\*\*\*\*\*\*\*\*\*\*\*\*\*\*\*\*\*\*\*\*\*\*\*\*\*\*\*\*\*\*\*\*\*\*\*\*\*\*\*\*\*\*\*\*\*\*\*\*\*\*\*\*\*\*\*\*\*

KAIS214-I:Output file = /var/opt/hitachi/systoru/data/hostname\_070914210215.tar.Z. size = 132295 bytes.

この例では,「Output file = 」以降に表示されている次のファイルがsystoruコマンドの出力フ ァイルです。

ファイル名:/var/opt/hitachi/systoru/data/hostname\_070914210215.tar.Z サイズ:132,295バイト

#### <span id="page-20-1"></span>4. 3. 2 障害の初期切り分けのための情報

障害の初期切り分けのための情報を採取する場合の手順を次に示します。

- ① root ユーザでログインします。
- ② -t オプションに「failure」を指定して、systoru コマンドを実行します。
- # /opt/hitachi/systoru/bin/systoru –t failure

このコマンドを実行すると,既定(デフォルト)の出力先に次に示すファイル名で採取資料が出 力されます。

/var/opt/hitachi/systoru/data/<mark>〈ホスト名<sup>※1</sup>〉\_〈YYMMDDhhmmss<sup>※2</sup>〉 tar.Z</mark>

注※1 <ホスト名>には、使用中のシステムのホスト名が入ります。

- 注※2 <YYMMDDhhmmss>には,systoruコマンドを実行した西暦 (下2桁), 月, 日, 時, 分, 秒を連 結した文字列が入ります。
- ③ 出力ファイル(採取資料)を確認します。

systoruコマンドを実行した場合の画面表示の例を次に示します。

# /opt/hitachi/systoru/bin/systoru -t failure

cleanup :\*\*\*\*\*\*\*\*\*\*\*\*\*\*\*\*\*\*\*\*\*\*\*\*\*\*\*\*\*\*\*\*\*\*\*\*\*\*\*\*\*\*\*\*\*\*\*\*\*\*\*\*\*\*\*\*\*\*\*\*\*\*\*\*\*\*\*\*

KAIS214-I:Output file = /var/opt/hitachi/systoru/data/hostname\_070914210215.tar.Z. size = 132295 bytes.

この例では,「Output file = 」以降に表示されている次のファイルがsystoruコマンドの出力フ ァイルです。

ファイル名:/var/opt/hitachi/systoru/data/hostname\_070914210215.tar.Z サイズ:132,295バイト

#### <span id="page-21-0"></span>4.4 採取資料の参照方法

IT Report Utilityで採取した資料を参照する手順を次に示します。

- ① root ユーザでログインします。
- ② cd コマンドで,IT Report Utility の出力ファイルがあるディレクトリに移動します。 出力ファイルが/var/opt/hitachi/systoru/data にある場合の cd コマンドの実行例を次に示し ます。

# cd /var/opt/hitachi/systoru/data

③ uncompress コマンドで IT Report Utility の出力ファイルを解凍します。 IT Report Utility の出力ファイル名が hostname\_070914210215.tar.Z の場合の uncompress コ マンドの実行例を次に示します。

# uncompress hostname\_070914210215.tar.Z

④ ③で解凍したファイルを tar コマンドで展開します。 uncompress コマンドで解凍したあとのファイル名が hostname 070914210215.tar の場合の tar コマンドの実行例を次に示します。

```
# tar xvf hostname_070914210215.tar
hostname_070914210215/
hostname_070914210215/os/
:
```
:

⑤ 展開された採取資料を確認します。

展開された採取資料の内容を確認します。①~④の手順で展開した場合の展開先ディレクトリは, 次のとおりです。

/var/opt/hitachi/systoru/data/hostname\_070914210215

# <span id="page-22-0"></span>4.5 systoruコマンドの機能

ここでは、systoruコマンドの機能について説明します。

## <span id="page-22-1"></span>4.5.1 systoruコマンドの構文

systoru {-g pp\_group | -t target } ... [-c configfile] [-d directory] [-o output\_file]

systoru -h

#### 注意

- この構文には、次に示す表記規約を使用しています。
	- [ ] 省略できるオプションまたは引数であることを示します。 「|」で区切られている場合はその中の 1 つを選択することを示します。
	- { } 指定が必須のオプションまたは引数であることを示します。 「|」で区切られている場合はその中の 1 つを選択することを示します。
	- ... 前にある要素を任意の回数指定できることを示します。
- コマンドオプションの大文字/小文字は区別されません。
- -g オプションおよび-t オプションの引数に指定する値は,大文字/小文字が区別されます。 例えば、グループ名「PP\_GROUP」と「pp\_group」は別の収集条件として扱われます。
- -g または-t のどちらかのオプションを必ず指定してください。-g と-t を同時に指定する こともできます。
- -g オプションおよび-t オプションに指定する引数に合致する資料だけが採取されます。

# <span id="page-22-2"></span>4.5.2 各種オプションとその機能

(1)資料採取条件オプション

-g pp\_group

指定された製品グループの資料を採取します。pp\_group に指定できる引数と採 取される資料を次の表に示します。定義されていない値を pp\_group に指定し た場合,定義されていない製品グループの資料は採取されません。

## 表 4-2 -g オプションに指定できる引数と採取される資料

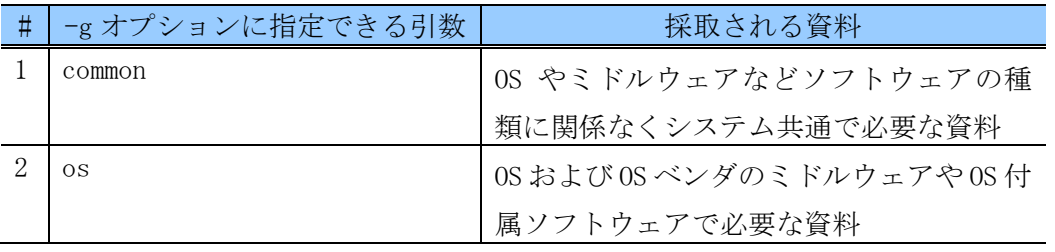

注 採取される資料の詳細については, [「付録](#page-49-0) A. 採取資料一覧」を参照してください。

-t target

指定された種類の資料を採取します。target に指定できる引数と採取される資 料を次の表に示します。定義されていない値を target に指定した場合、定義 されていない種類の資料は採取されません。

## 表 4-3 -t オプションに指定できる引数と採取される資料

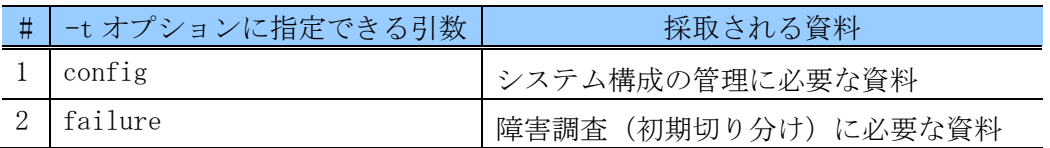

注 採取される資料の詳細については、[「付録](#page-49-0) A. 採取資料一覧」を参照してください。

-g および-t のオプションは,それぞれ複数回指定できます。また,-g オプションおよび-t オプション を組み合わせて指定できます。オプションを複数指定した場合,同一のオプション間は OR 条件[\(図](#page-23-0) 4- [1\)](#page-23-0), 異なるオプション間は AND 条件 (図 4-[2\)](#page-24-0) で一致する資料が採取されます。

(例1)-g を複数指定した場合

# /opt/hitachi/systoru/bin/systoru -g common -g os

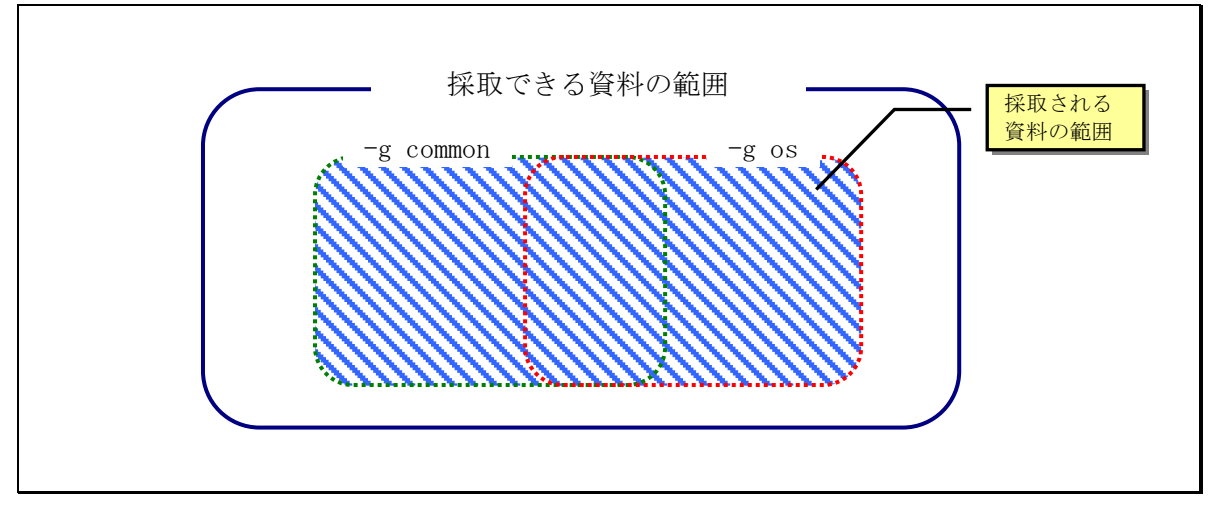

<span id="page-23-0"></span>図 4-1 -g を複数指定した場合に採取される資料の範囲

(例2)-g と-t を同時に指定した場合

# /opt/hitachi/systoru/bin/systoru -g common -t config

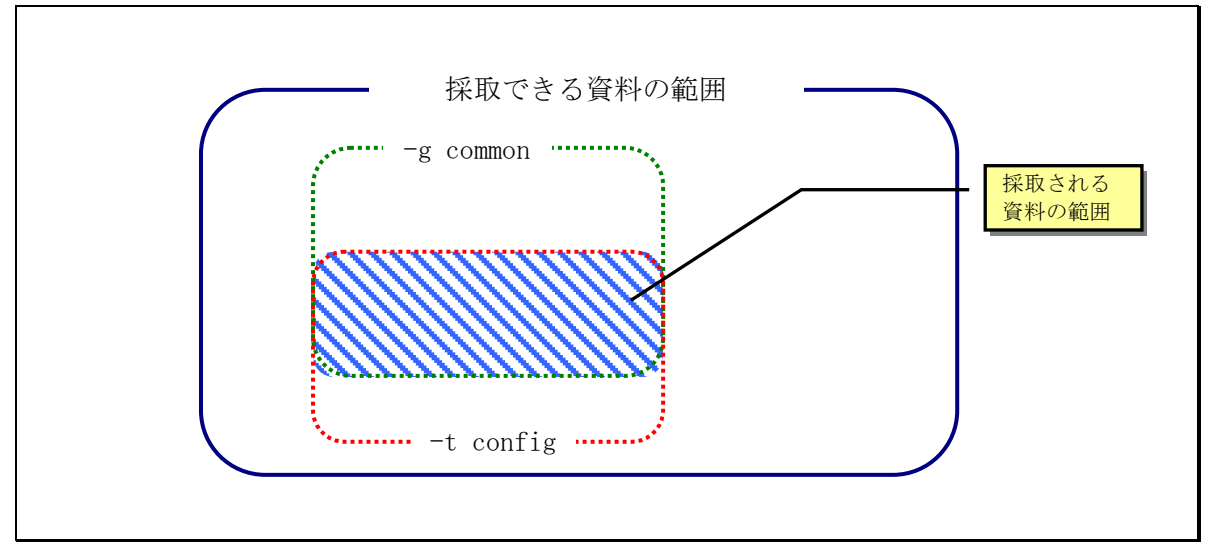

図 4-2 -g と-t を同時に指定した場合に採取される資料の範囲

<span id="page-24-0"></span>注意

● IT Report Utility の実行時, OR 条件となる引数を複数指定した場合, 指定できる引数に 合致する資料だけが採取されます。「指定できる引数(定義済みの引数)」と「指定できな い引数(未定義の引数)」を同時に指定した場合,「指定できる引数」に該当する資料だけ が採取されます。このとき,警告などのメッセージは表示されません。

# (2)その他のオプション

-o output\_file

採取資料として出力されるファイル名を絶対パスで指定します。拡張子は systoru コマンドが自動的に付加します。systoru コマンドが付加する拡張子は 「.tar.Z」です。

#### 注意

- -o オプションでは,ファイル名を絶対パスで指定してください。相対パスに よる指定はできません。
- -o オプションの指定を省略した場合、構成定義ファイルの SYSTORU\_DATA\_DIRECTORY に設定したディレクトリに、採取資料が出力されま

す。ファイル名は次のようになります。

- <SYSTORU\_DATA\_DIRECTORY に設定したディレクトリ>/<ホスト名>\_YYMMDDhhmmss.tar.Z
	- <ホスト名>・・・systoru コマンドを実行したサーバのホスト名

YYMMDD・・・systoru コマンドを実行した年月日

- hhmmss・・・systoru コマンドを実行した時分秒
	- 構成定義ファイルの SYSTORU DATA DIRECTORY 部分が既定(デフォルト)の状態 では,次のディレクトリに採取資料が出力されます。

/var/opt/hitachi/systoru/data/<ホスト名>\_YYMMDDhhmmss.tar.Z

-c configfile

ユーザが作成した構成定義ファイルを使用する場合,そのファイル名を絶対パス

またはカレントディレクトリからの相対パスで指定します。

構成定義ファイルの詳細については,[「5.2](#page-32-2) [構成定義ファイル」](#page-32-2)を参照してく ださい。

注意

- -c オプションの指定がない場合,次の構成定義ファイルが使用されます。 /etc/opt/hitachi/systoru/config/systoru\_conf
- -d directory

systoru コマンドのデータディレクトリ(採取資料を一時的に一か所に収集する ための作業場所)を指定します。 データディレクトリには,既存のディレクトリを絶対パスまたはカレントディレ クトリからの相対パスで指定します。 -d オプションを省略した場合,構成定義ファイルの制御変数 SYSTORU\_DATA\_DIRECTORY に指定されているディレクトリを systoru コマンドの データディレクトリとして使用します。データディレクトリの変更の詳細につい ては,[「5.3.1](#page-35-1) [データディレクトリを設定,変更する方法」](#page-35-1)を参照してく ださい。 注意

• -d オプションの指定がなく,構成定義ファイルの制御変数 SYSTORU\_DATA\_DIRECTORY を変更していない場合,次のディレクトリがデータ ディレクトリとして使用されます。 /var/opt/hitachi/systoru/data

-h

systoru コマンドのバージョンと使用方法を標準出力に表示します。-h オプショ ンが指定された場合,一緒に指定されたほかのオプションはすべて無視されます。

## <span id="page-25-0"></span>4.5.3 実行状況の画面表示

IT Report Utility では、進捗状況が次の表に示す4つのフェーズに分けて、プログレスバーで画面に表 示されます。

| フェーズ名         | systoru コマンドの処理内容                   |
|---------------|-------------------------------------|
| initialize    | コマンドオプション解析、構成定義ファイル読み込み、採取資料の選択など  |
| collect       | 採取ツールの実行、ファイルおよびディレクトリの採取など         |
| archive       | 採取資料のアーカイブおよび圧縮処理                   |
| $4$   cleanup | systoru コマンドが生成した一時ファイルや中間ファイルの削除など |

表 4-4 プログレスバーで進捗を表す 4 つのフェーズ

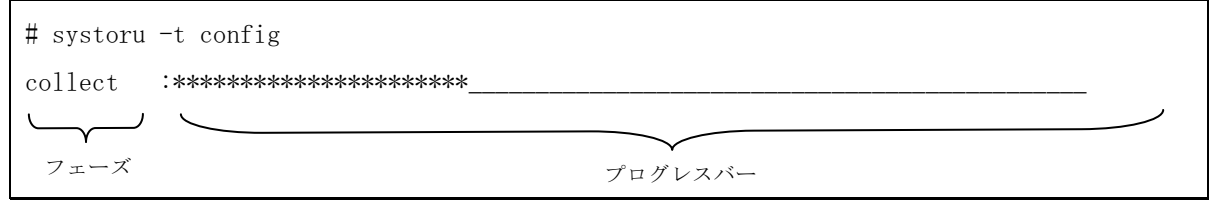

図 4-3 systoru コマンドが画面に表示するプログレスバー

#### <span id="page-26-0"></span>4.5.4 終了コード(戻り値)

systoru コマンドの終了コードは,採取資料(出力ファイル)の最終形態によって変わります。systoru コマンドが返却する終了コードを次の表に示します。

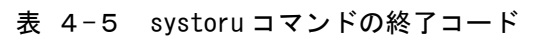

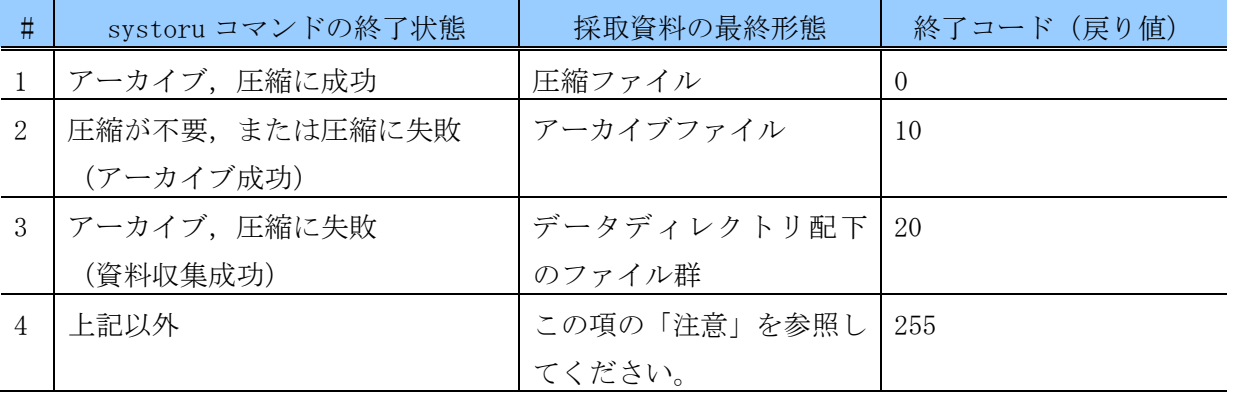

注 終了コードを確認するためには、systoru コマンドを実行直後に「echo \$?」と実行してくだ さい。

注意

● systoruコマンドの終了コードが255の場合, 採取資料の形態は構成定義ファイルで定義する SYSTORU\_CLEANUPの設定に依存します。SYSTORU\_CLEANUPの設定がOFFの場合は,終了した時点での 資料が残る場合があります。SYSTORU\_CLEANUPの設定がONの場合は,終了した時点での資料が削除 されます。クリーンアップ方針の設定方法については,[「5.3.3](#page-36-0) [クリーンアップ方針を設](#page-36-0) [定,変更する方法」](#page-36-0)を参照してください。

#### <span id="page-26-1"></span>4.5.5 systoruコマンドの出力ファイル(採取資料)

IT Report Utility の資料採取が正常に終了すると,採取した複数の資料を 1 ファイルにアーカイブし, さらに圧縮したファイルがシステム上に出力されます。アーカイブされる資料を次の図に示します。

045893

| /var/opt/hitachi/systoru/data<br><ホスト名>_YYMMDDhhmmss∠ | アーカイブ<br>する範囲 |
|-------------------------------------------------------|---------------|
| <pp名1>/<br/>〈採取資料 1〉<br/>〈採取資料 2〉<br/>〈採取資料 3〉</pp名1> |               |
| <pp名 2="">/<br/>〈採取資料 1〉</pp名>                        |               |
| ログファイルほか<br>注 ディレクトリは既定 (デフォルト)の格納先                   |               |

図 4-4 systoru コマンドがアーカイブするファイルおよびディレクトリ

IT Report Utilityが実施するアーカイブおよび圧縮の方法を次に示します。

- アーカイブの方法:OSのtarコマンドでアーカイブ
- 圧縮の方法:OSのcompressコマンドで圧縮
- 出力ファイルの拡張子:tar.Z

最終的にファイルが生成されると,次の図に示すように出力ファイル名が画面に表示されます。

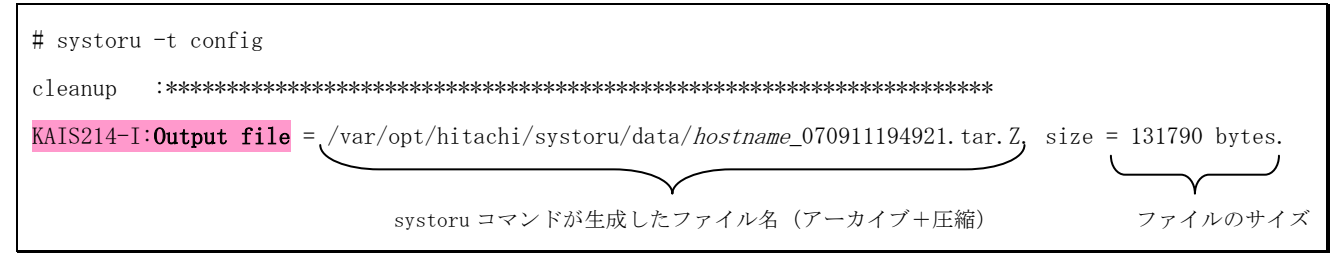

# 図 4-5 systoru コマンド終了時に画面に表示される生成ファイル名の例

なお、圧縮やアーカイブができなかった場合、次の表に示すように、出力ファイルが残された状態で, 出力ファイルの格納場所が表示されます。表示されたファイル,またはディレクトリを採取資料として取 得してください。

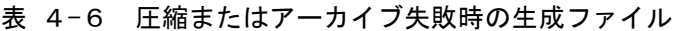

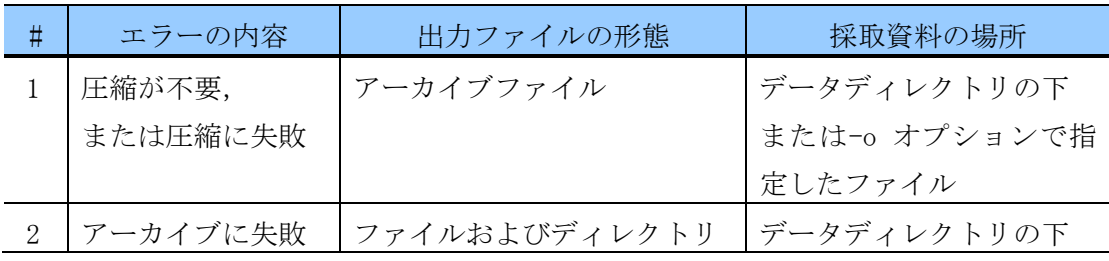

圧縮が失敗した場合の表示例を次の図に示します。

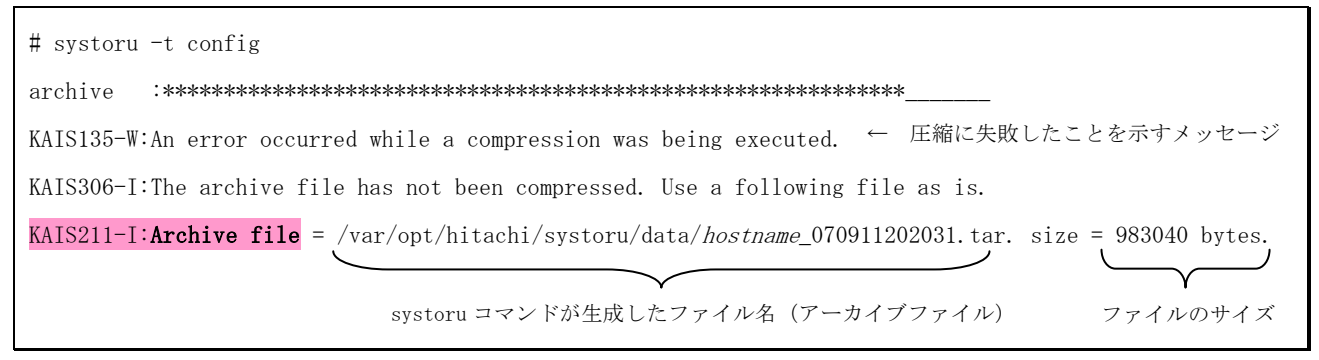

# 図 4-6 圧縮が失敗した場合の表示例

圧縮が不要だった場合の表示例を次の図に示します。 # systoru -t config archive :\*\*\*\*\*\*\*\*\*\*\*\*\*\*\*\*\*\*\*\*\*\*\*\*\*\*\*\*\*\*\*\*\*\*\*\*\*\*\*\*\*\*\*\*\*\*\*\*\*\*\*\*\*\*\*\*\*\*\*\*\*\_\_\_\_\_\_\_ KAIS306-I:The archive file has not been compressed. Use a following file as is. KAIS211-I: Archive file =  $/\varphi$ t/nitachi/systoru/data/hostname\_070911202031.tar. size = 983040 bytes. systoru コマンドが生成したファイル名 (アーカイブファイル) ファイルのサイズ

## 図 4-7 圧縮が不要だった場合の表示例

アーカイブが失敗した場合の表示例を次の図に示します。

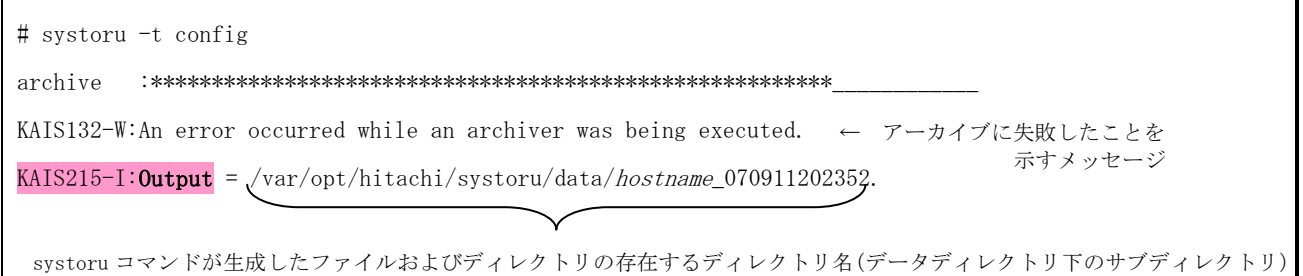

# 図 4-8 アーカイブが失敗した場合の表示例

注意

• アーカイブ前の出力ファイルを含むディレクトリを tar コマンドでアーカイブする場合, リンク先のファイルをアーカイブファイルに含めるため,次のコマンドを実行してくださ い。

# tar chf <アーカイブファイル名> <ディレクトリ名>

# <span id="page-29-0"></span>4.5.6 systoruコマンド実行中の注意事項

- (1)採取資料(出力ファイル)に関する注意事項
	- systoru コマンド実行時に Error や Warning が表示されても,最終的にファイルの出力先が画 面に表示されれば,そのシステム環境で採取できる資料は採取できています。画面に表示され る出力ファイルを取得してください。

systoru コマンドの実行で消費するディスクの容量の上限に達したため,一部の資料が採取で きなかったが,採取できる範囲で資料採取が完了した場合の画面表示例を次に示します。

# /opt/hitachi/systoru/bin/systoru -t config cleanup :\*\*\*\*\*\*\*\*\*\*\*\*\*\*\*\*\*\*\*\*\*\*\*\*\*\*\*\*\*\*\*\*\*\*\*\*\*\*\*\*\*\*\*\*\*\*\*\*\*\*\*\*\*\*\*\*\*\*\*\*\*\*\*\*\*\*\*\* KAIS131-W:The size of the output data exceeded a limit size. KAIS214-I:Output file = /var/opt/hitachi/systoru/data/hostname\_070914210315.tar.Z. size = 25106 bytes.

## 図 4-9 systoru コマンドを実行した時の表示例(ディスク容量が上限に達した場合)

- 資料が採取できているかどうかを確認するには,解凍および展開した採取資料と[「付録](#page-49-0) A[.採](#page-49-0) 取資料一覧」を比較してください。もし採取されていない資料がある場合は、解凍および展開 した採取資料の中に含まれる実行ログファイル(systoru.log)に,資料が採取できない理由 が記録されている場合があります。
- IT Report Utility では、アーカイブ処理および圧縮処理に OS が提供する tar コマンド, お よび compress コマンドを使用します。tar コマンドや compress コマンドでエラーが発生した 場合,IT Report Utility はアーカイブエラー,または圧縮エラーとなって終了します。また, 何らかの要因で tar コマンドまたは compress コマンドの処理が完了しないと、次に示す画面 の状態が続きます。

# /opt/hitachi/systoru/bin/systoru -g os archive :\*\*\*\*\*\*\*\*\*\*\*\*\*\*\*\*\*\*\*\*\*\*\*\*\*\*\*\*\*\*\*\*\*\*\*\*\*\*\*\*\*\*\*\*\*\*\*\*\*\*\*\*\*\*\*\*\_\_\_\_\_\_\_\_\_\_\_\_

 図 4-10 systoru コマンドを実行した時の表示例(tar コマンドまたは compress コマンドの処理が完了し ない場合)

このような状況になった場合には,Ctrl+C(SIGINT または SIGTERM)で systoru コマンドを 中断し,採取資料の出力先ディレクトリの書き込み可能状態,および空き容量を確認してくだ さい。アーカイブや圧縮に失敗した場合の出力ファイルについては,[「4.5.5](#page-26-1) [systoru](#page-26-1) [コマンドの出力ファイル\(採取資料\)」](#page-26-1)を参照してください。

- 採取資料のアーカイブ中にディスクの空き容量がなくなると,tar コマンドが応答待ちになる ことがあります。その場合は ENTER キーを押下し,tar コマンドに応答してください。対処方 法の詳細については,[「6.5.2](#page-44-0) systoru [コマンド実行中のトラブル」](#page-44-0)を参照してくださ い。
- IT Report Utility は、システム上のファイルやディレクトリを採取する際、データディレク トリの下に採取対象ファイルへのシンボリックリンクを作成し,その後,シンボリックリンク

先のファイルをアーカイブします。シンボリックリンク作成後,アーカイブ処理の前に,シン ボリックリンク先のファイルが削除された場合,tar コマンドがエラーとなり,アーカイブ失 敗と判断されます。このような場合は,アーカイブ前の出力ファイルを採取資料として取得し てください。

- アーカイブ前の出力ファイルを含むディレクトリを tar コマンドでアーカイブする場合,リン ク先のファイルをアーカイブファイルに含めるため,次のコマンドを実行してください。 # tar chf <アーカイブファイル名> <ディレクトリ名>
- IT Report Utility で起動する採取ツールは,運用環境によってエラーメッセージ(標準エラ ー出力)を記録することがあります。エラーメッセージは,コマンドが通常時に出力する情報 (標準出力)と同一のファイルに記録されますが,端末(コマンドライン)からコマンドを実 行した場合と比べて,標準出力・標準エラー出力の順序が入れ替わることがあります。エラー メッセージを確認する場合は,順序性が必ずしも一致しない場合があることを考慮に入れて解 析してください。もし,解析できない場合には,IT Report Utility の入手元から提示された 連絡先にご相談ください。

#### (2)中断操作に関する注意事項

• systoru コマンド実行中,何らかの理由で systoru コマンドの処理を中断したい場合は,Ctrl+C (SIGINT または SIGTERM) による中断操作を実施してください。kill シグナル (SIGKILL) 送 信による強制終了処理は,中断操作で終了しない場合だけ実行してください。

なお,IT Report Utility に SIGKILL を送信した場合,IT Report Utility から起動されたプ ロセスが終了しない可能性があります。その場合は SIGKILL を送信後, systoru.log の末尾を 参照してください。「KAIS202-I:Started ~」と「KAIS203-I:Ended ~」が対で記録されてい ない場合は、該当するプロセスが残存している可能性がありますので、systoru.log からプロ セス名と起動時刻を確認し,それを基に ps コマンドで該当プロセスが存在していないか確認 してください。存在していた場合は、該当プロセスのプロセスグループに対して SIGINT また は SIGTERM を送信して停止するか、該当プロセスのプロセスツリーをたどって個別に SIGINT または SIGTERM を送信して停止してください。SIGINT または SIGTERM の送信で停止しない場 合は,SIGKILL を送信してください。SIGKILL を送信すると,それまで採取した資料が中間フ ァイルとしてシステム上に残る場合があります。[「4.5.5](#page-26-1) systoru [コマンドの出力ファ](#page-26-1) [イル\(採取資料\)」](#page-26-1)を参照して,採取資料を取得または削除してください。

プロセスグループ (PGID) に対してシグナルを送信する例を次に示します。動作中プロセスの PGID の確認方法については、ps コマンドのオンラインマニュアルを参照してください。

(例)PGID 1000 で動作中のプロセスグループに SIGTERM を送信する場合

 $\#$  kill  $-SIGTERM -1000$ 

なお、採取資料のアーカイブ,圧縮処理中に SIGKILL によって停止した場合は、systoru.log の内容を参照して次のように対処してください。

- ・「KAIS202-I:Started making.」に対する「KAIS203-I:Ended making.」が記録されていない 場合, tar または compress が残存していないか ps コマンドで確認してください。残存して いた場合は、該当プロセスの PID に SIGKILL を送信して停止してください。
- ・「KAIS202-I:Started cleaning.」に対する「KAIS203-I:Ended cleaning.」が記録されてい

ない場合,rm が残存していないか ps コマンドで確認してください。残存していた場合は, 該当プロセスの PID に SIGKILL を送信して停止してください。

- (3)トラブル時の対処に関する注意事項
	- 構成情報の資料採取で,期待した資料が採取できない場合は,[「6.トラブルの対処方法」](#page-39-0)に 記載された対処を行ったあと、IT Report Utility による資料採取、または[「付録](#page-49-0) A. 採取資 料一覧」を参考に別の手段で資料採取を行ってください。
	- 障害時の資料採取で,期待した資料が採取できない場合は,[「付録](#page-49-0) A[.採取資料一覧」](#page-49-0)を参考 に別の手段で資料採取を行うなど,先に発生している障害の解決を最優先としてください。先 に発生している障害の原因究明および対策が完了次第,IT Report Utility の問題解決を実施 してください。
- (4)コマンドラインから直接実行する以外の方法に関する注意事項
	- IT Report Utility は,システムの障害などの影響によって,実行途中で停止するおそれがあ ります。コマンドラインから直接実行する以外の方法で IT Report Utility を起動する場合, 実行時間の監視(タイマ監視)を行うようにしてください。監視時間は、IT Report Utility をコマンドラインから直接実行した場合の所要時間に安全係数(1.5~2倍程度)を掛けた 値を目安としてください。

設定した監視時間を経過してもIT Report Utilityが終了しない場合は,SIGINTまたはSIGTERM を送信して停止してください。SIGINT または SIGTERM を送信しても終了しない場合は,SIGKILL を送信して停止してください。ただし、SIGKILL を送信すると、IT Report Utility から起動 されたプロセスが終了しない場合があります。IT Report Utility の中断操作については, 「(2)中断操作に関する注意事項」を参照してください。

# <span id="page-32-0"></span>5.既定(デフォルト)動作の設定,変更方法

# <span id="page-32-1"></span>5. 1 既定(デフォルト)動作を設定, 変更する方法

IT Report Utility では、次の2種類の方法で既定(デフォルト)動作を設定(変更)できます。

- 構成定義ファイルに動作を設定する
- systoru コマンド実行時にオプションを指定する

設定(変更)可能な systoru コマンドの動作のうち、どちらか1つの方法でだけ実施できる設定と、ど ちらの方法でも実施できる設定とがあります。systoru コマンドの動作および設定,変更方法を次の表に 示します。

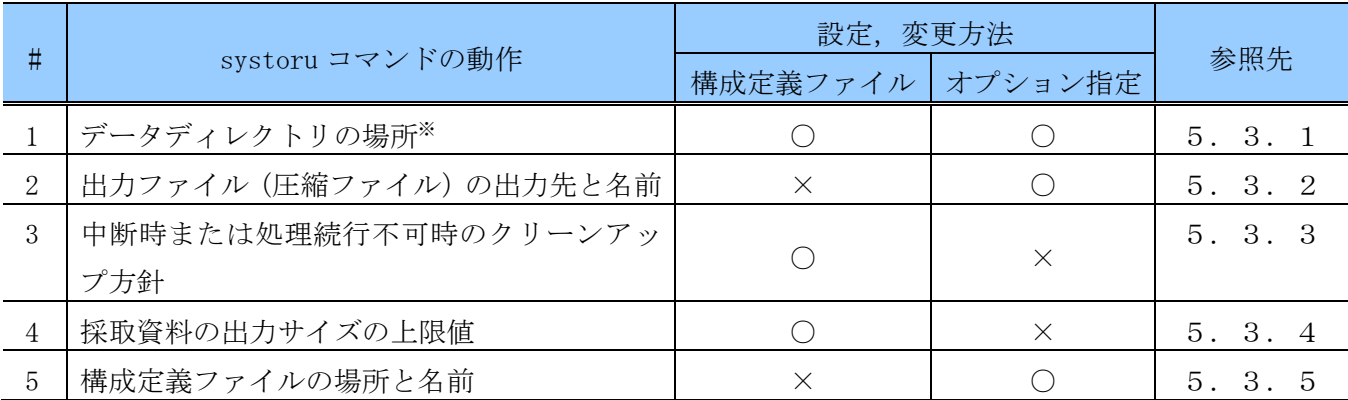

#### 表 5-1 systoru コマンドの動作と設定, 変更方法

注※ 構成定義ファイルとオプションの両方で指定された場合,オプション指定の方が優先されます。

以降, 5. 2節で構成定義ファイルについて説明し, 5. 3節で具体的な systoru コマンドの既定動作 の設定および変更方法を示します[。5.4節](#page-37-0)では systoru コマンドの動作を設定する際の考え方について 説明します。

#### <span id="page-32-2"></span>5.2 構成定義ファイル

構成定義ファイル systoru\_conf は、systoru コマンドの動作を設定するためのファイルです。systoru コマンドは、-c オプションでの指定がない場合、次の場所の構成定義ファイルが使用されます。

/etc/opt/hitachi/systoru/config/systoru\_conf

構成定義ファイルは利用者がカスタマイズできるだけでなく,利用者がファイル名および格納先ディレ クトリを変更できます。その場合,systoru コマンド実行時に-c オプションで構成定義ファイルを指定し てください。

なお,構成定義ファイルのテンプレート(初期設定)ファイルは次の場所にあります。

/opt/hitachi/systoru/template/systoru\_conf

# <span id="page-33-0"></span>5.2.1 構成定義ファイルの既定値(デフォルト値)と動作内容

構成定義ファイルの既定値(デフォルト値)を次の図に示します。

SYSTORU\_DATA\_DIRECTORY=/var/opt/hitachi/systoru/data・・・① SYSTORU\_CLEANUP=OFF・・・② SYSTORU\_MAX\_OUTPUT\_DATA\_SIZE=512000・・・③

## 図 5-1 構成定義ファイルの既定値 (デフォルト値)

構成定義ファイルで systoru コマンドの既定(デフォルト)動作を設定できる項目を次の表に示します。

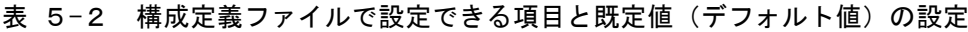

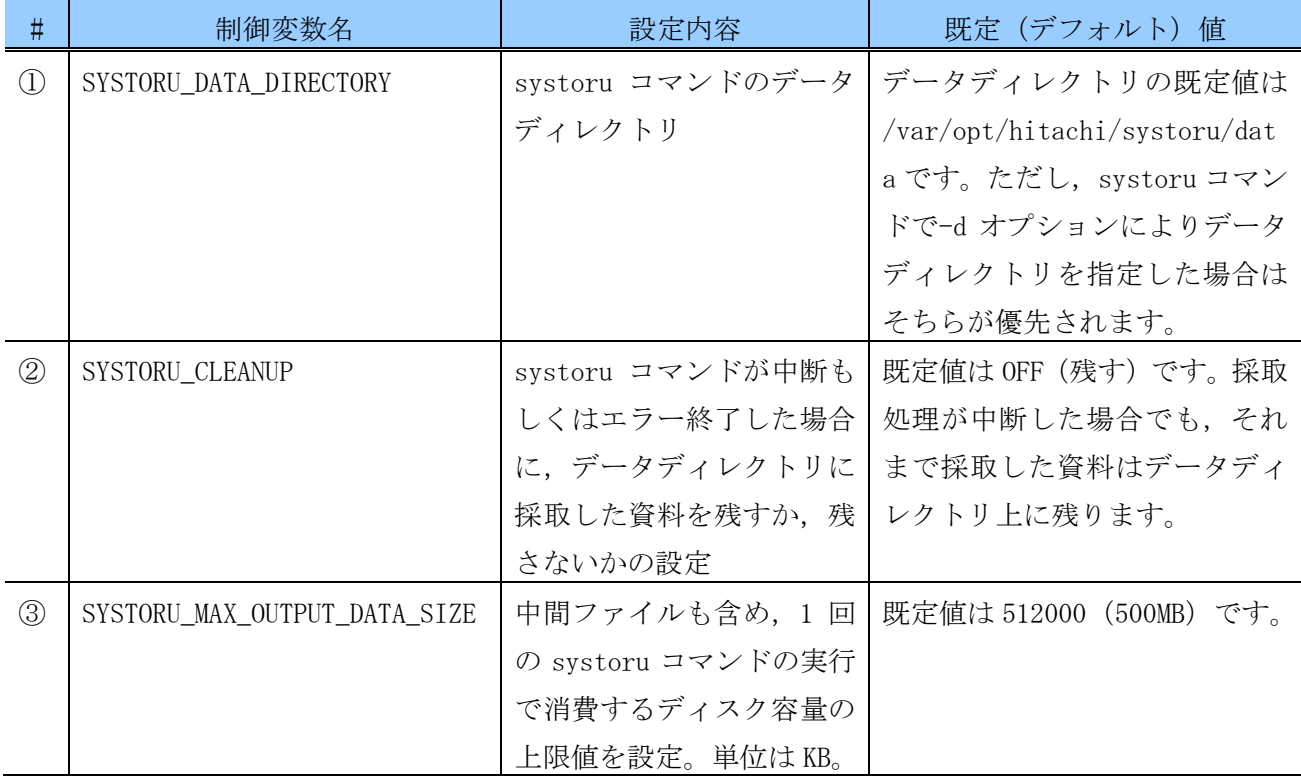

# <span id="page-34-0"></span>5.2.2 構成定義ファイルに設定できる値

<span id="page-34-1"></span>構成定義ファイルの各制御変数と設定できる値を次の表に示します。

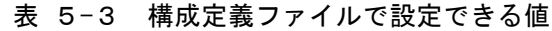

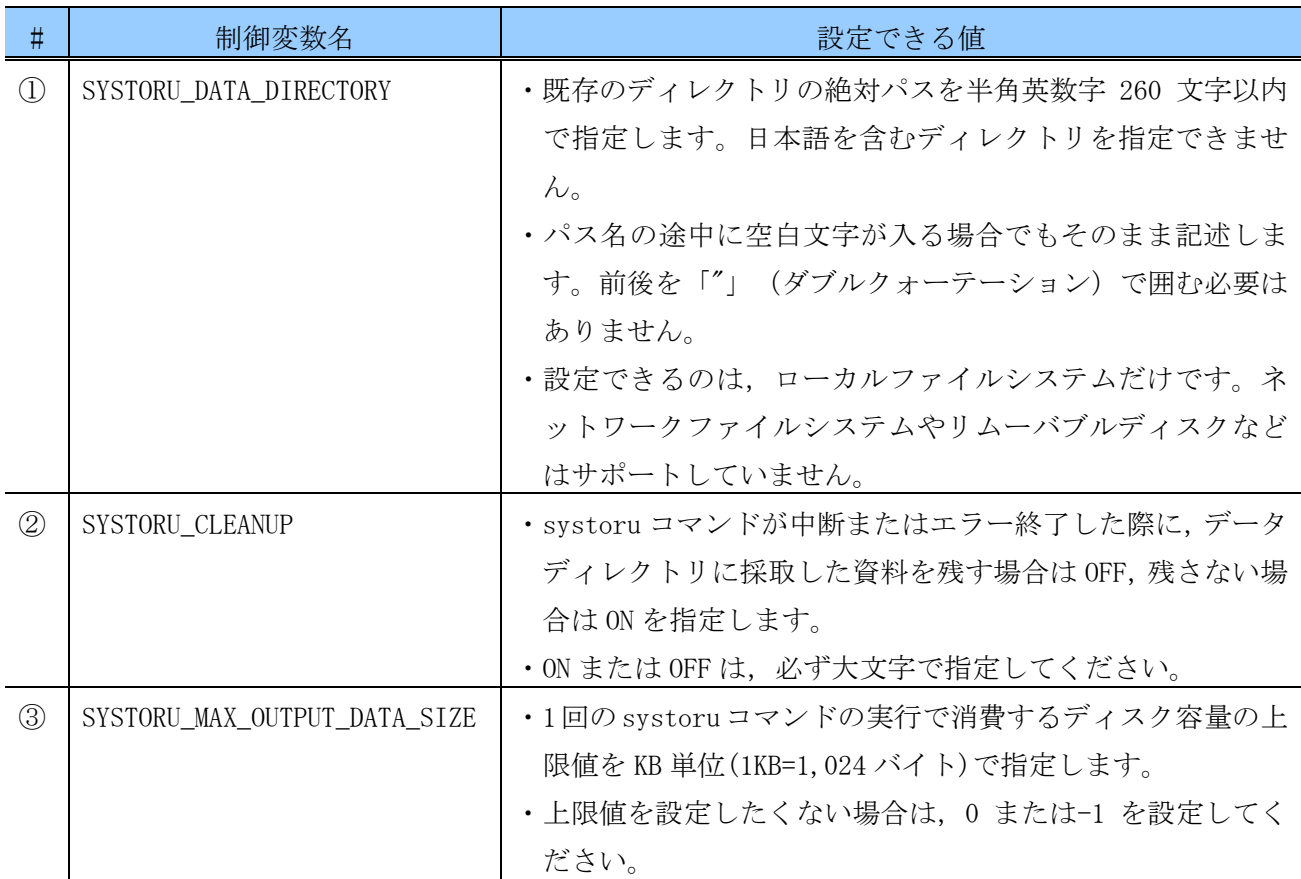

各制御変数に共通する注意事項を次に示します。

- 各制御変数は 2 行以上にわたって記述することはできません。
- 変数や値の前後および「=」の前後に空白文字を入れることはできません。
- 各制御変数は値(右辺)だけを省略できません。

表 5-[3に](#page-34-1)示す以外の不正な値を設定した場合,次の図に示すメッセージが出力され資料採取は実行さ れません。このようなメッセージが出力された場合は,構成定義ファイルを編集し直すか,構成定義ファ イルのテンプレートをコピーして編集してください。

KAIS119-E:A syntax error occurred. KAIS120-E:filename = /etc/opt/hitachi/systoru/config/systoru\_conf, line no = 1.

# 図 5-2 構成定義ファイルの書式が不正だった場合の例

## <span id="page-35-0"></span>5.3 既定動作の設定例

ここでは,具体的な systoru コマンドの動作を設定,変更する方法について示します。

#### <span id="page-35-1"></span>5.3.1 データディレクトリを設定,変更する方法

データディレクトリを設定,変更するには,構成定義ファイルで指定する方法と,systoru コマンドの オプションで指定する方法の2つの方法が使用できます。両方で指定された場合, systoru コマンドのオ プションで指定された方が優先されます。

(1)構成定義ファイルで指定する

構成定義ファイルで定義する SYSTORU\_DATA\_DIRECTORY で,データディレクトリのパス名を指定で きます。ただし,定義するデータディレクトリはシステム上に存在している必要があります。 SYSTORU\_DATA\_DIRECTORY の詳細については,[「5.2](#page-32-2) [構成定義ファイル」](#page-32-2)を参照してください。 構成定義ファイルで,データディレクトリのパス名を/tmp/systoru\_data に設定する例を次の図に 示します。

#### SYSTORU\_DATA\_DIRECTORY=/tmp/systoru\_data

SYSTORU\_CLEANUP=OFF

SYSTORU\_MAX\_OUTPUT\_DATA\_SIZE=512000

#### 図 5-3 データディレクトリに/tmp/systoru\_data を設定する例(構成定義ファイル)

(2) systoru コマンドのオプションで指定する

systoru コマンドの-d オプションにデータディレクトリのパス名を,絶対パスまたはカレントディ レクトリからの相対パスで指定します。systoru コマンドで,データディレクトリのパス名を /tmp/systoru\_data に設定する例を次の図に示します。

# /opt/hitachi/systoru/bin/systoru -t config -d /tmp/systoru\_data

図 5-4 データディレクトリとして/tmp/systoru data を設定する例 (systoru コマンド)

#### <span id="page-35-2"></span>5.3.2 採取資料の出力先およびファイル名を設定,変更する方法

(1) systoru コマンドのオプションで指定する

採取資料の出力先と出力ファイルの名前は、systoru コマンドの-o オプションで指定できます。-o オプションに続けて出力ファイル名を絶対パス名で指定します。相対パスは指定できません。 systoru コマンドで,採取資料の出力先を/tmp/systoru\_data/systoru070918 に設定する例を次の 図に示します。

# /opt/hitachi/systoru/bin/systoru -t config -o /tmp/systoru\_data/systoru070918

図 5-5 出カファイル名に/tmp/systoru\_data/systoru070918 を設定する例 (systoru コマンド)

なお,資料採取で使用するディレクトリはデータディレクトリになります。データディレクトリを
設定,変更する方法については,[「5.3.1](#page-35-0) [データディレクトリを設定,変更する方法」](#page-35-0)を参 照してください。

### 5.3.3 クリーンアップ方針を設定,変更する方法

(1)構成定義ファイルで指定する

構成定義ファイルで定義する SYSTORU\_CLEANUP で, systoru コマンドを中断した場合や続行できな いエラーが発生した場合に、systoru コマンドがそれまで採取した資料をシステム上に残すか残さ ないかを選択できます。採取資料を残す場合は OFF(既定値),残さない場合は ON を設定します。 クリーンアップ方針は構成定義ファイルでだけ設定できます。構成定義ファイルで設定する SYSTORU\_CLEANUP の詳細については,[「5.2](#page-32-0) [構成定義ファイル」](#page-32-0)を参照してください。構成定 義ファイルで,資料をシステム上に残さない設定をする場合の例を次の図に示します。

SYSTORU\_DATA\_DIRECTORY=/var/opt/hitachi/systoru/data

### SYSTORU\_CLEANUP=ON

SYSTORU\_MAX\_OUTPUT\_DATA\_SIZE=512000

図 5-6 資料をシステム上に残さない設定をする場合の例(構成定義ファイル)

### 5.3.4 資料採取で消費するディスク容量の上限値を設定する方法

(1)構成定義ファイルで指定する

構成定義ファイルで定義する SYSTORU\_MAX\_OUTPUT\_DATA\_SIZE で, systoru コマンドが 1 回の実行 で消費するディスク容量の上限値を設定できます。消費するディスク容量には,最終的な出力ファ イルだけでなく,資料採取中に一時的に作成される中間ファイルのサイズも含みます。消費するデ ィスク容量の上限値は構成定義ファイルでだけ設定できます。構成定義ファイルで設定する SYSTORU\_MAX\_OUTPUT\_DATA\_SIZE の詳細については,[「5.2](#page-32-0) [構成定義ファイル」](#page-32-0)を参照してく ださい。構成定義ファイルで消費するディスク容量を 20MB(20480KB)に設定する例を次の図に示 します。

SYSTORU\_DATA\_DIRECTORY=/var/opt/hitachi/systoru/data SYSTORU\_CLEANUP=ON

SYSTORU\_MAX\_OUTPUT\_DATA\_SIZE=20480

図 5-7 消費するディスクの上限値を 20MB (20480KB) に設定した場合の例 (構成定義ファイル)

#### 5.3.5 利用者が作成した構成定義ファイルを利用する方法

(1)systoru コマンドのオプションで指定する

systoru コマンド実行時にインストールされた構成定義ファイルではなく,利用者が作成した構成 ファイルを利用する場合は,systoru コマンドの-c オプションで,使用する構成定義ファイルを指 定します。構成定義ファイル名は絶対パスまたはカレントディレクトリからの相対パスで指定しま

す。構成定義ファイルを指定した systoru コマンドの実行例を次の図に示します。

# /opt/hitachi/systoru/bin/systoru -t config -c /var/tmp/work/systoru.conf

図 5-8 構成定義ファイル/var/tmp/work/systoru.conf を指定した例(systoru コマンド)

#### 5.4 既定値設定の考え方

ここでは、systoru コマンドの動作を設定する際の、各設定項目の考え方について説明します。

#### 5.4.1 データディレクトリ(SYSTORU\_DATA\_DIRECTORY)

データディレクトリは,IT Report Utility が資料採取に使用するディレクトリです。インストール直 後の構成定義ファイルでは,次の場所に設定されています。

/var/opt/hitachi/systoru/data

出力ファイル(採取資料)は,システムリソースの1つであるディスクを消費するため,システムの動 作に影響を与えるおそれがあります。あらかじめディスクの空きが十分ある場所を,IT Report Utility のデータディレクトリとして設定することを推奨します。ただし,データディレクトリとして設定できる のは,ローカルファイルシステムだけです。ネットワークファイルシステムやリムーバブルディスクなど はサポートしていません。

#### 5.4.2 クリーンアップ方針(SYSTORU\_CLEANUP)

クリーンアップ方針は,IT Report Utility が中断したり異常終了したりした際に,それまで採取した 資料をシステム上に残すかどうかを決定する設定です。インストール直後の構成定義ファイルでは, OFF (採取した資料はシステム上に残す)に設定されています。

「採取できたものだけでも活用する」という考え方や,「不完全な資料は必要ない」「ゴミとして残し たくない」という考え方があり,どちらがよいかは一長一短です。システムの管理方針に基づき個々に設 定をご検討ください。

参考:既定値の設定が OFF の理由

IT Report Utility の活用目的の 1 つに「障害調査」があります。既定値の設定が OFF(採取し た資料はシステム上に残す)であるのは,コマンドを実行したその瞬間しか採取できない資料 が採取できているケースがあるため,消さないで残しておいた方がよい,という考えに基づく ものです。

#### 5.4.3 資料採取で消費するディスク容量の上限値(SYSTORU\_MAX\_OUTPUT\_DATA\_SIZE)

資料採取で消費するディスク容量の上限値には,資料採取の処理の中で一時的に生成される中間ファイ ルを含め,これ以上ディスクを消費させたくない値を設定します。

この設定は,ディスクの空き容量確保を保証するものではありません。上限値の設定に当たっては事前 に十分な検証を行い,システム環境に合った上限値を設定するようにしてください。インストール直後の 構成定義ファイルでは,512000(500MB)に設定されています。

なお,この値は systoru コマンド 1 回の実行で消費するディスク容量の上限値です。複数回実行すると ディスク圧迫の原因になります。systoru コマンドを複数回実行する場合は,資料採取で消費するディス ク容量の上限値の設定に加えて,次のような対処をしてください。

- 採取資料を別のディレクトリや媒体に退避させる
- 不要になった採取資料を削除する

# 6.トラブルの対処方法

# 6.1 トラブル対処時の留意点

障害時の資料採取で, IT Report Utility で期待した資料が採取できない場合は、[「付録](#page-49-0) A. 採取資料 一覧」を参考に別の手段で採取を行うなど, **発生している障害の解決を最優先**としてください。発生し ている障害の原因究明および対策が完了次第,IT Report Utility の問題解決を実施してください。

### 6.2 ログファイルの種類と場所

IT Report Utility は、systoru コマンド実行時にトラブルシュートを目的したログファイルを出力し ます。ログファイルには,systoru コマンド 1 回分のログを記録する実行ログファイルと,systoru コマ ンド 1 回分の簡易ログを累積して記録する実行履歴ログファイルがあります。

### 6.2.1 実行ログファイル

実行ログファイルには次に示す情報が出力されます。

- systoru コマンド実行時のトレース情報
- systoru コマンドによる資料の採取状況

出力形式はテキストファイルで,2世代分のログファイルがシステム上に管理され, systoru コマンド が実行されるたびに世代間でファイルが置き換わります。実行ログファイルのファイル名を次の表に示し ます。

表 6-1 systoru コマンドの実行ログファイルのファイル名

| # | 世代   | ファイル名                                        |  |  |  |  |  |  |
|---|------|----------------------------------------------|--|--|--|--|--|--|
|   | 現行   | /var/opt/hitachi/systoru/log/systoru.log     |  |  |  |  |  |  |
|   | 1世代前 | /var/opt/hitachi/systoru/log/systoru_old.log |  |  |  |  |  |  |
| 注 |      | 初回起動時は systoru_old. log は存在しません。             |  |  |  |  |  |  |

#### 6.2.2 実行履歴ログファイル

実行履歴ログファイルは、systoru コマンドの開始終了時間、systoru コマンドの終了コード, 採取資 料の出力ファイル名が 1 行ごとに記録されます。出力形式はテキストファイルで,2 世代分のログファイ ルがシステム上に管理されます。10,240 バイトを上限とし,これを超えると世代間でファイルが置き換 わります。実行履歴ログファイルのファイル名を次の表に示します。

表 6-2 systoru コマンドの実行履歴ログファイルのファイル名

|   | 世代 | ファイル名                                                      |
|---|----|------------------------------------------------------------|
|   | 現行 | /var/opt/hitachi/systoru/log/systoru_hist.log              |
|   |    | 1世代前  /var/opt/hitachi/systoru/log/systoru_hist_old.log    |
| 注 |    | 初回起動時は systoru_hist_old. log は存在しません。現行のログが 10,240 バイトを最初に |

超えた時に作成されます。

## <span id="page-40-0"></span>6.3 トラブルシューティングに必要な資料

systoru コマンド自身で発生した「実行不可」や「ハングアップ」のような問題の初期切り分けを行う ために必要な資料を次に示します。なお,資料の取得は root ユーザで実施します。

- 実行ログファイル,実行履歴ログファイル (/var/opt/hitachi/systoru/log 以下のファイルすべて)
- 使用している 構成定義ファイル( -c オプションで明示的に指定していない場合は /etc/opt/hitachi/systoru/systoru\_conf)
- systoru コマンドの出力ファイル(採取資料が存在する場合)
- 次のコマンドの実行時の標準出力および標準エラー出力の内容
	- # swlist
	- # swlist -l bundle -l product
	- # swlist -l product -v hitachi-sys-info-collection-tool
	- # ls -lRa /opt/hitachi/systoru
	- # ls -lRa /etc/opt/hitachi/systoru
	- # ls -lRa /var/opt/hitachi/systoru
	- # ps -elf

### 6.4 インストール,アンインストール時のトラブルシューティング

ここでは,IT Report Utility のインストール,アンインストールに関するトラブルの対処方法につい て説明します。

(1)swinstall コマンドでインストールを実施すると,「ERROR: "(ホスト名):/": You do not have the required permissions to select this target.」というメッセージが表示されインストール に失敗する。

### 原因

root ユーザ以外でインストールしようとしています。

#### 対処

```
root ユーザでログインし,再度インストールを実施してください。
```
(2)swinstall コマンドでインストールを実施すると,「"(ホスト名):/": This target or source is already in use either within this same session or by another session. A read or write lock was denied.」というメッセージが表示されインストールに失敗する。

#### 原因

同時にインストールを実行しています。

# 対処

いったんアンインストールした上で,再度インストールを実施してください。

# (3)インストール中にディスクの空き容量がなくなり,インストール処理が中断してしまった。

#### 対処

それまでインストールしたファイルがシステム上に残っているおそれがあります。残ってい

るファイルを手動で削除し,ディスクの空き容量を確保した上で,再度インストールを実施 してください。

(4) swinstall コマンドにてインストール中, または swremove コマンドにてアンインストール中にエ ラーが発生した。

対処

インストール中やアンインストール中のエラーについては,次のログを参照してください。 /var/adm/sw/swinstall.log

/var/adm/sw/swagent.log

/var/adm/sw/swremove.log

# (5)アンインストールを実行したが,ディレクトリやファイルが残ってしまった。

#### 原因

次の原因が考えられます。

- ・利用者が作成したファイルまたはディレクトリが存在しています。
- ・構成定義ファイルをカスタマイズして別名で保存しています。

#### 対処

不要なファイルやディレクトリをシステムから完全に削除したい場合,次のディレクトリ以 下を手動で削除してください。

- ・/opt/hitachi/systoru
- ・/etc/opt/hitachi/systoru
- ・/var/opt/hitachi/systoru
- (6) 誤って構成定義ファイルを消してしまった。

#### 対処

次のファイルをコピーして使用してください。

/opt/hitachi/systoru/template/systoru\_conf

### (7) 誤って構成定義ファイル以外のファイルを消してしまった。または、壊れてしまった。

# 対処

修復インストールを実施してください。

## 6.5 systoruコマンド実行時のトラブルシューティング

ここでは、systoru コマンド実行に関するトラブルの対処方法について説明します。

- 6.5.1 systoruコマンド起動直後のトラブル
- (1)一般ユーザで systoru コマンドが実行できない。

#### 原因

systoru コマンドは、root ユーザ以外では実行できません。

対処

root ユーザでログインし,再度 systoru コマンドを実行してください。

(2) systoru コマンド起動時に「KAIS116-E:Another systoru is already running. Please try later.」 というメッセージが画面に表示され,systoru コマンドが終了する。

原因

ほかの systoru コマンドが実行中です。

対処

実行中の systoru コマンドの終了を待って,再度 systoru コマンドを実行してください。

(3)systoru コマンド起動時に「KAIS101-E:The specified option(%1) is invalid.」というメッセー ジが画面に表示され,systoru コマンドが終了する。(%1:systoru コマンドに指定されたオプシ ョン)

原因

systoru コマンドに不正なオプションが指定されました。

対処

systoru コマンドに指定するオプションを確認し,正しいオプションを指定して再度 systoru コマンドを実行してください。

(4) systoru コマンド起動時に「KAIS102-E:The specified option(%1) requires an argument.」とい うメッセージが画面に表示され,systoru コマンドが終了する。(%1:systoru コマンドに指定さ れたオプション)

原因

systoru コマンドに引数を必要とするオプションを指定しましたが,引数が指定されていま せん。

対処

systoru コマンドに指定するオプションの引数を確認し,引数を指定して再度 systoru コマ ンドを実行してください。

(5)systoru コマンド起動時に「KAIS104-E:The specified directory(%1) does not exist.」という メッセージが画面に表示され,systoru コマンドが終了する。(%1:-d オプションの引数に指定さ れたデータディレクトリのパス名)

原因

-d オプションの引数に指定したデータディレクトリがシステム上に存在しません。

対処

-d オプションの引数に指定するデータディレクトリがシステム上に存在するかどうかを確 認し,存在するディレクトリを指定して再度 systoru コマンドを実行してください。

(6) systoru コマンド起動時に「KAIS105-E:You do not have write permissions for the specified directory(%1).」というメッセージが画面に表示され,systoru コマンドが終了する。(%1:-d オ

## プションの引数に指定されたディレクトリ名)

#### 原因

-d オプションの引数に指定したデータディレクトリに書き込み権限がありません。

対処

-d オプションの引数に指定するデータディレクトリに書き込み権限があるかどうかを確認 し,書き込み権限があるディレクトリを指定して再度 systoru コマンドを実行してください。

(7) systoru コマンド起動時に「KAIS106-E:The specified configuration file(%1) does not exist.」 というメッセージが画面に表示され,systoru コマンドが終了する。(%1:ファイル名)

原因

systoru コマンドのオプションの引数に指定したファイルがシステム上に存在しません。

対処

systoru コマンドのオプションの引数に指定したファイルがシステム上に存在するかどうか を確認し,存在するファイルを指定して,再度 systoru コマンドを実行してください。

(8)systoru コマンド起動時に「KAIS109-E:The specified file(%1) already exists.」というメッセ ージが画面に表示され,systoru コマンドが終了する。(%1:ファイル名)

原因

systoru コマンドのオプションの引数に指定したファイルがシステム上に存在します。

対処

systoru コマンドのオプションの引数に指定したファイルがシステム上に存在するかどうか を確認し,ファイルが存在した場合は,存在しないファイルを指定して再度 systoru コマン ドを実行してください。

(9) systoru コマンド起動時に「KAIS112-E:You do not have access permissions for the specified file(%1).」というメッセージが画面に表示され,systoru コマンドが終了する。(%1:ファイル名) 原因

systoru コマンドのオプションの引数に指定したファイルにアクセスできませんでした。

対処

systoru コマンドのオプションの引数に指定したファイルのアクセス権限を確認し、適切な アクセス権限を設定したあと,再度 systoru コマンドを実行してください。

(10)systoru コマンド起動時に「KAIS115-E:A required option is not specified.」というメッセ ージが画面に表示され,systoru コマンドが終了する。

原因

systoru コマンドの実行に必須のオプションが指定されませんでした。

対処

-t オプションまたは-g オプションを指定して,再度 systoru コマンドを実行してください。

(11) systoru コマンド起動時に「KAIS144-E:The specified output file(%1) must be absolute path

name.」というメッセージが画面に表示され,systoru コマンドが終了する。(%1:出力ファイルの ファイル名)

原因

-o オプションの引数で指定した出力ファイル名が絶対パス名ではありません。

対処

-o オプションの引数に絶対パス名を指定し,再度 systoru コマンドを実行してください。

(12) systoru コマンド起動時に「KAIS145-W: There is not system information because an error occurred during reading of all collection pattern definition files.」というメッセージが 画面に表示され,systoru コマンドが終了する。

原因

すべての採取パターン定義ファイルで読み込み中にエラーが発生したため,採取する資料が ありません。

対処

採取パターン定義ファイルを読み取り可能に変更し,再度 systoru コマンドを実行してくだ さい。

- 6.5.2 systoruコマンド実行中のトラブル
- (1)systoru コマンド実行中に「KAIS113-E:An error occurred during the following system call. system call name = %1, error code = 28, msg = No space left on device.」というメッセージが画面 に表示され,systoru コマンドが終了する。(%1:システムコール名)

原因

ディスクの空き容量がなくなったため,処理を継続できました。

ディスクの空き容量を確保した上で,再度 systoru コマンドを実行してください。

(2) systoru コマンド実行中に「KAIS118-E:A configuration file(%1) does not exist.」というメッ セージが画面に表示され,systoru コマンドが終了する。(%1:構成定義ファイルのファイル名) 原因

構成定義ファイルが存在しません。

対処

構成定義ファイルが存在するかどうかを確認してください。構成定義ファイルがない場合は, 構成定義ファイルを作成し,再度 systoru コマンドを実行してください。

(3)systoru コマンド実行中に「KAIS119-E:A syntax error occurred.」「KAIS120-E:filename = %1, line no = %2.」というメッセージが画面に表示され,systoru コマンドが終了する。(%1:構成定 義ファイルのファイル名, %2: 行番号)

原因

構成定義ファイルに構文エラーがあります。

対処

対処

該当する行の構文エラーを解決し,再度 systoru コマンドを実行してください。

(4) systoru コマンド実行中に「KAIS121-E:There is not system information to be collected under the specified options.」というメッセージが画面に表示され,systoru コマンドの実行ログファ イルだけがアーカイブ,圧縮されたファイルが採取資料として出力される。

原因

次のどちらかの原因が考えられます。

- ・-g または-t の引数に指定した文字列のスペルが間違っている。
- ・-g または-t で指定した範囲に,一致する採取資料がない。

対処

-g または-t に指定した引数を確認し,適切な引数を指定して再度 systoru コマンドを実行し てください。

(5) systoru コマンド実行中に「KAIS104-E:The specified directory(%1) does not exist.」という メッセージが画面に表示され,systoru コマンドが終了する。(%1:ディレクトリ名)

原因

systoru コマンド実行中に,データディレクトリがシステム上から削除されました。

対処

オプションまたは構成定義ファイルで指定したデータディレクトリが存在するかどうかを確 認してください。指定したデータディレクトリが存在しない場合は,データディレクトリを 再作成するか,別のデータディレクトリを指定した上で,再度 systoru コマンドを実行して ください。

(6) systoru コマンド実行中に「KAIS131-W:The size of the output data exceeded a limit size.」 というメッセージが画面に表示された。また,最終的にファイルを出力するもすべての採取資料が 取得できていない。

原因

systoru コマンドが資料採取の処理中に生成する中間ファイルの合計サイズが,構成定義フ ァイルの SYSTORU\_MAX\_OUTPUT\_DATA\_SIZE で指定した値の 50%を超えました。

対処

次のどちらかの対処を実行してください。

- ・データディレクトリを含むディスクの空き容量を十分に確保する。
- ・SYSTORU MAX OUTPUT DATA SIZE の設定値を見直す。
- (7) systoru コマンドを実行したが、予想以上に時間が掛かっている。実行中の systoru を途中で止め

たい。

対処

Ctrl+C(SIGTERM または SIGINT の送信)による中断操作を実施します。Ctrl+C(SIGTERM ま たは SIGINT の送信)による中断操作でもコマンドが終了しない場合だけ、kill シグナル (SIGKILL) 送信で強制終了してください。

なお,このツールに SIGKILL を送信した場合,ツールから起動されたプロセスが終了しない 場合があります。詳細については,[「4.5.6\(](#page-29-0)2)中断操作に関する注意事項」を参照 してください。

(8)本番業務が動作しているが, systoru コマンドが CPU を消費して本番業務に影響が発生している。 対処

> renice コマンドを実行して、systoru コマンドおよびその子プロセスの優先度を低く変更し てください。

(9)systoru コマンドが原因不明のエラーで実行できない。

対処

ほかの方法で個別に資料を採取してください。障害が発生している場合は,障害の復旧およ び原因究明を優先し,systoru コマンドのエラーに関する原因究明はあとで実施することを 推奨します。ただし,systoru コマンドがシステムに重大な影響を与えているおそれがある ときは, systoru コマンドのエラーに関する調査も同時に実施する必要があります。

#### (10) systoru コマンド実行中に次のメッセージが表示された。

- Tar: end of tape
- Tar: to continue, enter device/file name when ready or null string to quit.
- 原因

採取資料のアーカイブ時に出力先のディスク空き容量がなくなったため,tar コマンドが応 答を要求しています。

#### 対処

次の手順で対処してください。

- 1. ENTER キーだけを押下し, tar コマンドに応答する。
- 2. 必要なディスク容量の見積りについて,/var/opt/hitachi/systoru/log/systoru.log の 最後に記録されている「KAIS209-I」メッセージから資料サイズの合計値を調べる。
- 3. アーカイブ出力先のディスクの空き容量を十分に確保する。おおよその目安は, 「KAIS209-I」メッセージで調査した値の 2 倍強です。
- 6.5.3 出力ファイル(採取資料)に関するトラブル
- (1)「KAIS132-W:An error occurred while an archiver was being executed.」というメッセージが 表示された。

原因

採取した資料のアーカイブ処理が失敗したため,アーカイブ前のファイルが採取資料として 出力されました。

ファイルの出力先を-o オプションで指定していた場合は,指定したファイル名や出力先ディ レクトリなどに誤りがあり,アーカイブ処理に失敗している可能性があります。

対処

- 次のどちらかの対処を実施してください。
	- ・画面に表示されたディレクトリ以下のファイルを採取資料として取得してください。ア ーカイブ前の出力ファイルを含むディレクトリを tar コマンドでアーカイブする場合, リンク先のファイルをアーカイブファイルに含めるため,次のコマンドラインを実行し ます。
		- # tar chf <アーカイブファイル名> <ディレクトリ名>
	- ・指定したファイル名 (+.tar) が, 指定したディレクトリに作成できるどうかを確認し, 再度コマンドを実行してください。 ファイルが作成できるかどうかは,例えば touch コマンドで同名のファイルを作成する ことで確認できます。
- (2) 「KAIS133-W:An attempt to copy the logfile (%1) has failed.」というメッセージが表示され た。(%1:ファイル名)

原因

systoru コマンドの実行ログファイルを採取資料として収集するときのコピー処理に失敗し ました。

対処

(3)「KAIS135-W:An error occurred while an compression was being executed.」というメッセージ が表示された。

原因

アーカイブファイルの圧縮処理が失敗したため,圧縮前のファイルが採取資料として出力さ れました。

ファイルの出力先を-o オプションで指定していた場合は,指定したファイル名や出力先ディ レクトリなどに誤りがあり,圧縮処理に失敗している可能性があります。

#### 対処

次のどちらかの対処を実施してください。

- ・画面に表示されたアーカイブファイルを採取資料として取得してください。
- ・指定した圧縮ファイル名(+.tar.Z)が, 指定したディレクトリで作成できるかどうか を確認し,再度コマンドを実行してください。 圧縮ファイルが作成できるかどうかは,例えば touch コマンドで同名の圧縮ファイルを 作成することで確認できます。
- (4) systoru コマンドによるアーカイブおよび圧縮処理中に「KAIS104-E:The specified directory(%1) does not exist.」というメッセージが画面に表示され、systoru コマンドが終了する。(%1:ディ レクトリ名)

出力ファイル(採取資料)と一緒に,次の実行ログファイルを取得してください。 /var/opt/hitachi/systoru/log/systoru.log

アーカイブ処理および圧縮処理の途中で,データディレクトリがシステム上から削除されま した。

対処

コマンドのオプションまたは構成定義ファイルで指定されたデータディレクトリを確認して ください。

データディレクトリが存在しない場合は,再度ディレクトリを作成するか,ほかのデータデ ィレクトリを指定するかして,再度 systoru コマンドを実行してください。

(5)「KAIS146-W:An attempt to delete a %1 has failed.」というメッセージが画面に表示された。 (%1:削除できなかったファイル名)

原因

圧縮処理終了後にアーカイブファイルの削除に失敗しました。

対処

削除できなかったアーカイブファイルが使用中ではないことを確認してから,ファイルを手 動で削除してください。

#### 6.6 その他のトラブルシューティング

ここでは、systoru コマンドに関するそのほかのトラブルの対処方法について説明します。

(1)systoru コマンド実行時または実行中に「KAIS122-E:Memory is insufficient.」というメッセー ジが画面に表示され、systoru コマンドが終了する。

原因

メモリが不足していたため、systoru コマンドの処理を続行できませんでした。

対処

メモリの空き容量を増やしてから,再度 systoru コマンドを実行してください。

(2)systoru コマンドを中断した際に「KAIS136-E:systoru was interrupted. signal no = %1」とい うメッセージが表示された。(%1:受信したシグナル番号)

原因

systoru コマンドの処理が中断されました。

## 対処

次のどちらかの対処を実行してください。

- ・SYSTORU\_CLEANUP が OFF の場合は,データディレクトリ下の systoru 実行時の日時を名前 としたサブディレクトリに,それまでに採取したシステム情報が格納されています。必要 に応じてこの資料を取得し,不要な場合は削除してください。
- ・新たにシステム情報を採取したい場合は,再度 systoru コマンドを実行してください。

-以上-

# 付録A. 採取資料一覧

IT Report Utility が採取する資料を,次の表に示します。

表中に使用されている記号の意味は次のとおりです。

- •「採取方法」欄の「採取ツール/コマンド」欄が「○」の場合、採取ツールまたはコマンドの出力結果が資料として採取されることを意味します。また, 「ファイル/ディレクトリ」欄が「○」の場合は,システム上にあるファイルまたはディレクトリが資料として採取されることを意味します。
- ・「出力ファイル,ディレクトリ」欄のパス名に使用されている「%d%」は,採取資料を展開したときに作成されるディレクトリ(*<*ホスト名 *>\_<YYMMDDhhmmss>/PP* 名)を示します。ディレクトリの詳細については,[「4.4](#page-21-0) [採取資料の参照方法」](#page-21-0)を参照してください。
- 「systoru コマンドの条件オプション」欄が「○」の場合は各オプションを指定して実行した際に資料が採取されることを意味します。また, 「-」の 場合は資料が採取されないことを意味します。
- ・資料名の横に「(v2)」,「(v3)」の表記がある場合は,それぞれ HP-UX 11i v2,HP-UX 11i v3 でだけ採取できる資料です。

なお、表 A-1 に示す資料はシステム環境によっては存在しない場合もあります。

<span id="page-49-0"></span>

|                 |     |                      | 採取方法                                          |                                 |                                    |                     | systoru コマンドの<br>条件オプション |    |                                         |            |
|-----------------|-----|----------------------|-----------------------------------------------|---------------------------------|------------------------------------|---------------------|--------------------------|----|-----------------------------------------|------------|
|                 | 分類  |                      |                                               |                                 | 採取ツール、コマンド名<br>または<br>ファイル、ディレクトリ名 | 出力ファイル、ディレクトリ名      | $-g$                     |    |                                         |            |
| 項<br>番          |     | 資料名                  | ∸<br>ႀ<br>採取)                                 | $\Rightarrow$<br>こうご<br>77/ V/7 |                                    |                     | ommon<br>$\circ$         | SO | $\omega$<br>onf <sub>i</sub><br>$\circ$ | failure    |
|                 | ハード | ハードウェアモデル            | U                                             |                                 | /usr/bin/model                     | %d%/model.txt       | O                        |    |                                         |            |
| 2               | ウェア | マシン情報                | $\cup$                                        |                                 | /usr/contrib/bin/machinfo          | %d%/machinfo.txt    | $\left( \quad \right)$   |    | $\left( \quad \right)$                  | $\bigcirc$ |
| $\overline{3}$  | 情報  | ブート領域情報              | $\left( \begin{array}{c} \end{array} \right)$ |                                 | /usr/sbin/setboot                  | %d%/setboot.txt     | $\cup$                   |    |                                         | $\bigcirc$ |
|                 |     | ハードウェアパーティションの<br>構成 | $\circ$                                       |                                 | $\sqrt{usr/sbin/parstatus}$        | %d%/parstatus.txt   | $\bigcirc$               |    |                                         | $\bigcap$  |
| $5\overline{)}$ |     | ハードウェアパーティションの<br>構成 | $\bigcirc$                                    |                                 | $/usr/sbin/parstatus -w$           | %d%/parstatus_w.txt | $\bigcirc$               |    |                                         | $\bigcap$  |
| 6               |     | システム診断メッセージ          | (                                             |                                 | /usr/sbin/dmesg                    | %d%/dmesg.txt       |                          |    |                                         | $\bigcap$  |

表 A-1 IT Report Utility (HP-UX 版) 採取資料一覧

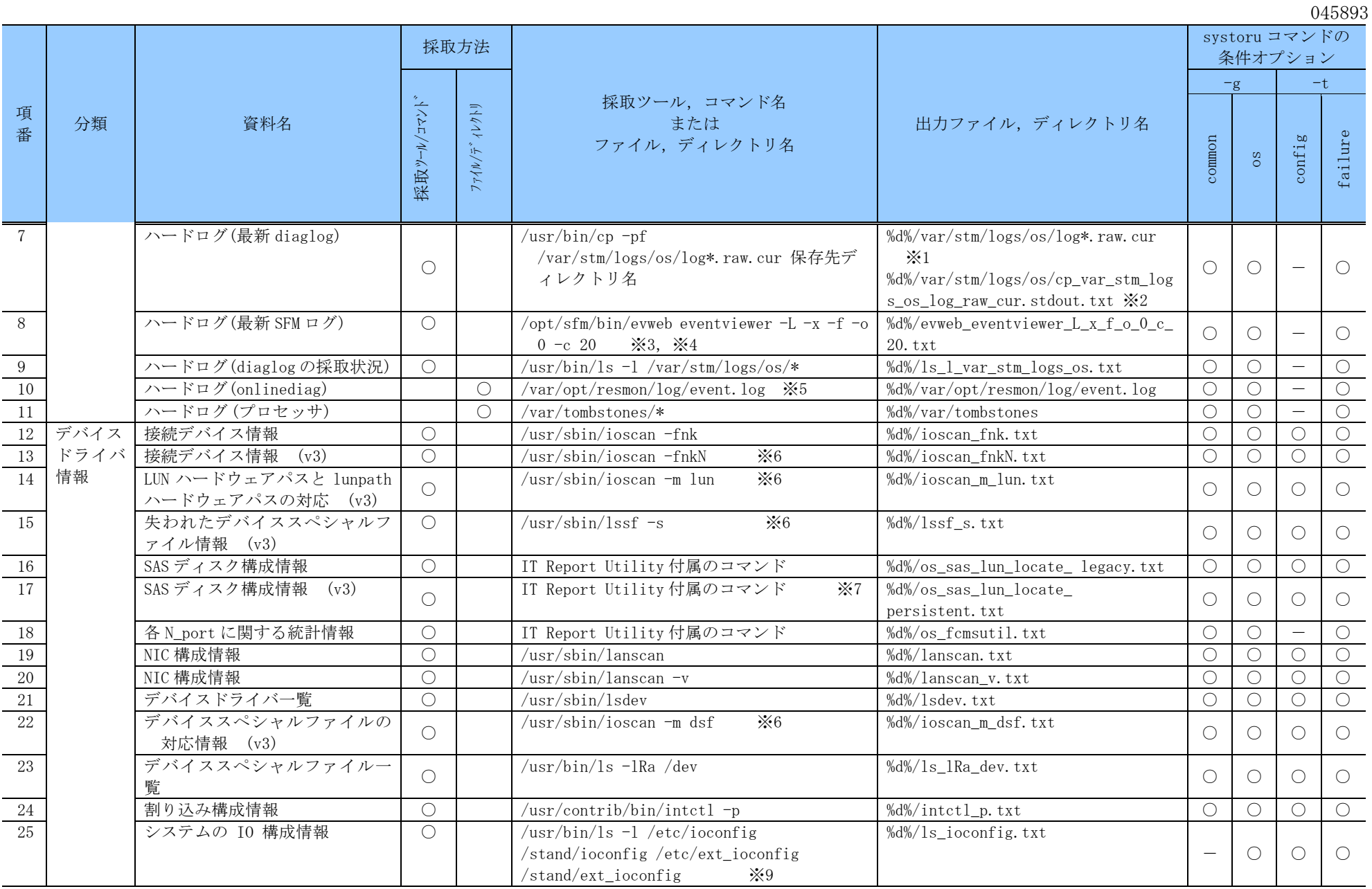

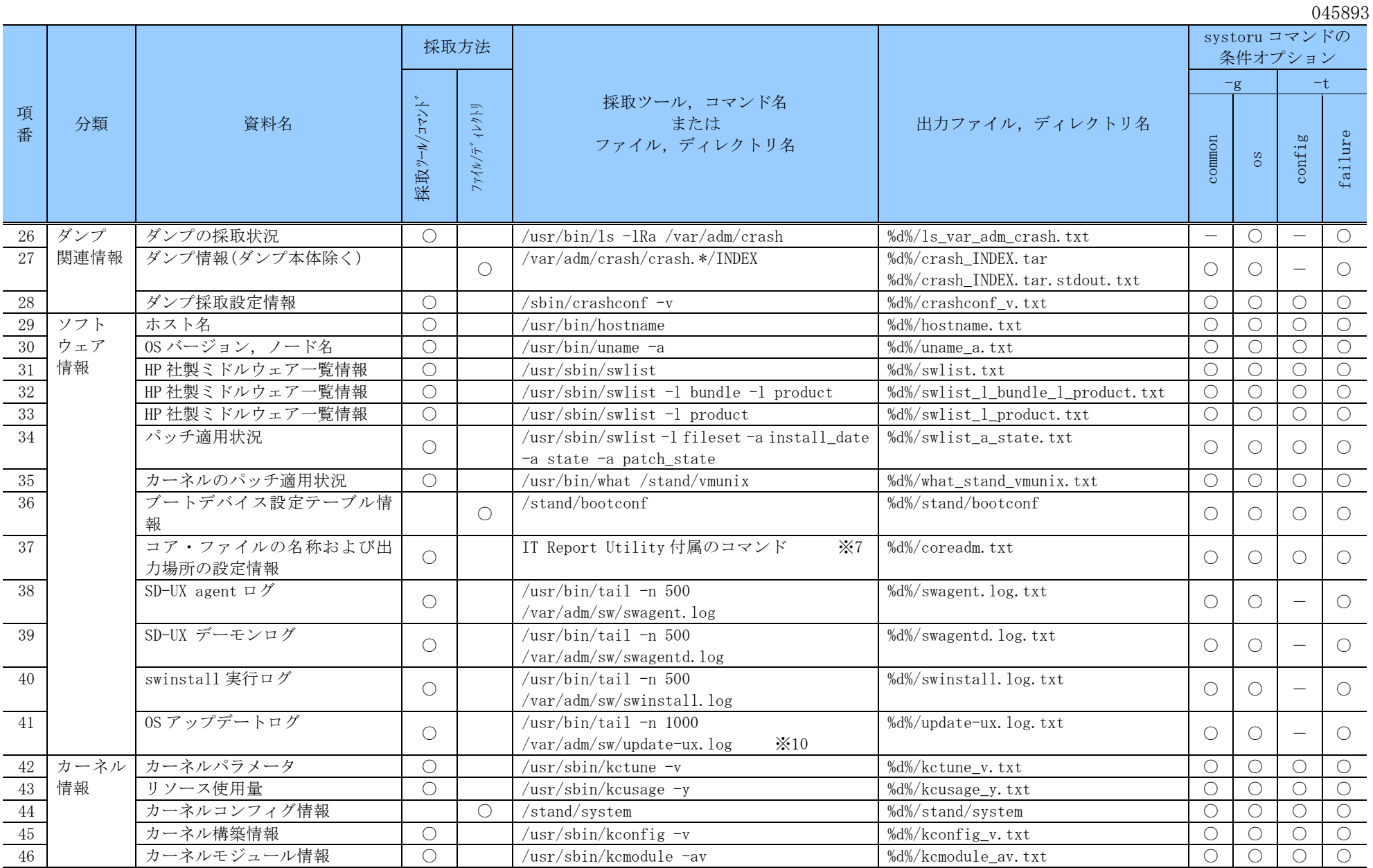

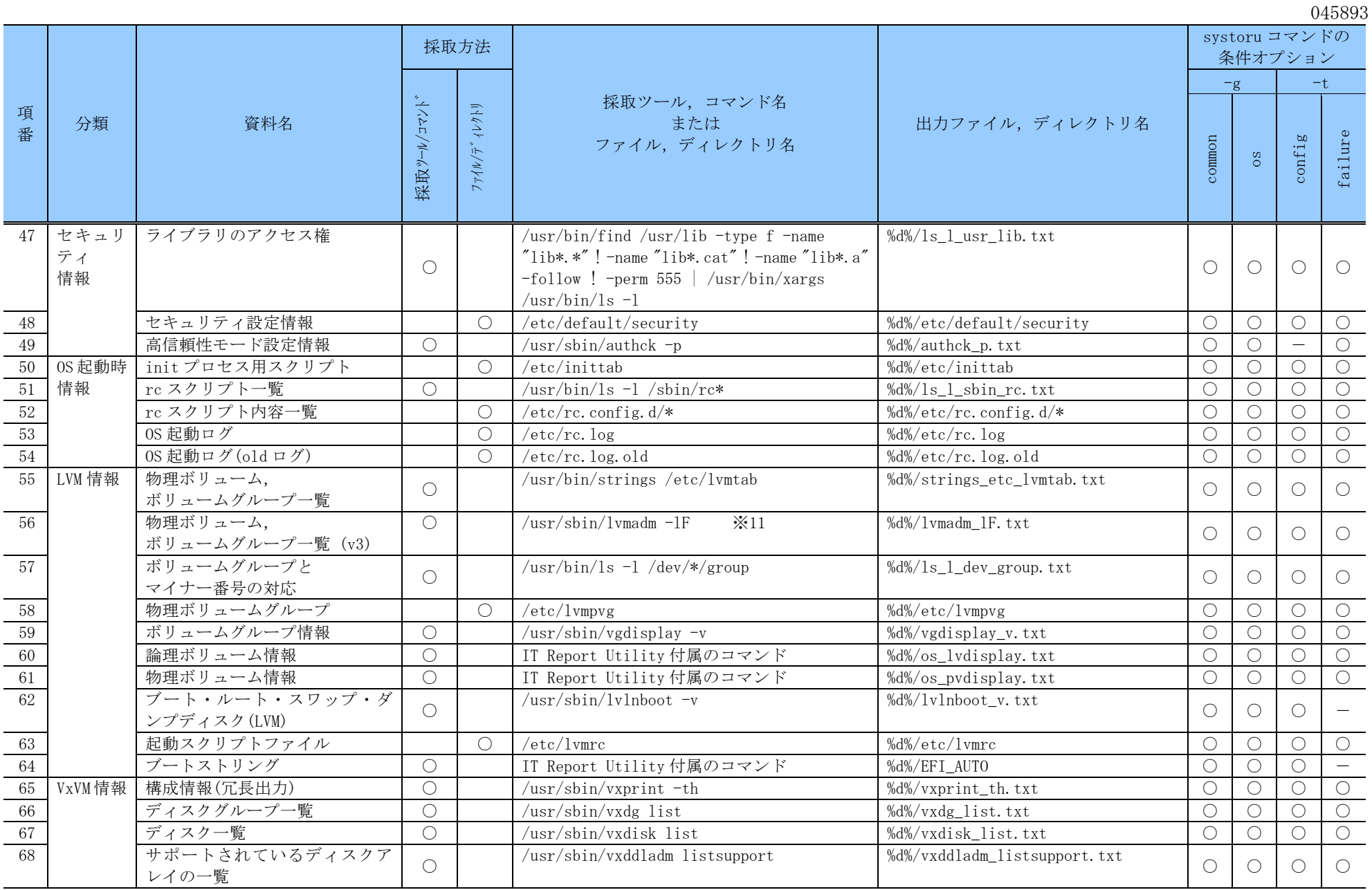

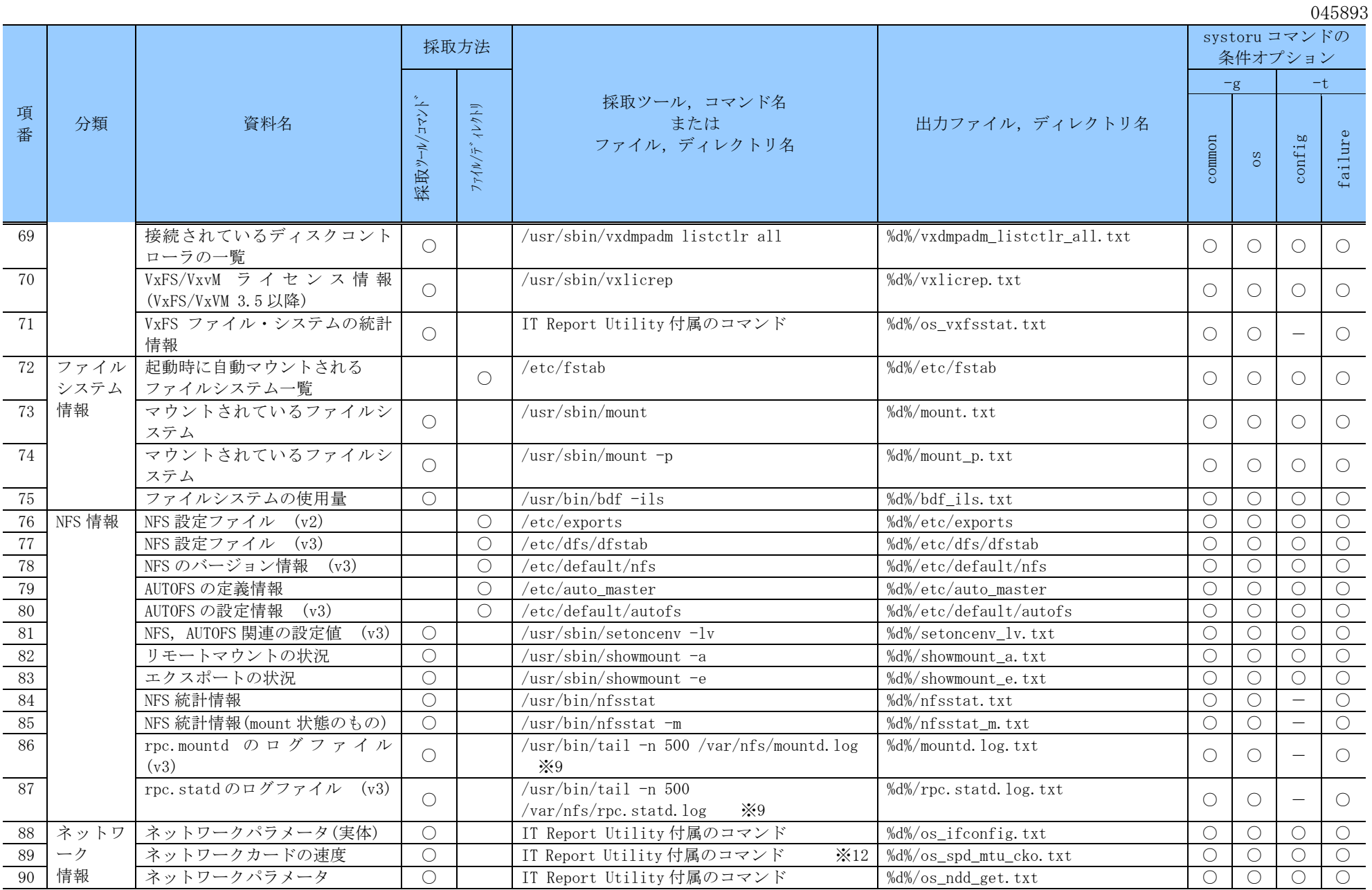

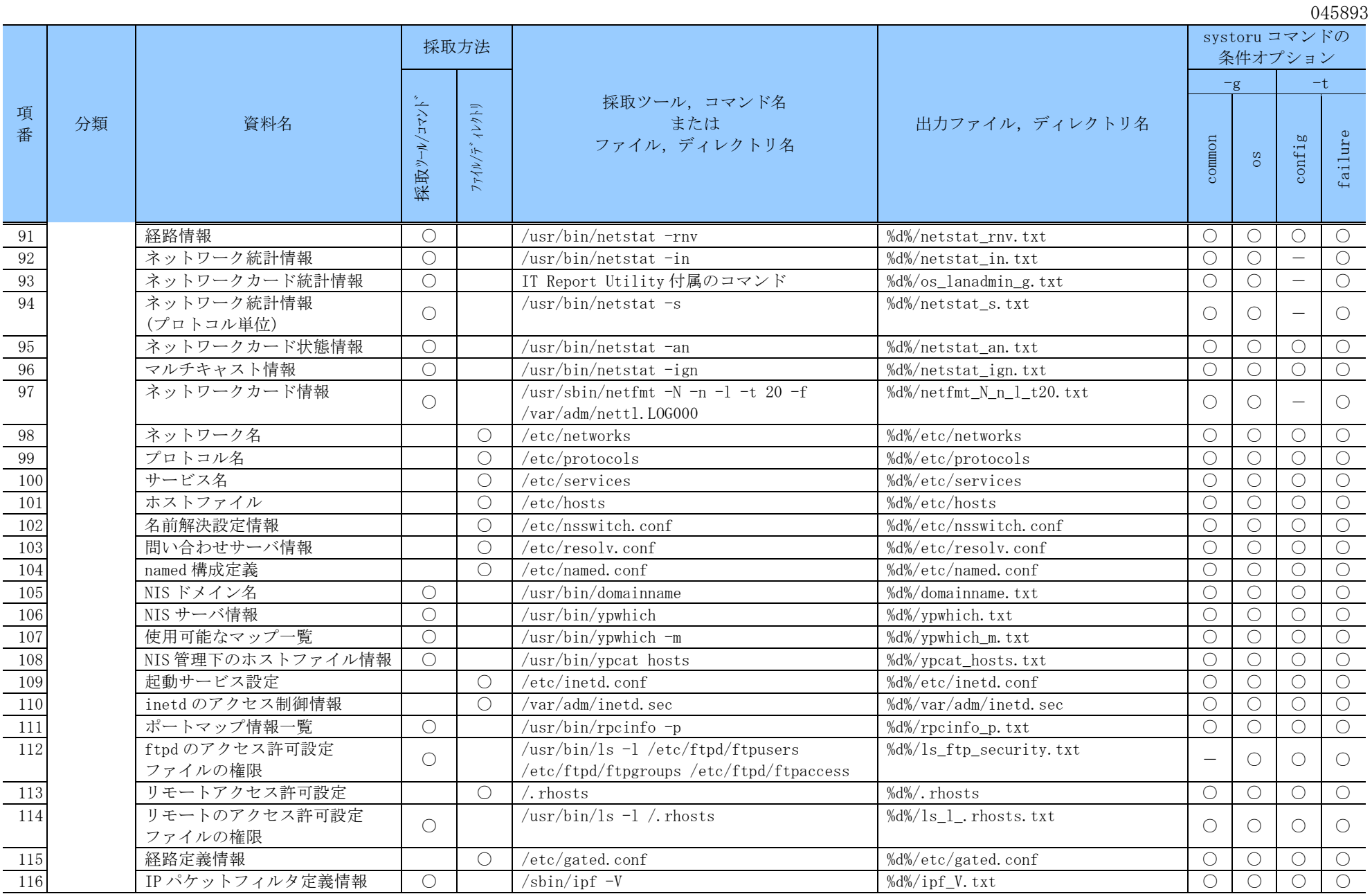

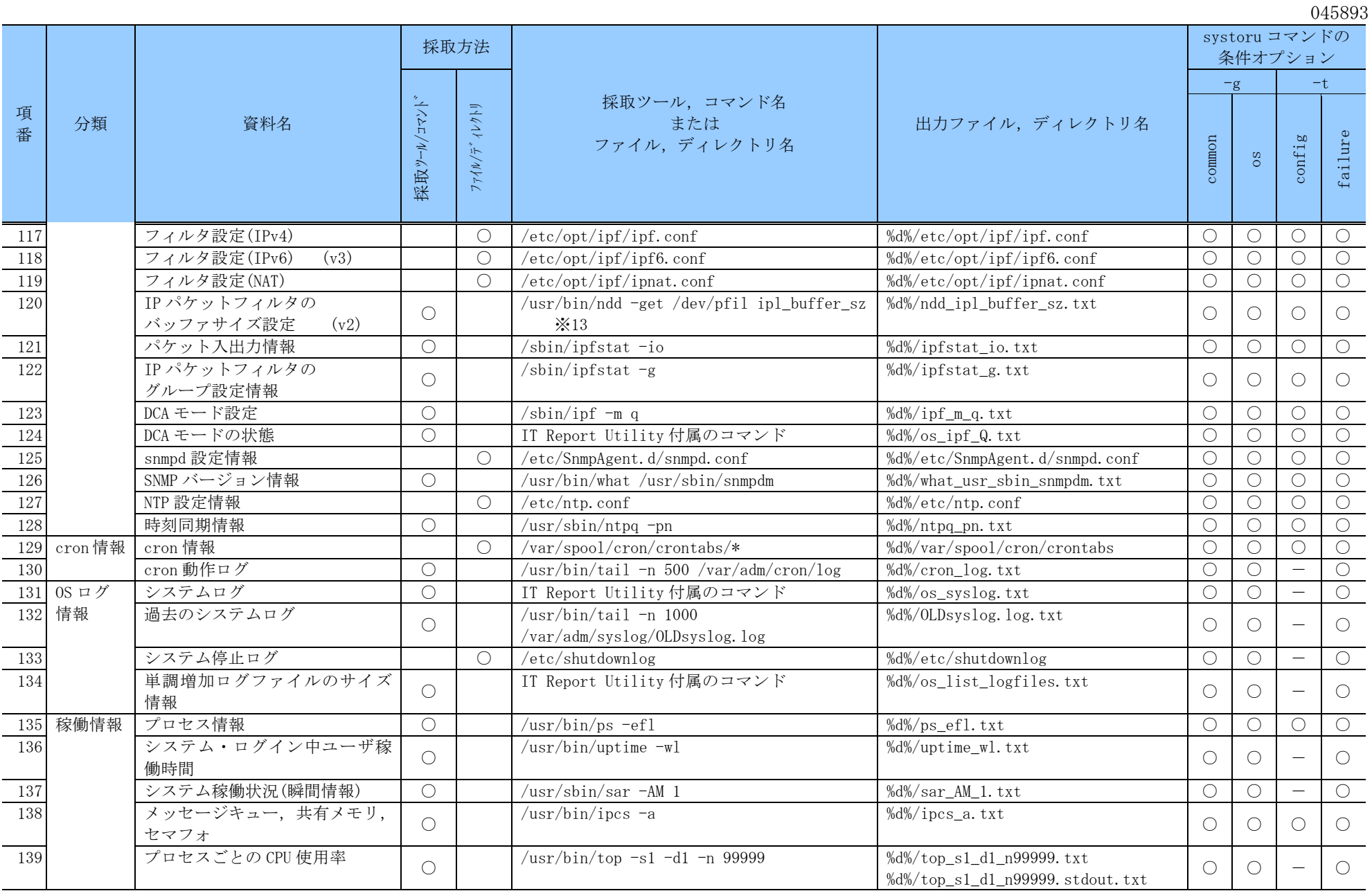

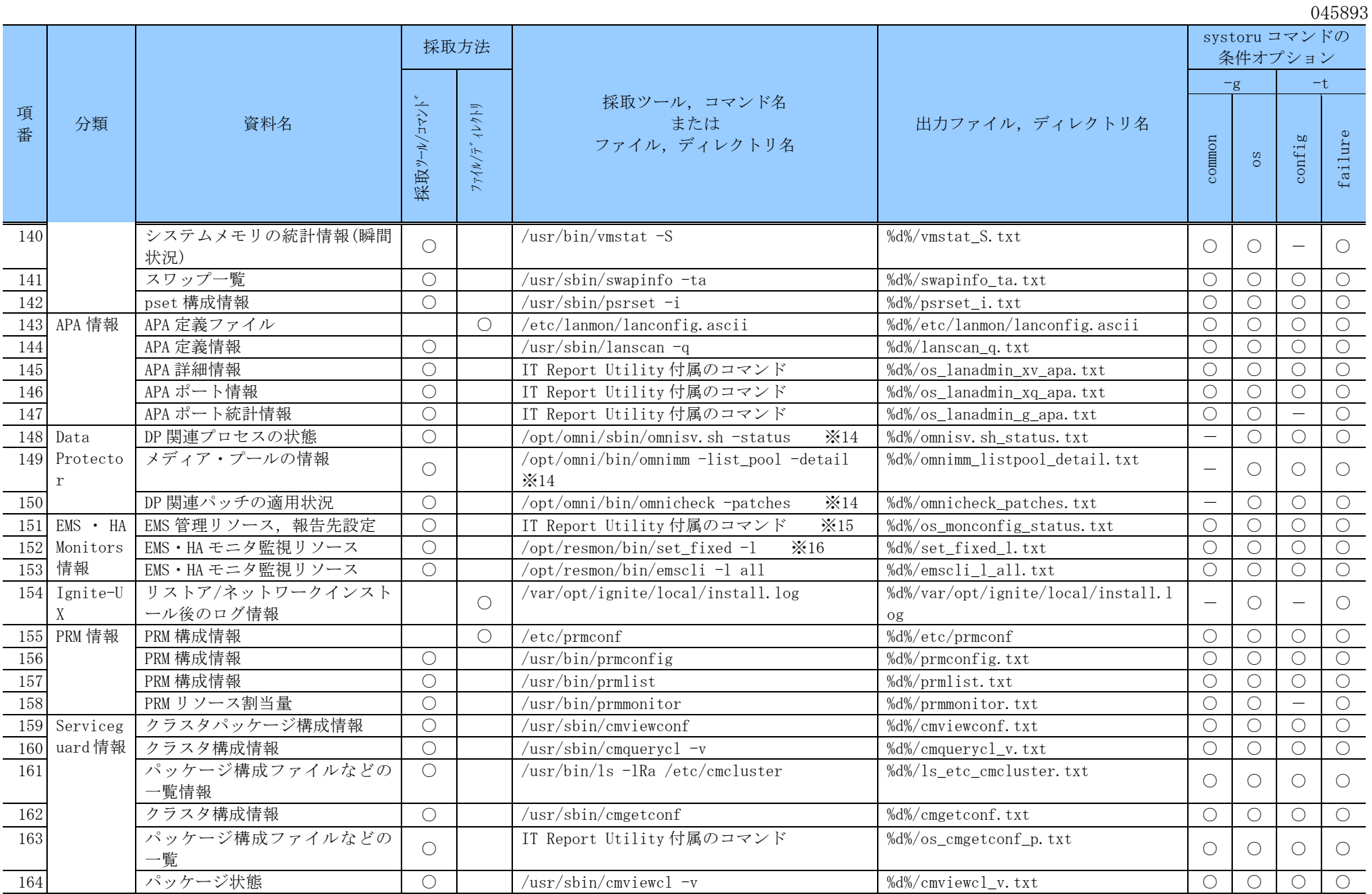

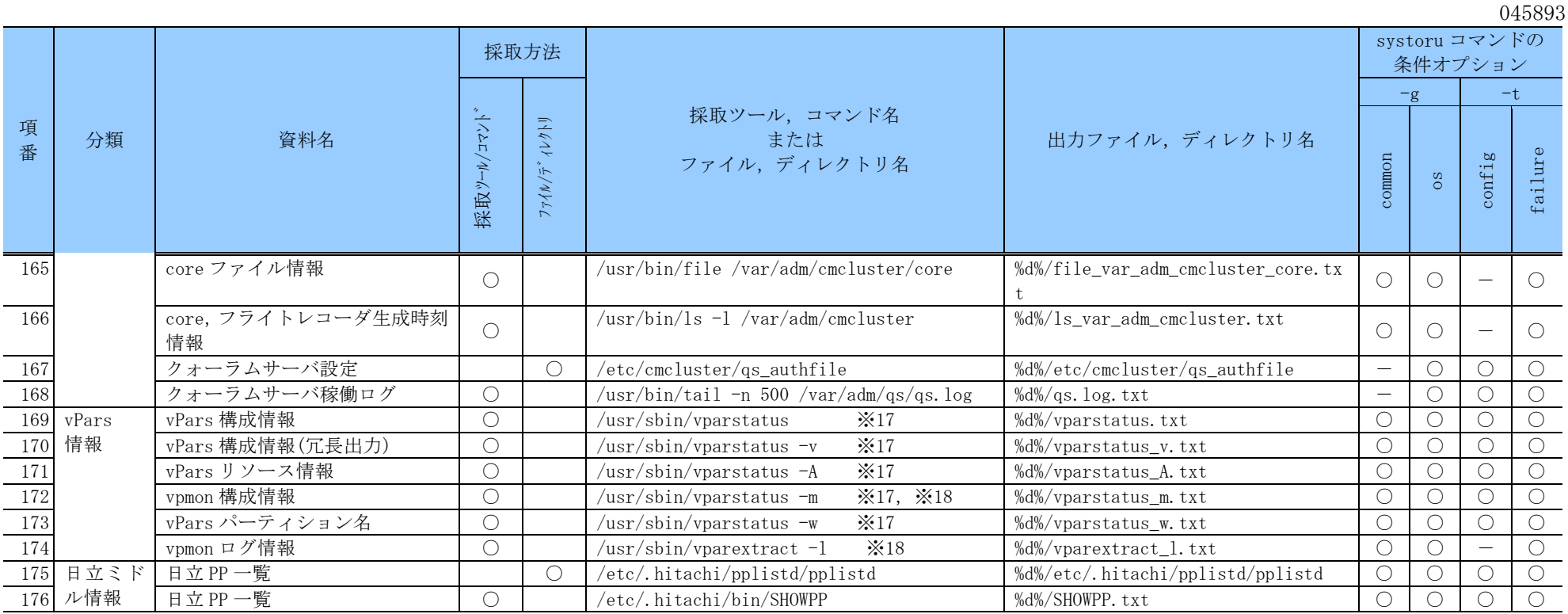

注※1 HA8500 E6 モデル以降ではファイルが存在しないため、採取されません。

注※2 HA8500 E6 モデル以降では,引数に指定したファイルが存在しないことを示すメッセージが出力ファイルに記録されます。

注※3 SFM がインストールされていない環境では,コマンドが存在しないことを示すメッセージが出力ファイルに記録されます。

注※4 SFM B.04.00.06 または SFM C.02.00.04 より前のバージョンがインストールされている場合,オプションが存在しないことを示すメッセージが出力ファイルに 記録されます。

注※5 HA8500 E6 モデル以降ではファイルが存在しないため、採取されません。

注※6 HP-UX 11i v2の環境では,オプションが存在しないことを示すメッセージが出力ファイルに記録されます。

注※7 HP-UX 11i v2の環境では、OS では処理を行わないこと示す KAIQ133-E が出力ファイルに記録されます。

注※8 vPars & Integrity VM 6.1/6.1.5 の VSP(vPar または VM のホスト OS に該当する,仮想化環境管理用のプラットフォーム)の環境では, AVIO NPIV HBA を割り 当てた仮想サーバ(vPar または VM)が動作している場合,一部の FC HBA の属性情報を採取できないことを示すメッセージが出力ファイルに記録されます。

注※9 HP-UX 11i v2 の環境では,リストするファイルが存在しないことを示すメッセージが出力ファイルに記録されます。

注※10 OS のアップデートをしていない場合は,リストするファイルが存在しないことを示すメッセージが出力ファイルに記録されます。

注※11 HP-UX 11i v3(2008 年 3 月版)以前の環境では採取されません。

注※12 HP-UX 11i v2(2004年9月版)の環境では、オプションが存在しないことを示すメッセージが出力ファイルに記録されます。

注※13 HP-UX 11i v3の環境では、引数に指定したファイルが存在しないことを示すメッセージが出力ファイルに記録されます。

HP-UX 11i v3の環境では, 出力ファイル%d%/kctune\_v.txt 内の ipl\_buffer\_sz パラメータを確認ください。

注※14 Data Protector がインストールされていない環境では,コマンドが存在しないことを示すメッセージが出力ファイルに記録されます。

注※15 HA8500 E6モデル以降で実行した場合, このコマンドはサポートされていないことを示すメッセージが出力ファイルに記録されます。

注※16 HA8500 E6モデル以降で実行した場合,Down 状態のリソースを列挙できないことを示すメッセージが出力ファイルに記録されます。

注※17 vPars & Integrity VM 6.1/6.1.5 の VSP(vPar または VM のホスト OS に該当する,仮想化環境管理用のプラットフォーム)の環境では、コマンドが存在しな いことを示すメッセージが出力ファイルに記録されます。

注※18 HA8500/SD E6 モデル以降では,サポートされていないことを示すメッセージが出力ファイルに記録されます。

# 付録B.メッセージ一覧

IT Report Utility から出力されるメッセージを次の表に示します。

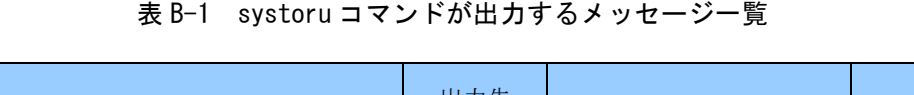

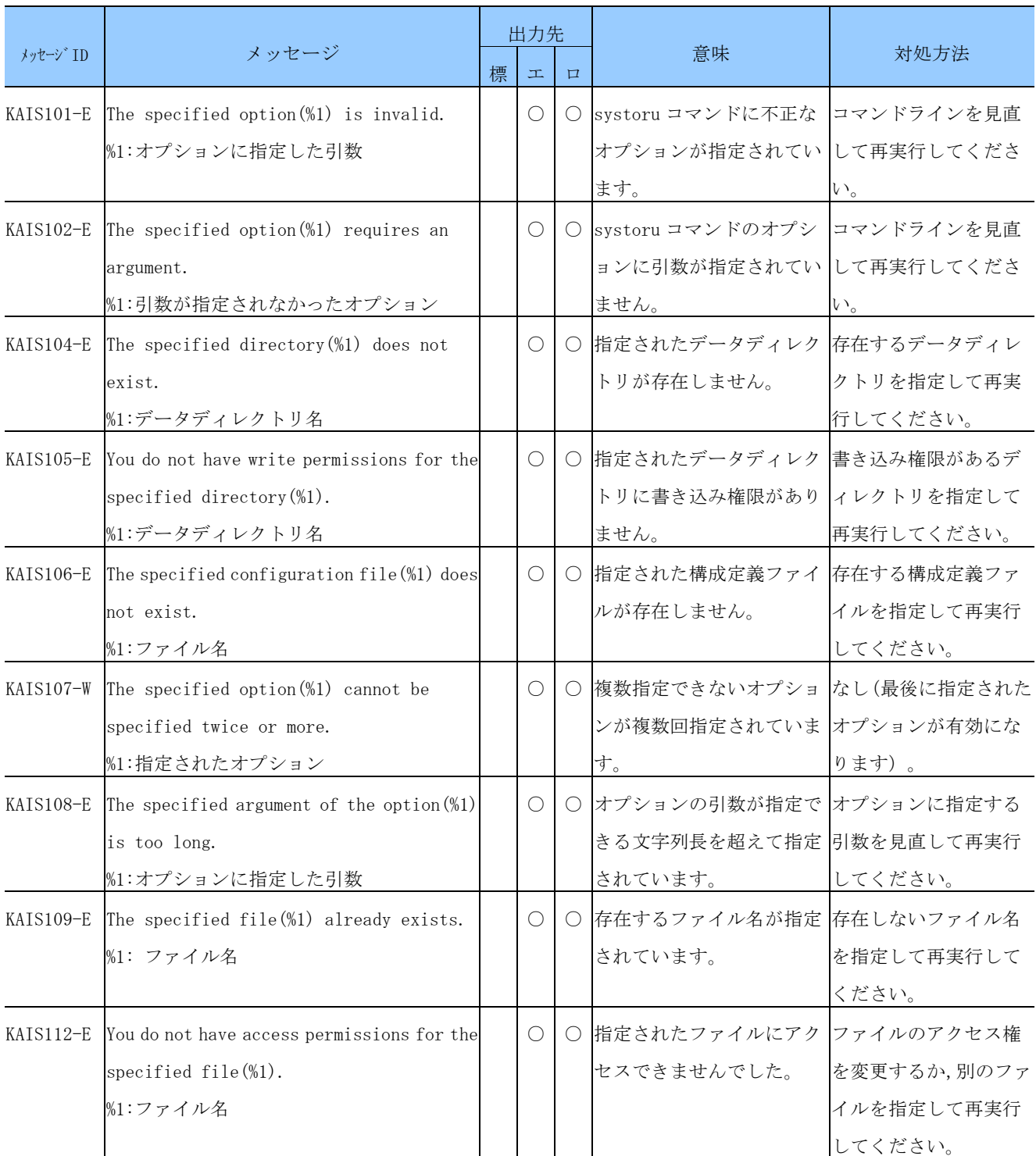

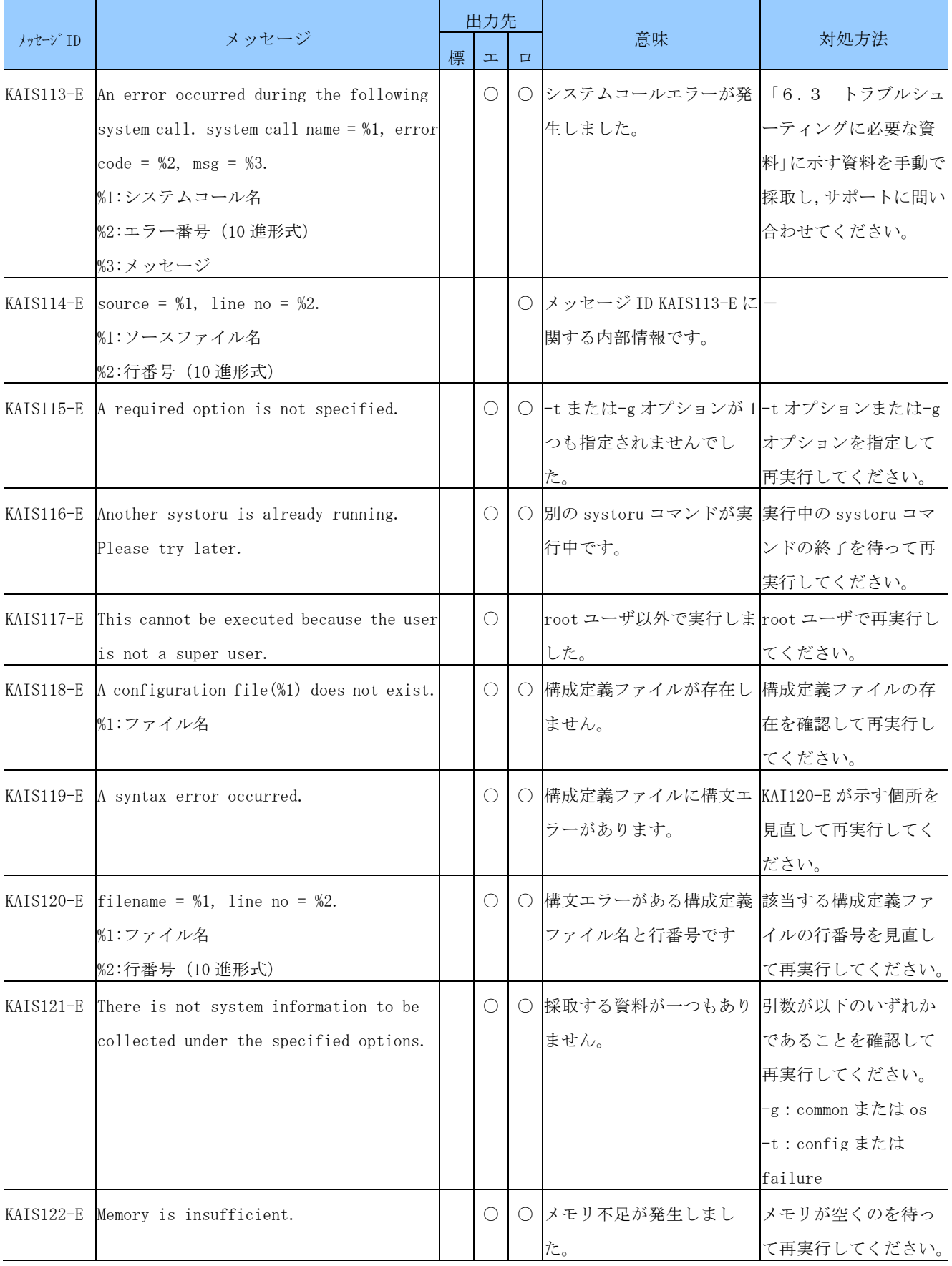

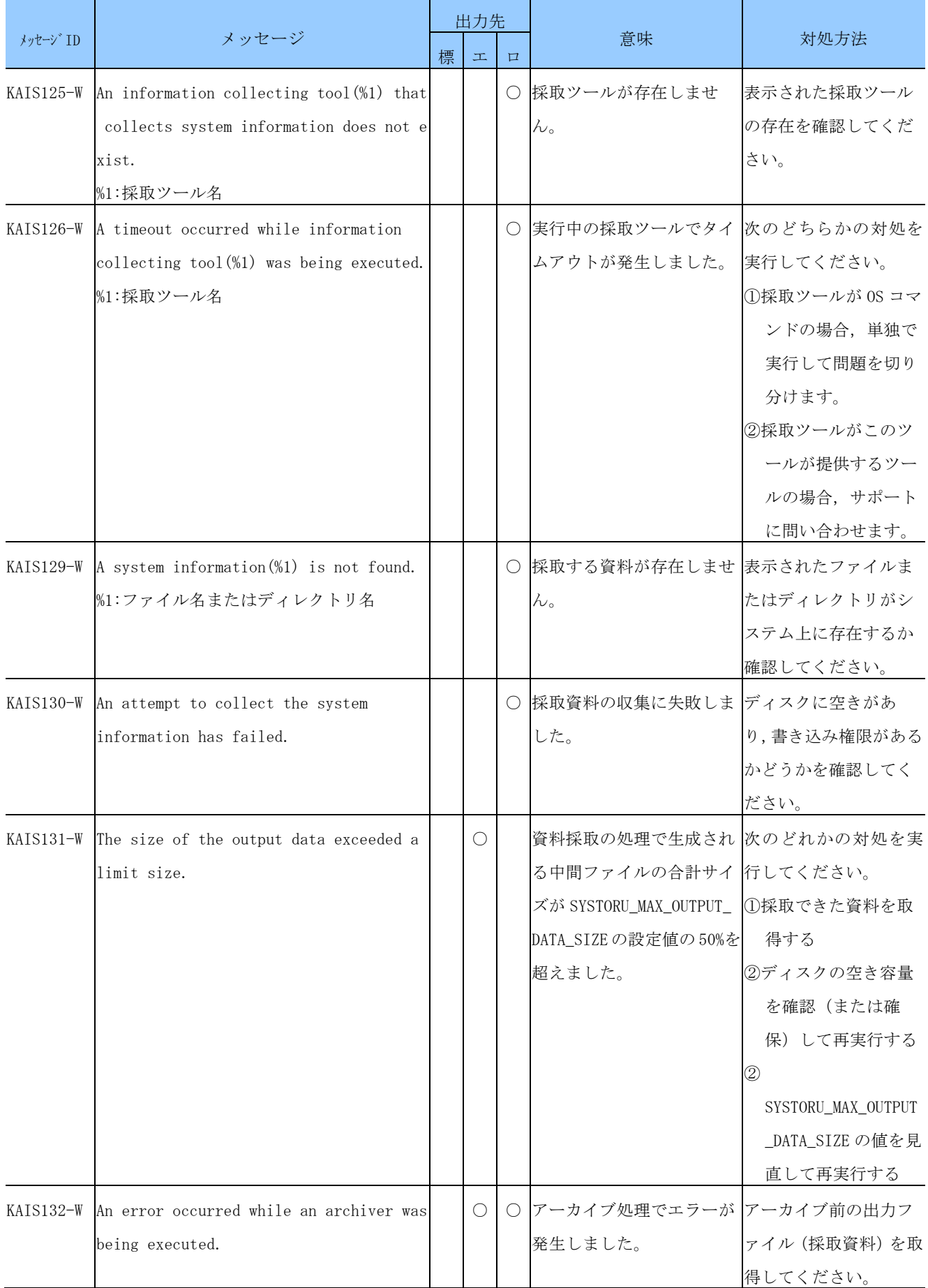

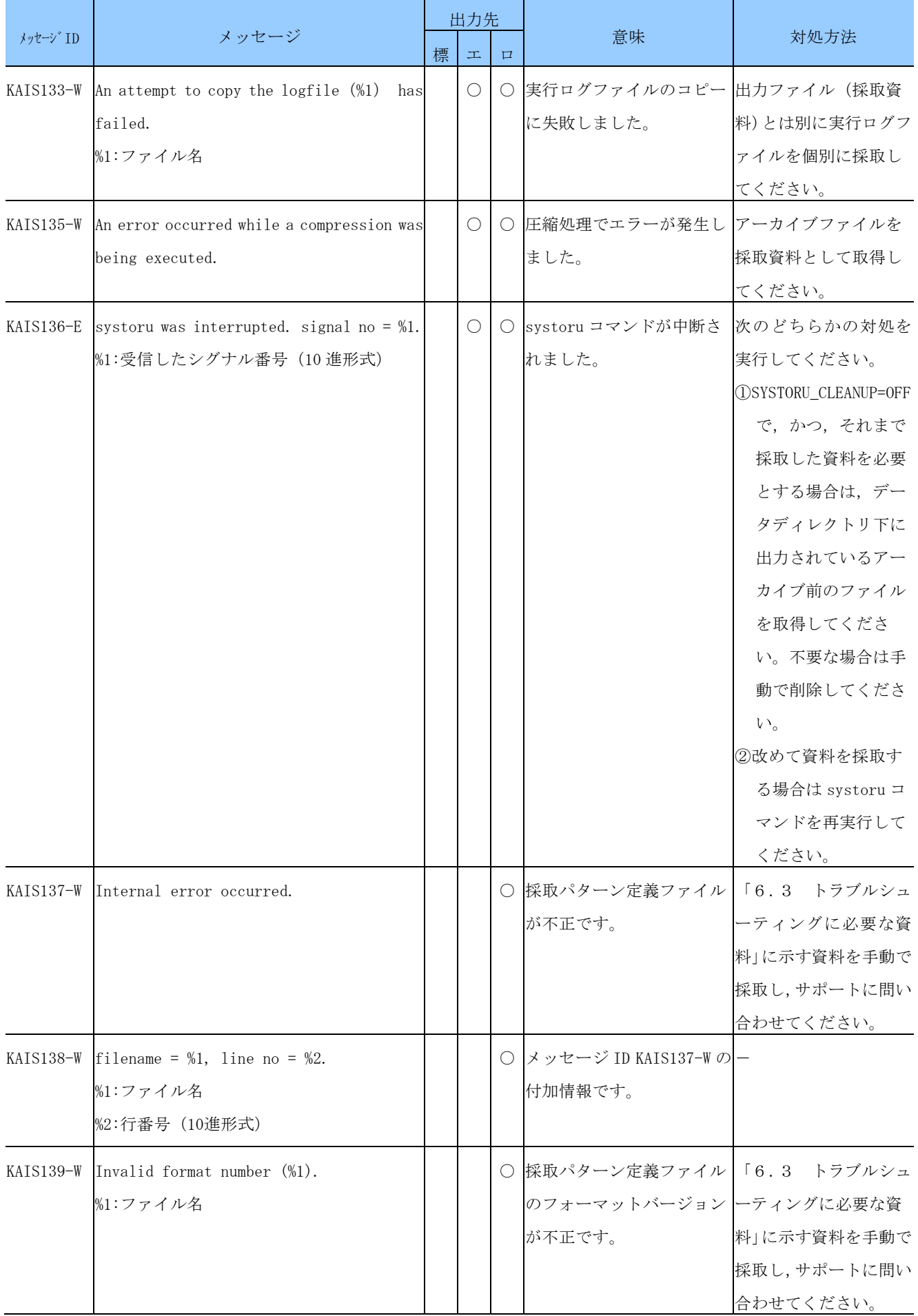

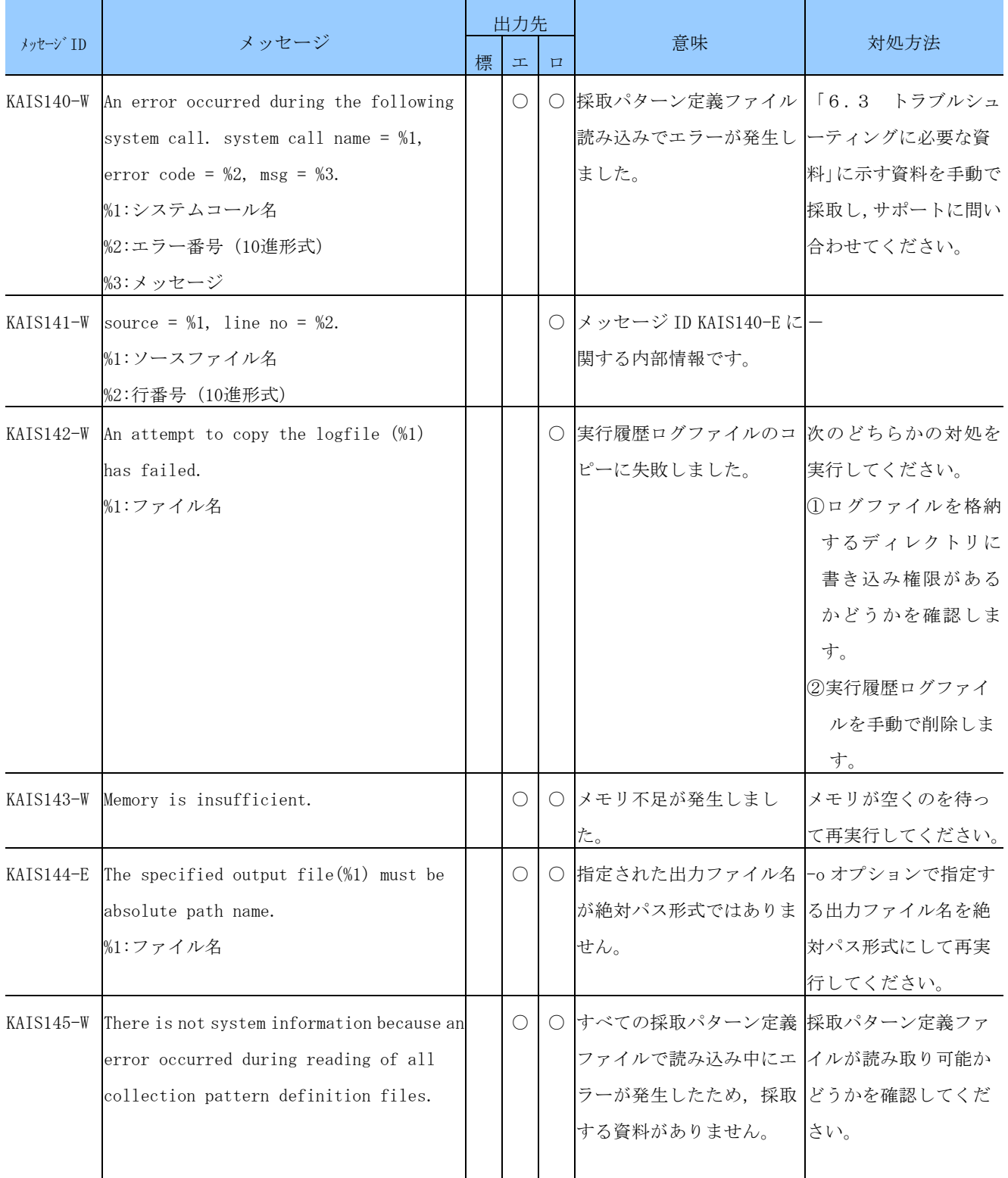

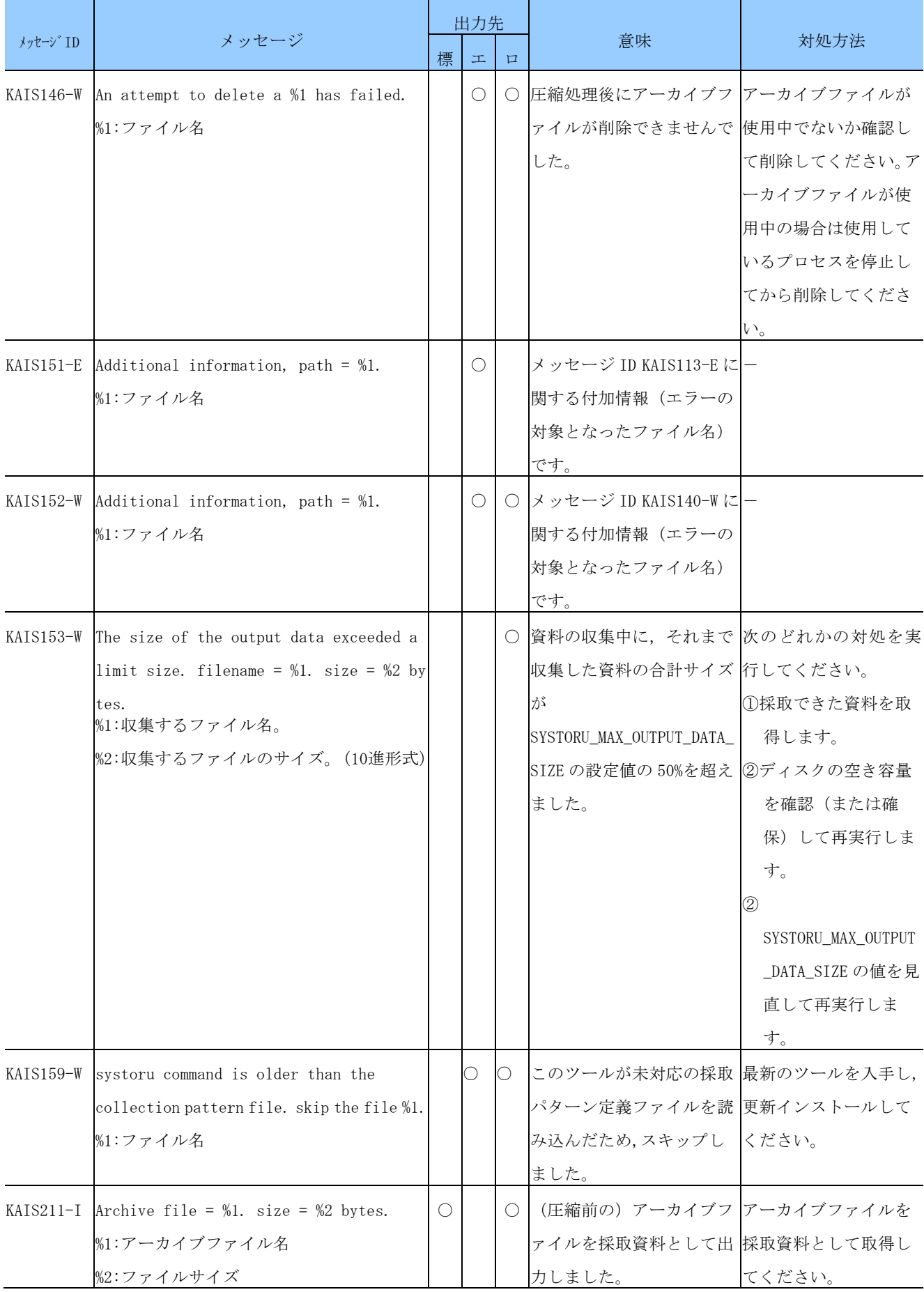

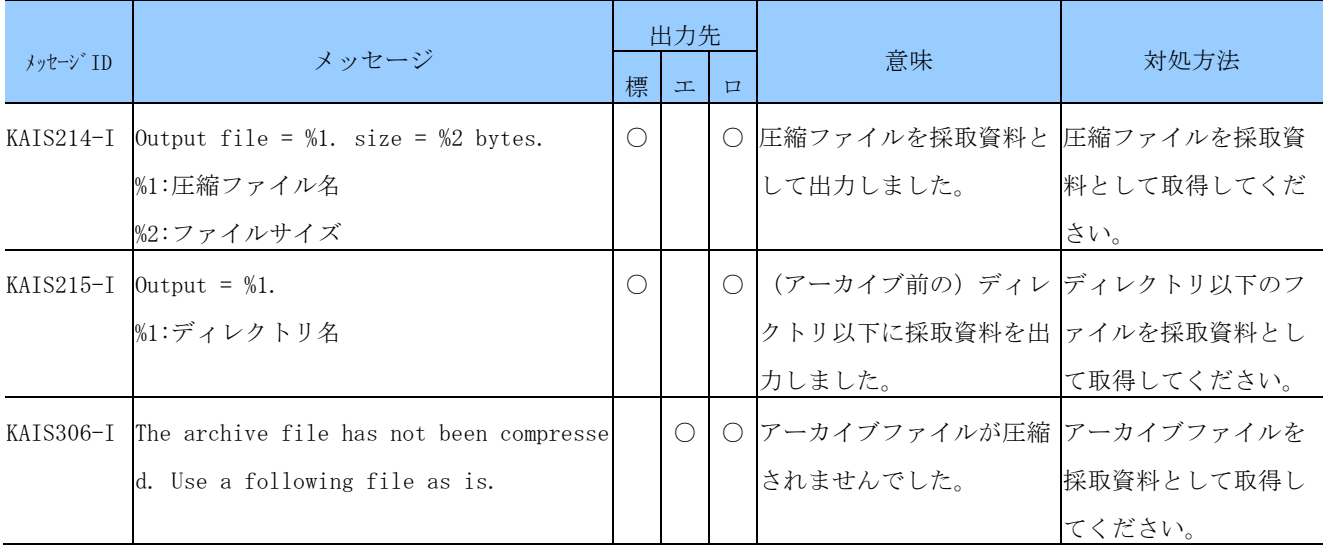

(凡例)

標:標準出力に出力されます。

エ:標準エラーログに出力されます。

ロ:実行ログファイルまたは実行履歴ログファイルに出力されます。

# 表 B-2 その他のコマンドが出力するメッセージ一覧

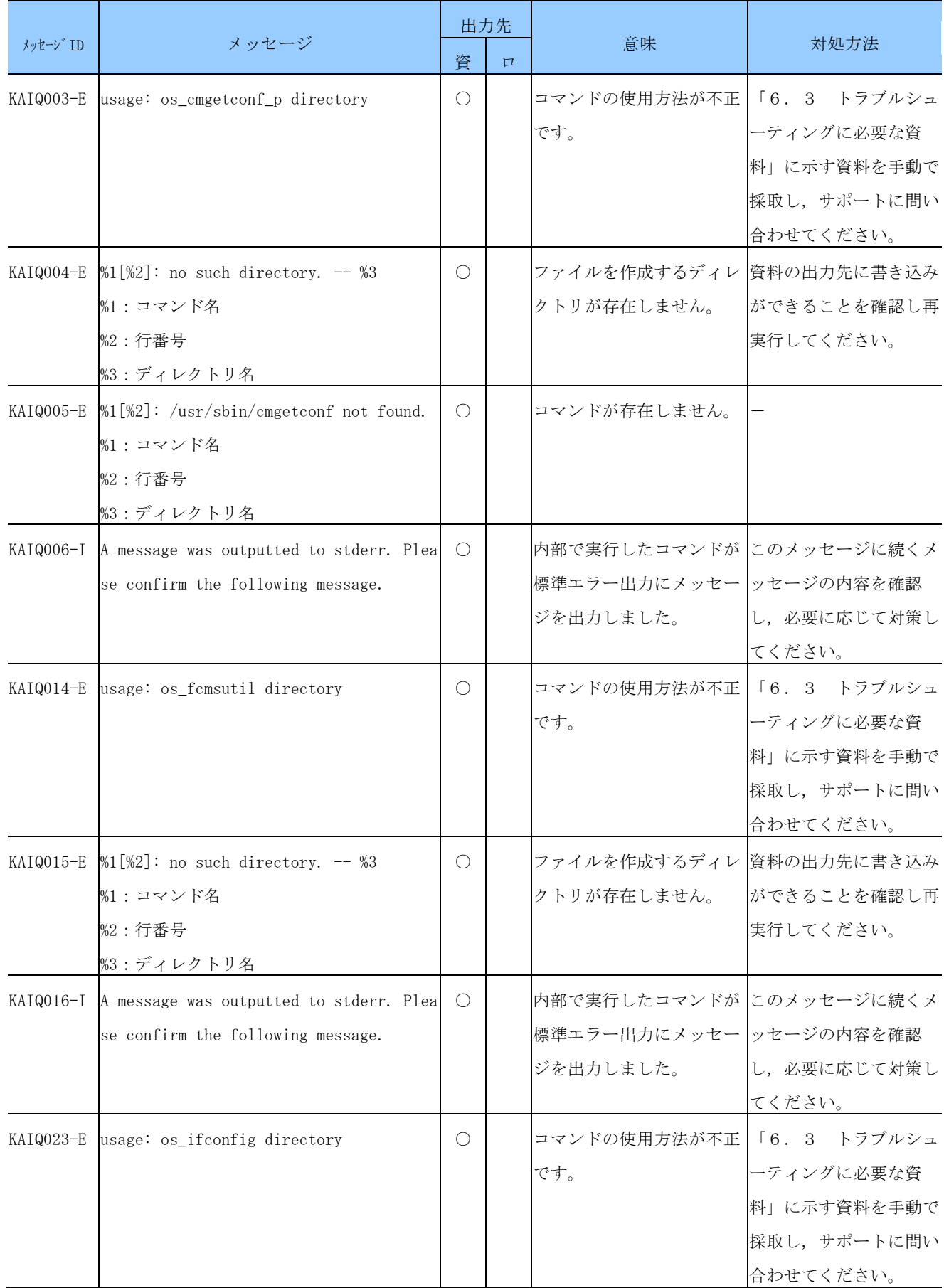

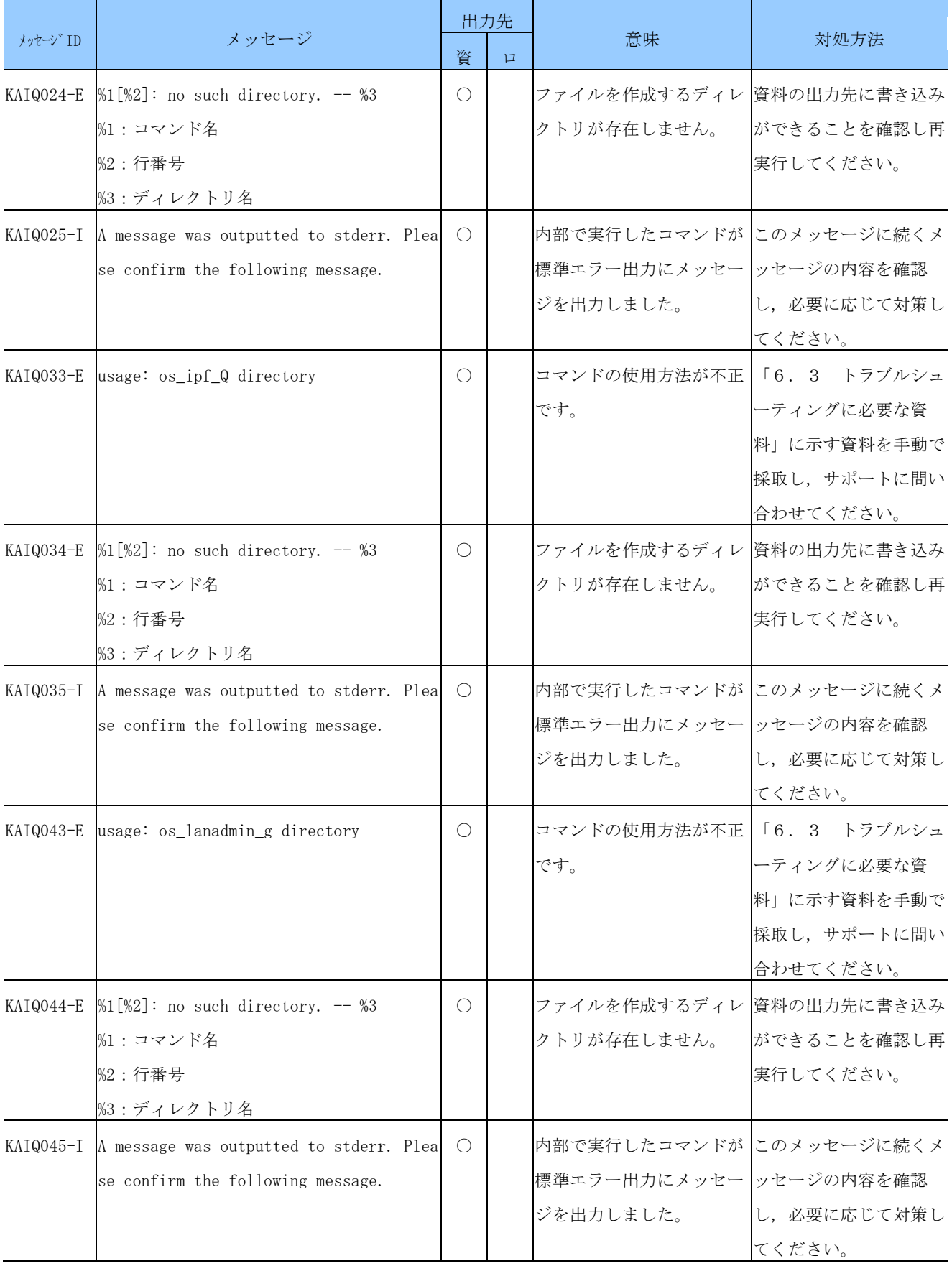

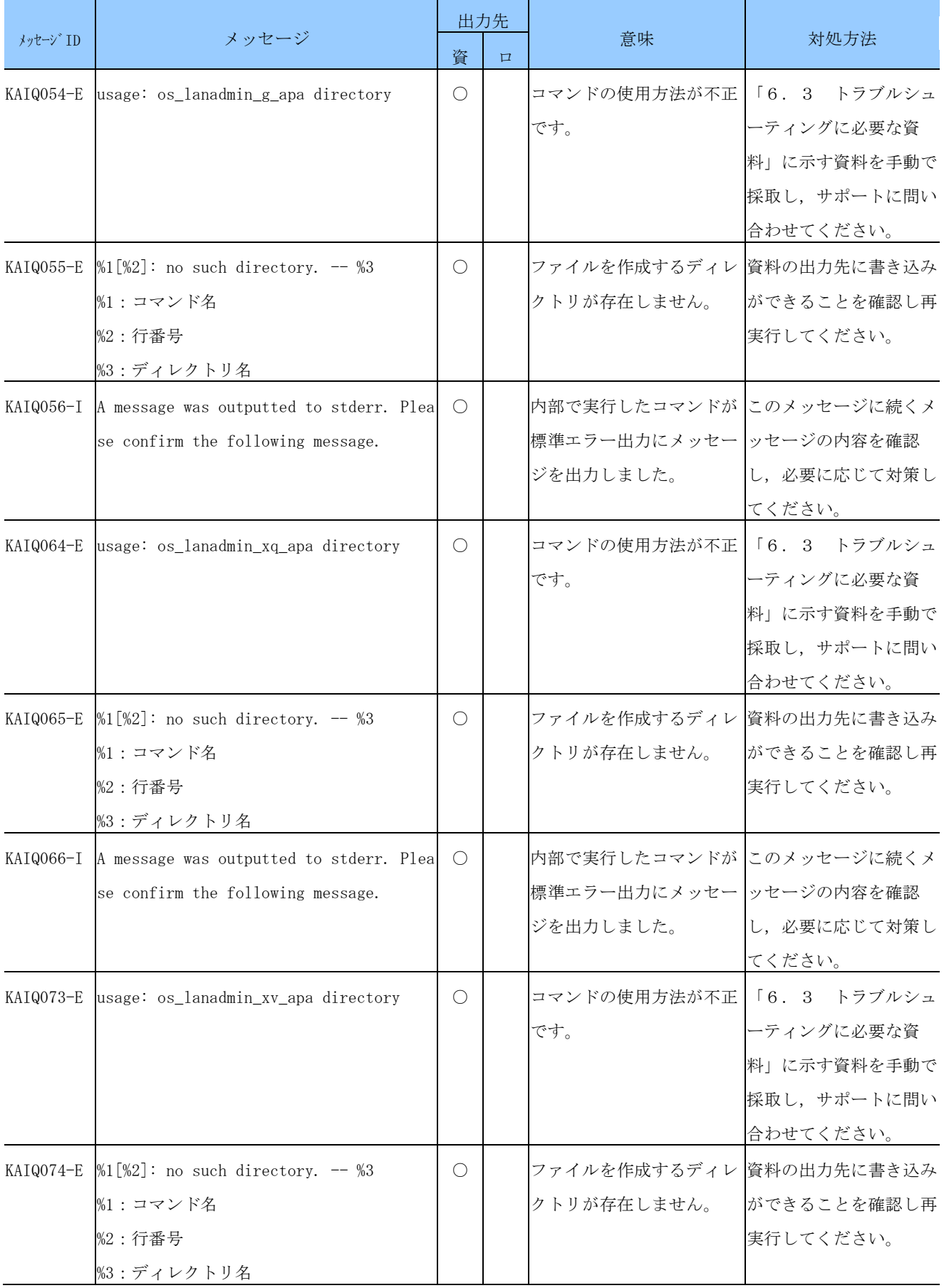

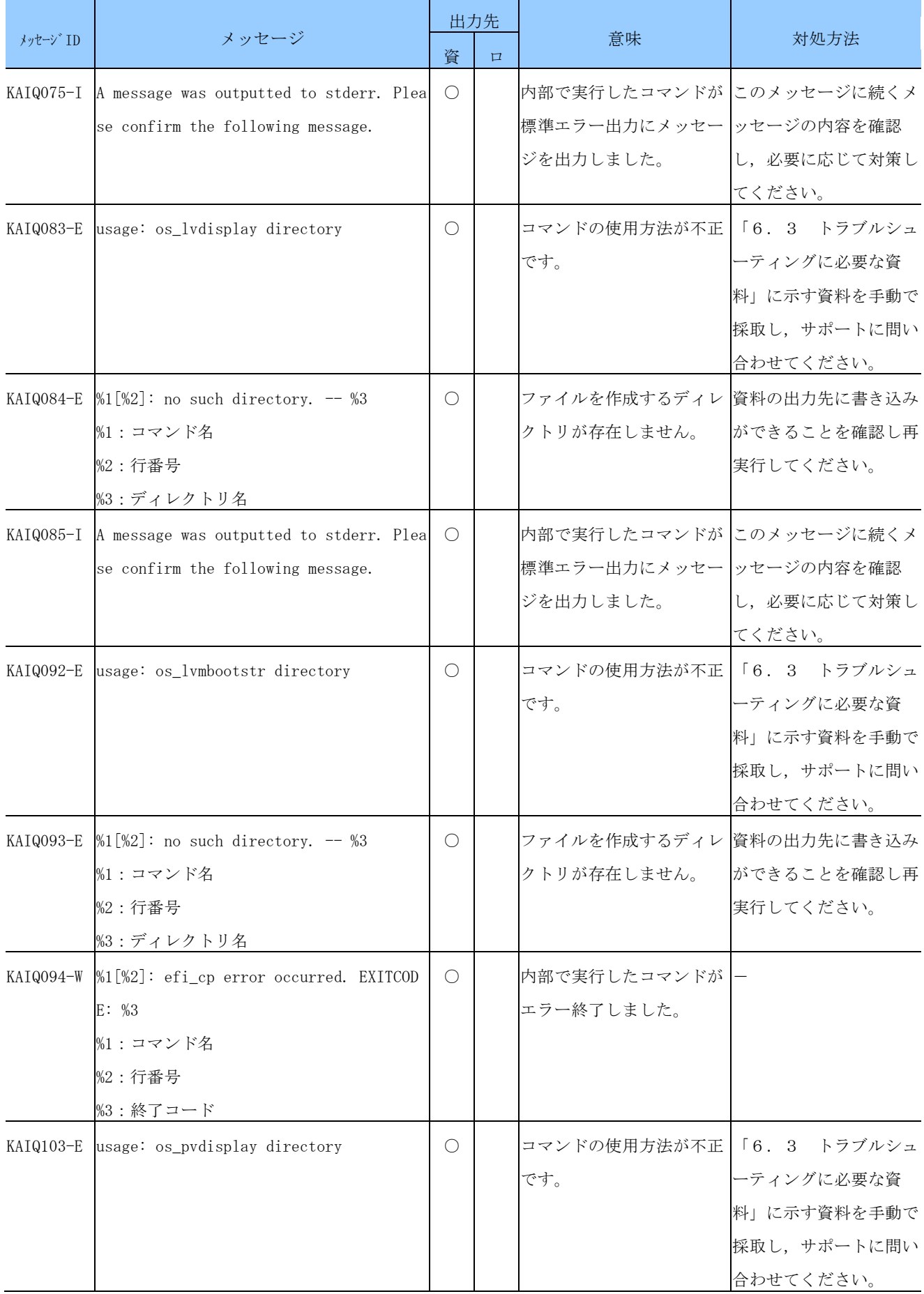

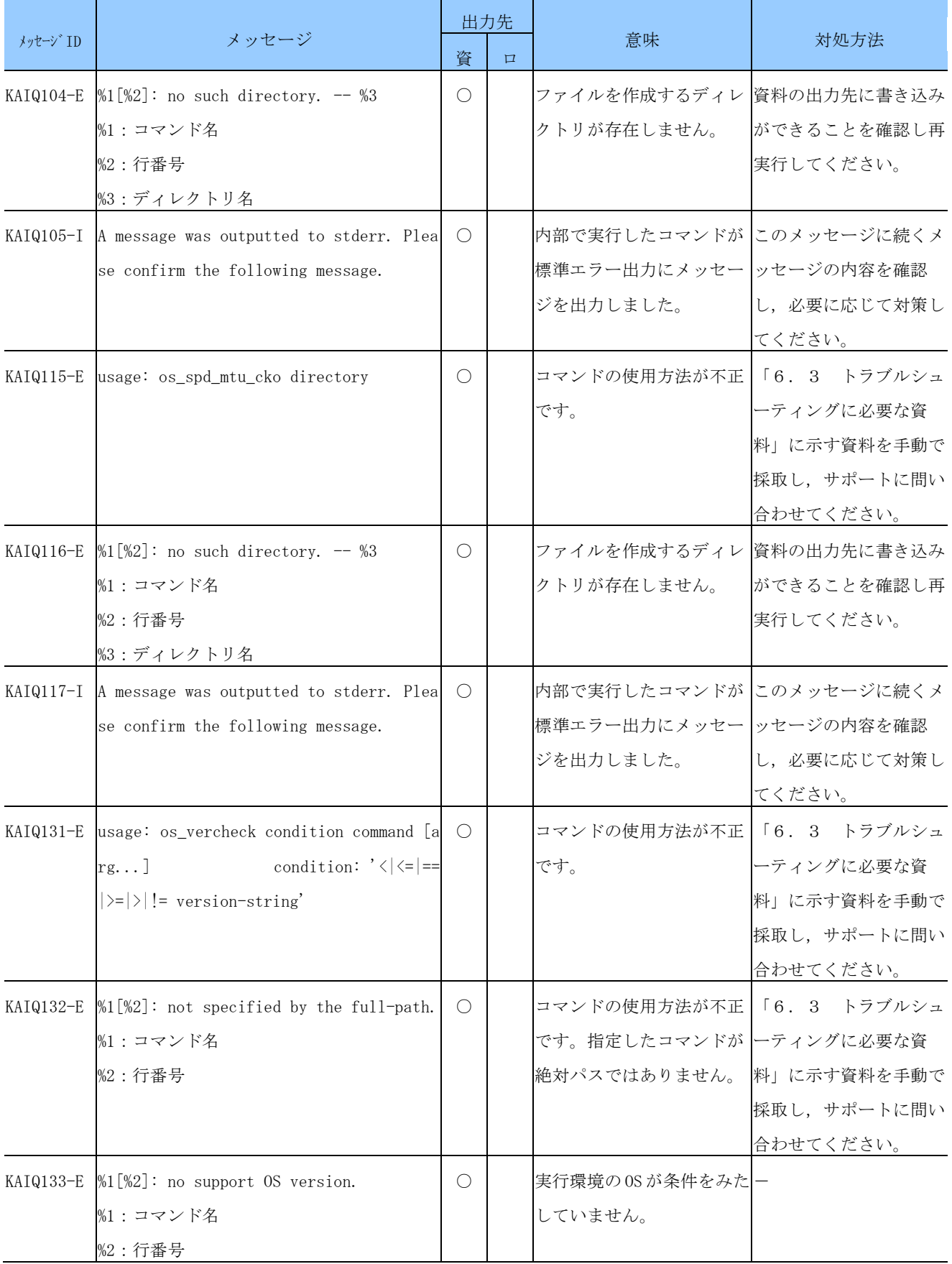

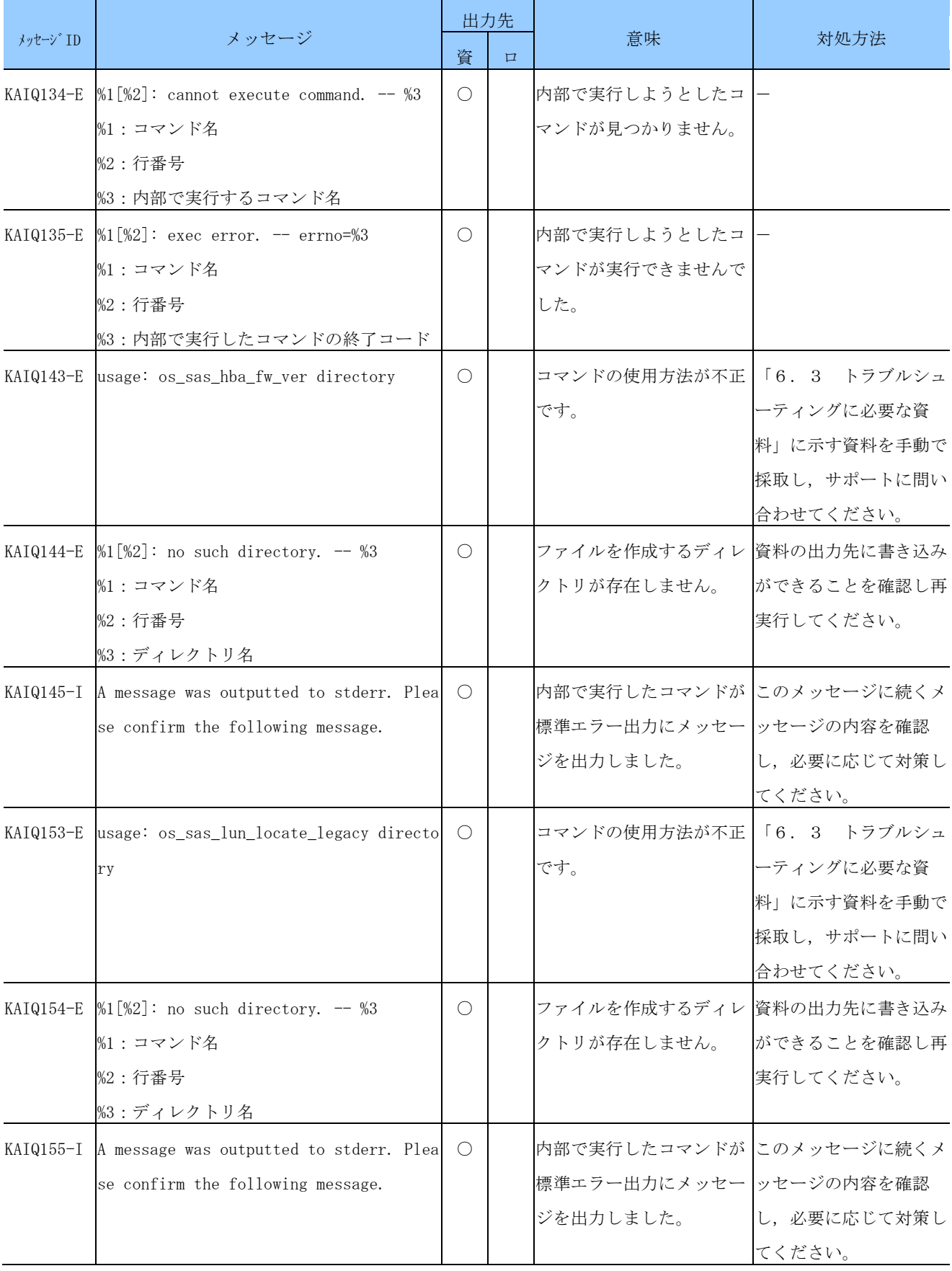
045893

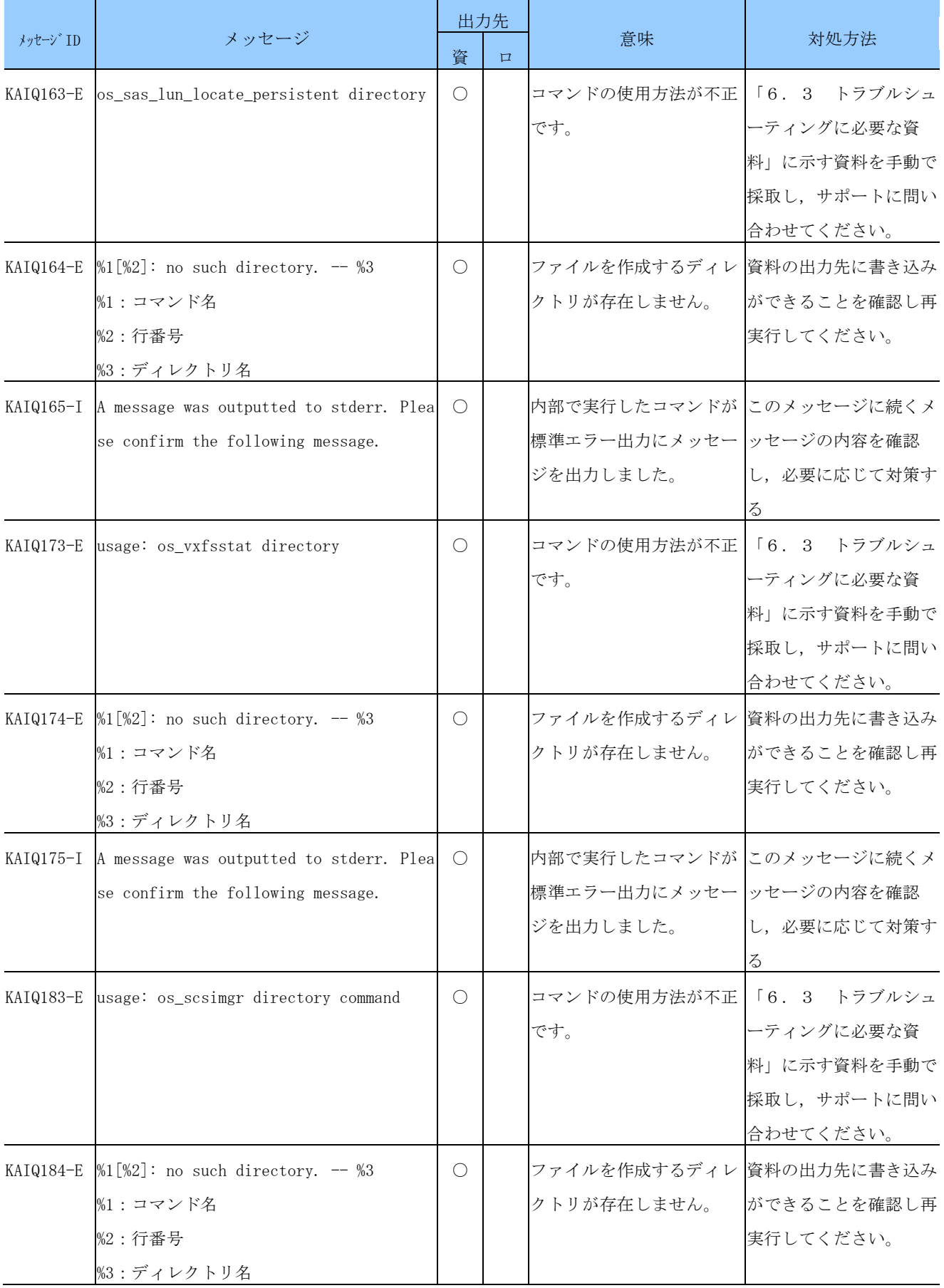

045893

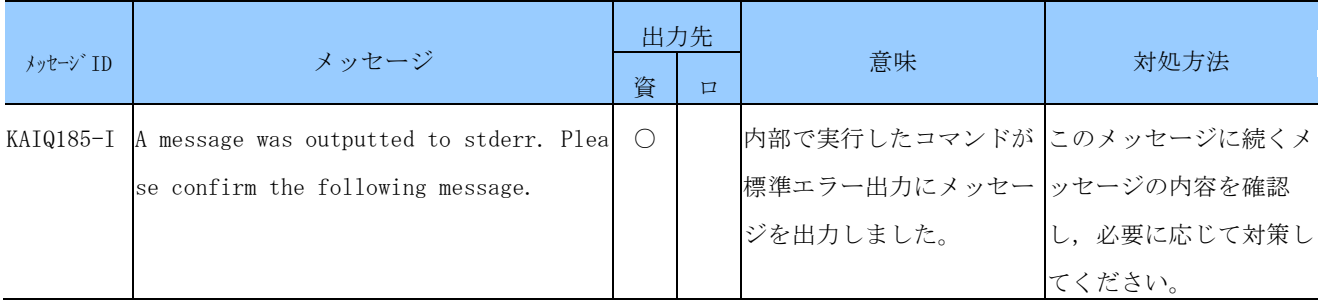

(凡例)

資:採取資料に出力されます。

ロ:実行ログファイルまたは実行履歴ログファイルに出力されます。

### 付録C. 実行時間とファイルサイズの目安

IT Report Utility で資料を採取した場合の実行時間および出力ファイル(採取資料)のサイズの目安 を,次に示すモデルケースを例に説明します。なお,表 C-1の数値はシステム構成,設定,インストール されているソフトウェアやシステムの稼働時間などによって異なります。IT Report Utility を適用する システムで事前に検証してください。

### C.1 システム構成(モデルケース)

(1)サーバスペック モデル:日立アドバンストサーバ HA8500/310(D4R モデル) CPU : インテル® Itanium®プロセッサ(1.4GHz)×2 メモリ :16361 MB  $HDD$  : 72GB  $HDD \times 1$ (2)インストールソフトウェア

HP-UX 11i v3 Virtual Server OE

#### C.2 実行時間と出力ファイルのサイズ

#### 表 C-1 systoru コマンドの実行時間と採取資料(出力ファイル)のサイズ

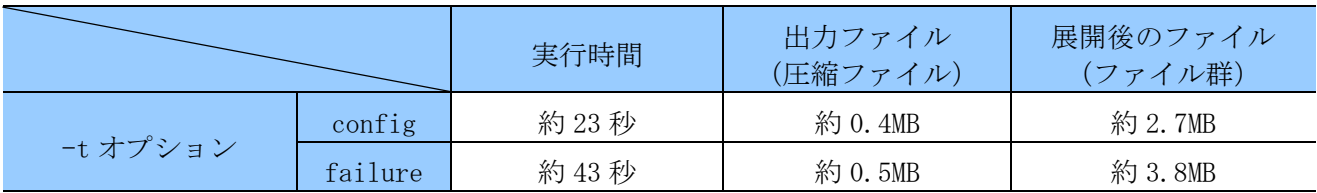

# 付録D.ファイル一覧

# D.1 インストールファイル一覧

IT Report Utilityでインストールされるファイルの一覧を、次の表に示します。

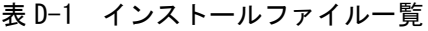

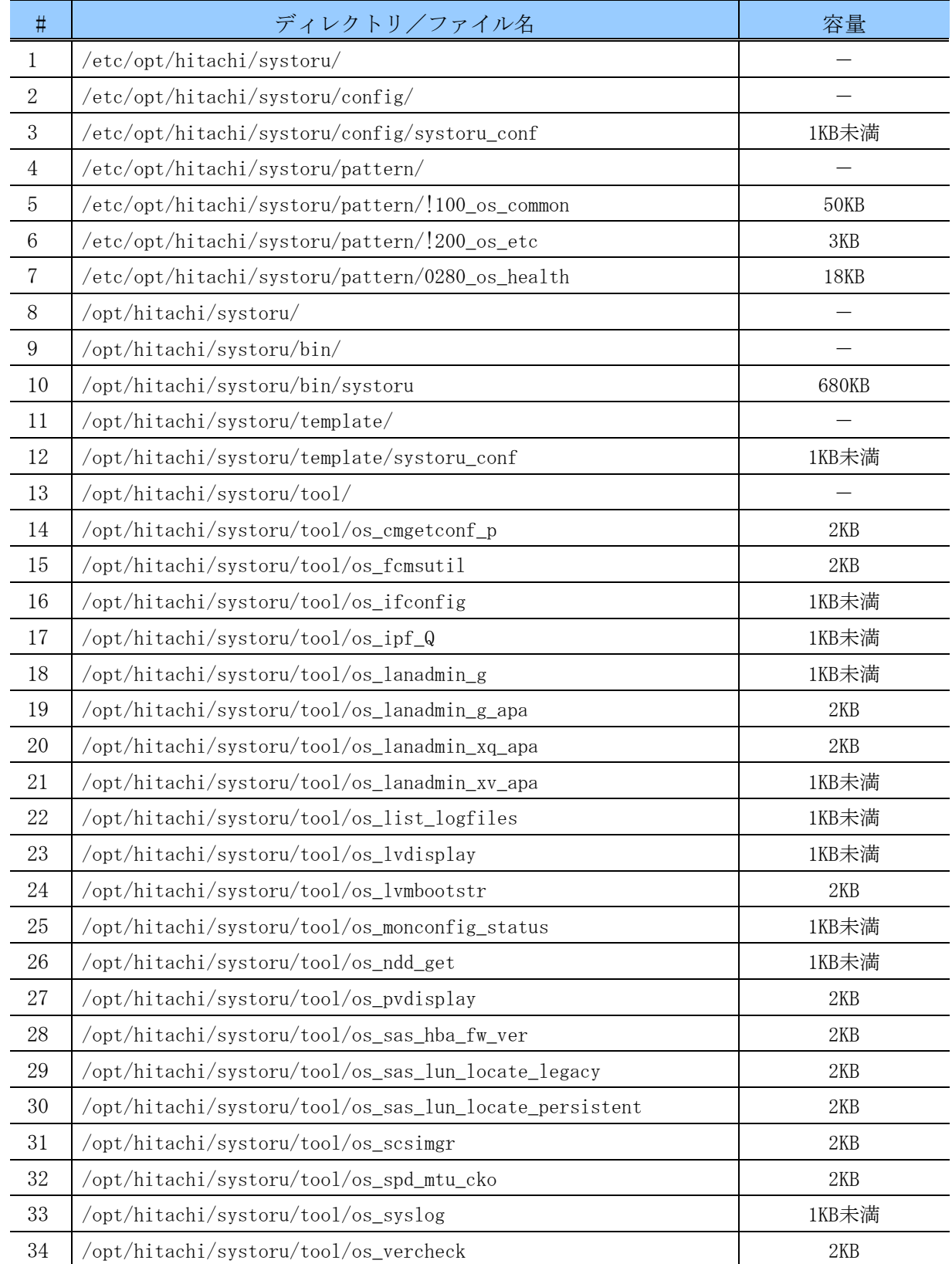

045893

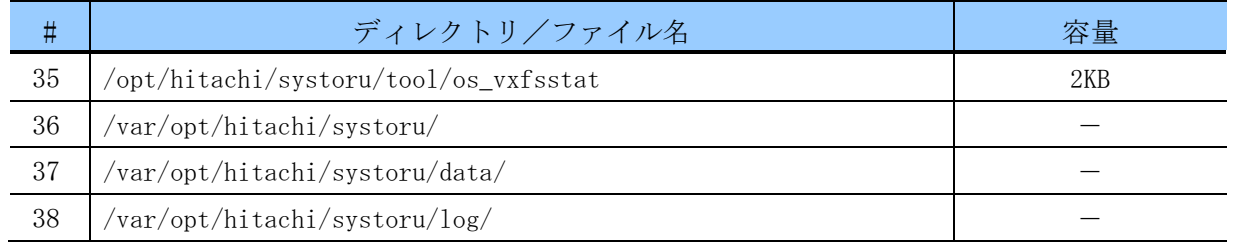

(凡例)

-:ディレクトリです。

### D.2 systoruコマンド実行時に作成されるファイル

systoruコマンド実行時に作成されるファイルの一覧を、次の表に示します。

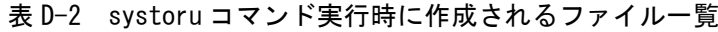

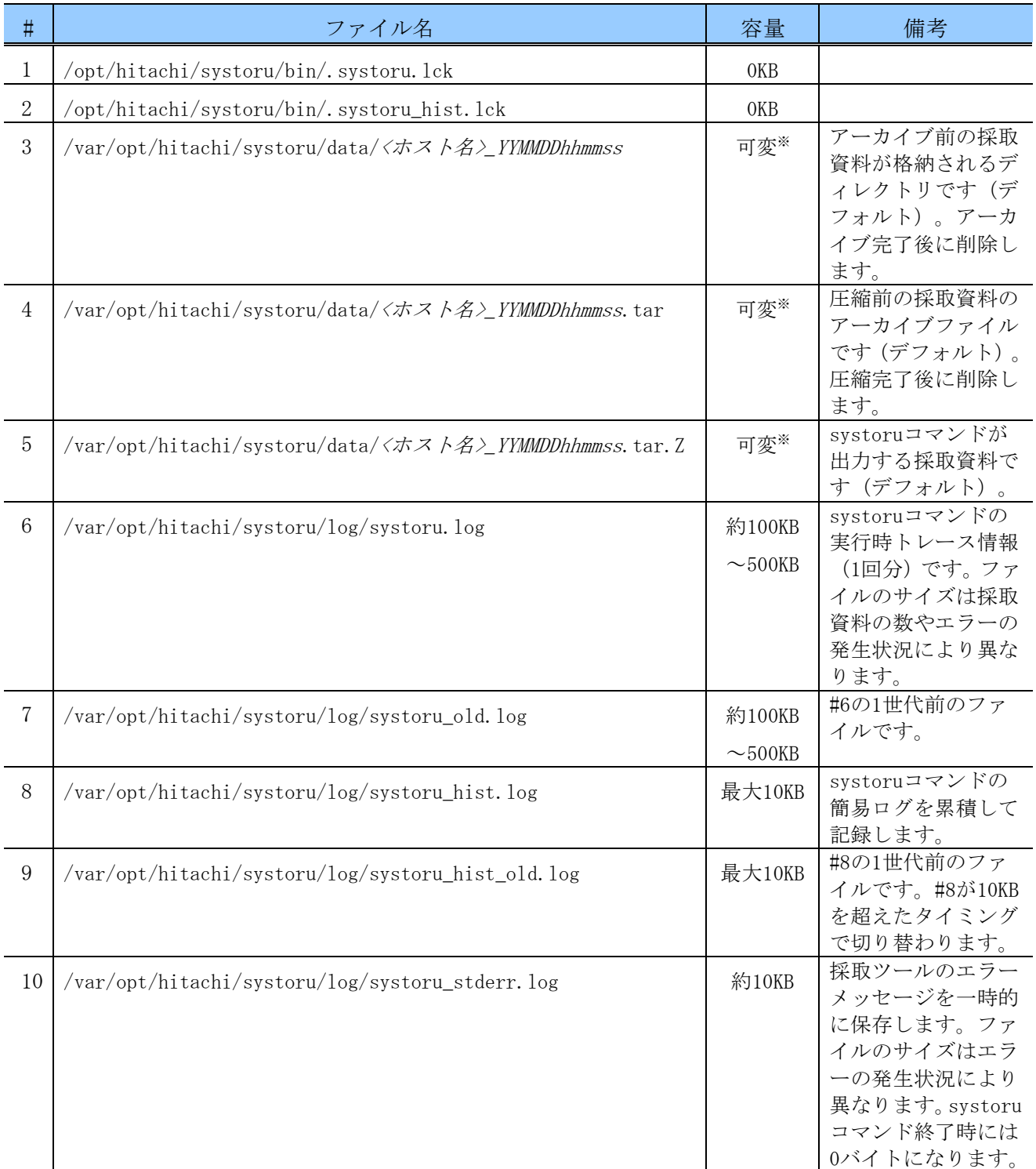

注※

該当する資料の容量は,systoru コマンド実行時の環境により変化します。ただし,構成定義ファイルの設 定値 SYSTORU\_MAX\_OUTPUT\_DATA\_SIZE を超えてディスクを使用することはありません。

## 付録E.01-10から02-00の間で追加/変更になった資料

IT Report Utility のバージョン 01-10 からバージョン 02-00 の間で追加/変更になった採取資料を次 の表に示します。なお、表の項番は表 A-1 の項番と一致します。

| 項<br>番      | 分類                 | 資料名                                           | 採取情報 (変更後)                                                        | 変更<br>種別 | 採取情報 (変更前)                                                                |
|-------------|--------------------|-----------------------------------------------|-------------------------------------------------------------------|----------|---------------------------------------------------------------------------|
| $7^{\circ}$ | ハード<br>ウェア<br>情報   | ハードログ(最<br>新 diaglog)                         | $/usr/bin/cp -pf$<br>/var/stm/logs/os/log*.raw.cur 保<br>存先ディレクトリ名 | 変更       | /var/stm/logs/os/log*.raw.cur                                             |
| 8           |                    | ハードログ(最<br>新 SFM ログ)                          | /opt/sfm/bin/evweb eventviewer-L<br>$-x$ -f -o 0 -c 20            | 変更       | /opt/sfm/bin/evweb eventviewer -L<br>-x -f                                |
| $\times 1$  | デバイス<br>ドライバ       | SCSIデバイス<br>情報 (v3)                           | IT Report Utility 付属のコマンド                                         | 変更       | /usr/sbin/scsimgr -v get_attr<br>all lun                                  |
| $\times 1$  | 情報                 | SCSIデバイス<br>情報 (v3)                           | IT Report Utility 付属のコマンド                                         | 変更       | /usr/sbin/scsimgr -v get_stat<br>all lun                                  |
| $\times 1$  |                    | SCSIデバイス<br>情報 (v3)                           | IT Report Utility 付属のコマンド                                         | 変更       | /usr/sbin/scsimgr -v get_info<br>all                                      |
| 16          |                    | SAS ディスク<br>構成情報                              | IT Report Utility 付属のコマンド                                         | 変更       | /opt/sas/bin/sasmgr -v get_info -D<br>/dev/sasd0 -q lun=all -q lun_locate |
| 17          |                    | SAS ディスク<br>構成情報<br>(v3)                      | IT Report Utility 付属のコマンド<br>$\divideontimes 2$                   | 変更       | IT Report Utility 付属のコマンド                                                 |
| 37          | ソフトウ<br>ェア<br>情報   | コア・ファイ<br>ルの名称およ<br>び出力場所の<br>設定情報            | IT Report Utility 付属のコマンド                                         | 追加       |                                                                           |
| 70          | VxVM 情報            | VxFS/VxvMラ<br>イセンス情報<br>(VxFS/VxVM<br>3.5 以降) | /usr/sbin/vxlicrep                                                | 追加       |                                                                           |
| 71          |                    | VxFS ファイ<br>ル・システム<br>の統計情報                   | IT Report Utility 付属のコマンド                                         | 追加       |                                                                           |
| 75          | ファイル<br>システム<br>情報 | ファイルシス<br>テムの使用量                              | $/usr/bin/bdf -ils$                                               | 変更       | /usr/bin/bdf -il                                                          |
| 148         | Data<br>Protecto   | DP 関連プロセ<br>スの状態                              | /opt/omni/sbin/omnisv.sh -status                                  | 追加       |                                                                           |
| 149         | $\mathbf r$        | メディア・プ<br>ールの情報                               | /opt/omni/bin/omnimm -list_pool<br>-detail                        | 追加       |                                                                           |
| 150         |                    | DP 関連パッチ<br>の適用状況                             | /opt/omni/bin/omnicheck -patches                                  | 追加       |                                                                           |
| 154         | Ignite-U<br>X      | リストア/ネッ<br>トワークイン<br>ストール後の<br>ログ情報           | /var/opt/ignite/local/install.lo<br>$\mathbf{g}$                  | 追加       |                                                                           |

表 E-1 01-10 から 02-00 の間で追加/変更になった採取資料

注※1 IT Report Utility 02-00-/A で採取しなくなった情報であるため、項番は記載していません。

※2 SAS コントローラのデバイススペシャルファイル名が変更された環境に対応しました。

## 付録F.02-00から02-00-/Aの間で追加/変更になった資料

IT Report Utility のバージョン 02-00 からバージョン 02-00-/A の間で追加/変更になった採取資料 を次の表に示します。

| 項<br>番          | 分類    | 資料名        | 採取情報 (変更後)         | 変更<br>種別 | 採取情報 (変更前)                    |
|-----------------|-------|------------|--------------------|----------|-------------------------------|
|                 | デバイス  | SCSIデバイス   | $ \cdot$ $\cdot$ 1 | 削除       | IT Report Utility 付属のコマンド     |
|                 | ドライバー | 情報 (v3)    |                    |          |                               |
| $2^{1}$         | 情報    | SCSI デバイス  | $ \cdot$ $\cdot$ 1 | 削除       | IT Report Utility 付属のコマンド     |
|                 |       | 情報 (v3)    |                    |          |                               |
| $\mathcal{S}$   |       | SCSI デバイス  | $ \cdot$ $\cdot$ 1 | 削除       | IT Report Utility 付属のコマンド     |
|                 |       | 情報 (v3)    |                    |          |                               |
| $\overline{4}$  |       | SCSI デバイス  | $ \cdot$ $\cdot$ 1 | 削除       | /usr/sbin/scsimgr -v get_attr |
|                 |       | 情報 (v3)    |                    |          | all ctlr                      |
| $\overline{5}$  |       | SCSI デバイス  | $ \cdot$ $\cdot$ 1 | 削除       | /usr/sbin/scsimgr -v get_stat |
|                 |       | 情報 (v3)    |                    |          | all ctlr                      |
| $6\overline{6}$ |       | SCSI デバイス  | $ \cdot$ $\cdot$ 1 | 削除       | /usr/sbin/scsimgr -v get_info |
|                 |       | 情報<br>(v3) |                    |          | all ctlr                      |

表 F-1 02-00 から 02-00-/A の間で追加/変更になった採取資料

※1:scsimgr(1M)コマンド実行時に、テープデバイスに対して不正に rewind 命令が発行される問題があり, scsimgr(1M)コマンドを使用した情報を採取しないようにしました。